# VISTA-128FB

# Commercial Fire and Burglary Partitioned Security System with Scheduling

# **Quick Start Guide**

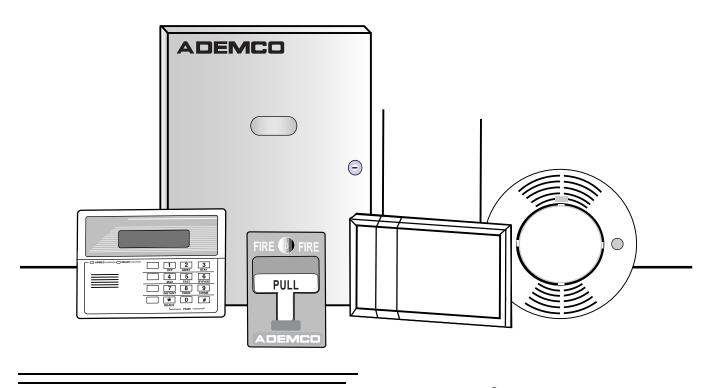

**ADEMCO** 

#### **Table Of Contents**

| RECOMMENDED PROGRAMMING PROCEDURE                              | 4  |
|----------------------------------------------------------------|----|
| PROGRAM FIELD CATEGORIES                                       | 6  |
| VISTA-128FB PROGRAMMING FORM                                   | 7  |
| PARTITION-SPECIFIC PROGRAMMING FORM                            | 13 |
| PROGRAMMING WITH #93 MENU MODE                                 | 15 |
| 5800 SERIES RF TRANSMITTER LOOP DESIGNATIONS                   | 20 |
| ALPHA DESCRIPTOR VOCABULARY                                    | 32 |
| RELAY VOICE DESCRIPTORS AND CUSTOM WORD SUBSTITUTES VOCABULARY | 43 |
| SYSTEM LAYOUT WORKSHEETS                                       | 45 |
| OUTPUT RELAYS WORKSHEETS                                       | 57 |
| SCHEDULING MENU PROMPTS                                        | 60 |
| SCHEDULING WORKSHEETS                                          | 61 |
| VISTA-128FB SUMMARY OF CONNECTIONS                             | 67 |
|                                                                |    |

The purpose of this document is to provide a quick and easy way to program your entire system. A recommended programming procedure is included, followed by a list of program fields with the corresponding program group they belong to (system-wide, partition-specific, scheduling, etc.). Two program forms are included, one contains all the programming fields, and the other contains the partition-specific fields. If you are setting up a single-partition system, the partition-specific fields become system-wide fields.

Following the program forms are system layout worksheets. We recommend that you use these sheets to plan your system before programming is performed. If you need further information about specific programming options, see the VISTA-128FB INSTALLATION INSTRUCTIONS.

Make sure that one two-line alpha keypad is connected to the control and is set to device address "00."

#### **Single Partition System**

 The system default is for a single partition system. Use the VISTA-128FB SINGLE PARTITION PROGRAMMING FORM when programming for single partition usage. Follow the steps outlined in RECOMMENDED PROGRAMMING PROCEDURE of this document for proper programming procedure.

#### **Multiple-Partition System**

 You must enter the number of partitions you are using in data field 2\*00 to set the system for multiple partitions. Use the VISTA-128FB SINGLE PARTITION and the PARTITION-SPECIFIC PROGRAM FORMS when programming the system for multiple partitions. Follow the steps outlined in RECOMMENDED PROGRAMMING PROCEDURE of this document for proper programming procedure.

#### **SUMMARY OF PROGRAMMING COMMANDS**

- **To enter program mode**, enter installer code + [8] + [0] + [0] + [0]
- To set standard defaults, press \*97
- **To set communication defaults**, press \*94 + one of the following: \*80=low speed; \*81=Ademco Express; \*82=Ademco High Speed; \*83=Ademco's Contact ID
- To change to next page of program fields, press \*94
- To return to previous set of fields, press \*99
- To erase account & phone number field entries, press [\*] + field number + [\*]
- To assign zone descriptors, press #93 + follow menu prompts
- To add custom words, press #93 + follow menu prompts
- To enter Installer's Message, press #93 + follow menu prompts
- **To exit program mode**, press \*99 OR \*98: \*99 allows re-access to programming mode by installer code. \*98 prevents re-access to programming mode by installer code.

Standard default (\*97) values are shown in brackets [], otherwise default = 0.

# **Recommended Programming Procedure**

The following is a step-by-step procedure recommended for programming your VISTA-128FB system.

#### 1. Set the keypads (and other peripheral devices) to the appropriate addresses.

#### 2. Set factory defaults by pressing \*97.

This will automatically enable keypad addresses 00-01, so be sure at least one keypad is set to one of these addresses

#### 3. Program system-wide (global) data fields.

Using the programming form as a guide, enter program mode and program all system wide programming fields. These options affect the entire system, regardless of partitions. They include control options, downloader and dialer options, RF options, event logging options, etc. Refer to the COMPLETE LIST OF PROGRAMMING FIELDS for a listing of the program fields arranged by function.

Note that field 2\*00 (number of partitions) must be programmed before continuing.

#### 4. Program partition-specific fields.

When the system-wide fields have been programmed, program all partition-specific programming fields by first pressing \*91 to select a partition (while still in data field program mode). Then enter the first partition-specific field number \*09. The next partition-specific field will automatically be displayed when you are finished entering the value for field \*09. Partition-specific fields can have different values for each partition. To program the fields for the next partition, press \*91, enter the desired partition number, then enter field \*09. Refer to the MECHANICS OF PROGRAMMING section in the VISTA-128FB INSTALLATION INSTRUCTIONS for detailed instructions.

#### 5. Use #93 Menu Mode for device programming.

Refer to the DEVICE PROGRAMMING section to assign keypad ID numbers and default partitions for each keypad, and to selectively suppress certain keypad sounding options. Also use this mode to assign RF receivers, relay modules, the VIP module, the ecp Long Range Radio, and the Vista Gateway Module.

#### 6. Use #93 Menu Mode for zone programming.

Refer to the ZONE PROGRAMMING section to program zone response types, assign right loop zones and wireless zones, assign zones to partitions, and to program alarm report codes.

#### 7. Use #93 Menu Mode for programming relays.

Refer to the RELAY PROGRAMMING section to program desired relay operation.

#### 8. Program Communication options.

Refer to the COMMUNICATION PROGRAMMING section for further instructions to load communication defaults and to program related fields. Then use #93 mode to program report codes if necessary.

#### 9. Use #93 Menu Mode for programming alpha descriptors.

Refer to the ALPHA PROGRAMMING section to enter zone and partition descriptors and a custom installer's message.

#### 10. Use #93 Menu Mode for relay voice descriptors and custom word substitutes.

Refer to the RELAY VOICE DESCRIPTORS section for further instructions for programming relay descriptors to be annunciated by the VIP module, as well as the CUSTOM INDEX section for custom word substitutes.

#### 11. Use #80 Mode for programming schedules.

Refer to the SCHEDULING section to program open/close schedules, temporary and holiday schedules, limitation of access schedules, and time driven events.

#### 12. Define user access codes.

Refer to SECURITY ACCESS CODES section to program authority level, O/C reporting option, partition assignments, and wireless key assignments for each user.

#### 13. Exit Programming Mode.

Exit programming mode by pressing either \*98 or \*99. Additional entries of \*99 is required if the exit is being done from fields 1\*00 and above.

To prevent re-access to programming mode using the Installer's code, use \*98. The only way to re-access programming mode is by depressing both the [\*] and [#] keys at the same time within 30 seconds of power up.

Exiting by using \*99 always allows reentry into programming mode using the Installer's code. Either way of exiting will allow access via downloading. Note that if local programming lockout is set via downloading, programming mode cannot be entered at the keypad.

# **Program Field Categories**

In the following pages, the programming fields have been arranged by category. Use this index to cross reference the numerical ordered fields on the programming form.

| Field     | Group              | Field        | Group                      | Field        | Group                      |
|-----------|--------------------|--------------|----------------------------|--------------|----------------------------|
| *00       | System-Wide        | *68          | Communications             | 1*56         | System-Wide                |
| *08       | System-Wide        | *69          | Communications             | 1*57         | System-Wide                |
| *09       | Partition-Specific | *70          | Communications             | 1*58         | System-Wide                |
| *10       | Partition-Specific | *71          | Communications             | 1*60         | System-Wide                |
| *11       | Partition-Specific | *72          | Communications             | 1*70         | System-Wide                |
| *12       | Partition-Specific | *73          | Communications             | 1*71         | System-Wide                |
| *13       | Partition-Specific | *74          | Communications             | 1*72         | System-Wide                |
| *15       | System-Wide        | *75          | Communications             | 1*73         | System-Wide                |
| *16       | Partition-Specific | *76          | Communications             | 1*74         | System-Wide                |
| *17       | System-Wide        | *79          | Communications             | 1*75         | System-Wide                |
| *19       | System-Wide        | *80          | Communications             | 1*76         | Partition-Specific         |
| *20       | System-Wide        | *83          | Communications             | 1*77         | System-Wide                |
| *22       | Partition-Specific | *84          | Partition-Specific         | 2*00         | System-Wide                |
| *23       | Partition-Specific | *85          | Partition-Specific         | 2*01         | System-Wide                |
| *24       | System-Wide        | *87          | Partition-Specific         | 2*02         | System-Wide                |
| *25       | System-Wide        | *88          | Partition-Specific         | 2*05         | Partition-Specific         |
| *26       | Communications     | *89          | Communications             | 2*06         | Partition-Specific         |
| *27       | Communications     | *90          | Partition-Specific         | 2*07         | Partition-Specific         |
| *28       | System-Wide        | 1*01         | #93 Menu Mode              | 2*08         | Partition-Specific         |
| *29       | Partition-Specific | 1*02         | #93 Menu Mode              | 2*09         | Partition-Specific         |
| *30       | Communications     | 1*03         | #93 Menu Mode              | 2*10         | Partition-Specific         |
| *31       | Communications     | 1*04         | #93 Menu Mode              | 2*11         | System-Wide                |
| *32       | Partition-Specific | 1*05         | #93 Menu Mode              | 2*18         | Partition-Specific         |
| *33       | Communications     | 1*06         | #93 Menu Mode              | 2*19         | Partitioning               |
| *34       | Communications     | 1*07         | #93 Menu Mode              | 2*20         | Partition-Specific         |
| *35       | System-Wide        | 1*08         | #93 Menu Mode              | 2*21         | System-Wide                |
| *36       | System-Wide        | 1*09         | #93 Menu Mode              | 2*22         | Partition-Specific         |
| *37       | System-Wide        | 1*17         | System-Wide                | 2*23         | Partition-Specific         |
| *38       | Partition-Specific | 1*18         | Partition-Specific         | 2*24         | Partition-Specific         |
| *39       | Partition-Specific | 1*19         | Partition-Specific         | 3*00         | System-Wide                |
| *40       | Communications     | 1*20         | System-Wide                | 3*01         | System-Wide<br>System-Wide |
| *41       | System-Wide        | 1*21         | System-Wide                | 3*12         | System-Wide                |
| *42       | Communications     | 1*22         | System-Wide                | 3*13         | System-Wide                |
| *43       | Communications     | 1*23         | System-Wide                | 3*14         | System-Wide<br>System-Wide |
| *44       | Communications     | 1*24         | System-Wide                | 3*15         | System-Wide<br>System-Wide |
| *45       | Communications     | 1*25         | System-Wide                | 3*16         | System-Wide<br>System-Wide |
| *46       | Communications     | 1*26         | System-Wide                | 3*17         | System-Wide                |
| *47       | Communications     | 1*28         | System-Wide                | 3*18         | System-Wide<br>System-Wide |
| *48       | Communications     | 1*29         | System-Wide                | 3*19         | System-Wide<br>System-Wide |
| *49       | Communications     | 1*30         | System-Wide                | 3*20         | System-Wide<br>System-Wide |
| *50       | Communications     | 1*31         | System-Wide                | 3*21         | System-Wide<br>System-Wide |
| *51       | Communications     | 1*33         | Communications             | 3*30         | System-Wide<br>System-Wide |
| *52       | Communications     | 1*34         | Communications             | 3*31         | System-Wide<br>System-Wide |
| *53       | Communications     | 1*42         | Communications             | 3*50         | System-Wide<br>System-Wide |
| *56       | Communications     | 1*43         | Partition-Specific         | 3*55         | System-Wide                |
| *57       | Communications     | 1*44         | System-Wide                | 3*56         | System-Wide<br>System-Wide |
| *58       | Communications     | 1*45         | Partition-Specific         | 3*57         | Partition-Specific         |
| *59       | Communications     | 1 45<br>1*47 | Partition-Specific         | 3*59         | Partition-Specific         |
| 59<br>*64 | Communications     | 1 47<br>1*48 | System-Wide                | 3 59<br>3*60 |                            |
| *65       | Communications     | 1 46<br>1*49 | System-Wide<br>System-Wide | 3*61         | Partition-Specific         |
| *66       | Communications     | 1 49<br>1*52 |                            | 3*82         | System-Wide                |
| *67       | Communications     | 1*53         | Partition-Specific         | 3 62<br>3*85 | System-Wide                |
| 07        | Communications     | 1 33         | System-Wide                | 3 00         | System-Wide                |

# **VISTA 128FB Programming Form**

Some fields are programmed for each partition (shown as shaded fields). If Programming a Multiple Partition System, see the PARTITION-SPECIFIC section for programming these fields. Standard default (\*97) values are shown in brackets [], otherwise default = 0.

| *00        | INSTALLER CODE                                                                         |                  | *24 | IGNORE EXPANSION ZONE TAMPER                                                             | [0]        |
|------------|----------------------------------------------------------------------------------------|------------------|-----|------------------------------------------------------------------------------------------|------------|
|            | Enter 4 digits, 0-9 [5140]                                                             |                  |     | 1=Ignore; 0=Enable tamper for RF and RPMs. Must UL installations if using these devices. | be "0" for |
| *08        | TEMPORAL SIREN PULSE                                                                   | [0]              | *25 | ŭ                                                                                        | [1]        |
|            | 1 = Yes; 0 = No                                                                        |                  |     | 1=enable; 0=disable                                                                      |            |
| *09        | ENTRY DELAY #1                                                                         | [02]             | *26 | INTELLIGENT TEST REPORTING                                                               | [0]        |
|            | 00-15 times 15 seconds<br>Maximum "03" for UL Commercial Burglary                      | installations.   |     | 1=yes, (no report sent if any other report was re                                        |            |
| *10        | EXIT DELAY #1                                                                          | [03]             |     | sent); 0=no Must be 0 for Commercial Fire & U<br>Commercial Burglary.                    | JL         |
|            | 00-15 times 15 seconds Maximum "04" for UL Listed installations.                       |                  | *27 | TEST REPORT INTERVAL [024]                                                               |            |
| *11        | ENTRY DELAY #2                                                                         | [06]             |     | Enter interval in hours, 001-999; 000=no report 024 for Commercial Fire & UL.            | ; Max.     |
|            | 00-15 times 15 seconds (must be longer that Maximum "03" for UL Commercial Burglary    |                  | *28 |                                                                                          | [1]        |
| *12        | EXIT DELAY #2                                                                          | [08]             |     | 1=yes; 0=no; "1" for UL.                                                                 |            |
|            | 00-15 times 15 seconds (must be longer that Maximum "04" for UL Commercial Burglary    |                  | *29 | •                                                                                        | [1]        |
| *13        | BELL 1 TIMEOUT                                                                         | [04]             |     | 1=yes; 0=no                                                                              |            |
|            | 01-15 times 2 minutes. Minimum 16 min. fo                                              | or UL Commercial | *30 | ,                                                                                        | [0]        |
| *45        | Burglary and 6 min. for Commercial Fire.                                               | 101              | *21 | 1=TouchTone; 0=rotary PABX ACCESS CODE                                                   |            |
| 1 <b>2</b> | KEYSWITCH ASSIGNMENT  Enter partition in which keyswitch used                          | [0]              | 31  | 00-09; B-F (11-15)                                                                       |            |
|            | 1-8; 9=Silences bells if fire present; 0=                                              |                  | *32 | PRIM. SUBS. ACCT #                                                                       |            |
| *16        | BELL 1 CONFIRMATION OF ARMING                                                          | DING [0]         | 02  | Enter 00-09; B-F (11-15) [15 15 15 15]                                                   |            |
|            | 1=enable; 0=disable. Must be "1" for UL Bu Installations.                              | ırglary          | *33 | PRIMARY PHONE NUMBER                                                                     | . —        |
| *17        | AC LOSS KEYPAD SOUNDING                                                                | [0]              |     |                                                                                          | ] []       |
|            | 1=yes; 0=no                                                                            |                  |     |                                                                                          |            |
| *19        | RANDOMIZE AC LOSS REPORT                                                               | [2]              |     | Enter 0-9 for each digit. Enter #11 for *, #12 fo #13 for 2 second pause                 | r #,       |
|            | 1=10-40 min; 2=6-12 hrs; 0=normal reparter AC loss). Must be "2" for Central           |                  | *34 | SECONDARY PHONE NUMBER                                                                   |            |
|            | Station Fire alarm systems.                                                            | and Kemole       |     |                                                                                          |            |
| *20        | VIP MODULE PHONE CODE                                                                  |                  |     |                                                                                          |            |
|            | Enter 01 - 09 for the first digit; enter [0] 11 for "*" or 12 for "#" for the second d |                  |     | Enter 0-9 for each digit. Enter #11 for *, #12 fo                                        | r #,       |
|            | Must be set to "0" for Commercial Fire Commercial Burglary installations.              | & UL             | *35 | #13 for 2 second pause DOWNLOAD PHONE No.                                                |            |
| *22        | KEYPAD PANIC ENABLE [001]                                                              |                  |     |                                                                                          |            |
|            |                                                                                        | 95 996 999       |     |                                                                                          |            |
| *23        | MULTIPLE ALARMS                                                                        | [1]              |     | Enter 0-9 for each digit. Enter #11 for *, #12 fo                                        | r #,       |
|            | 1=yes; 0=no                                                                            |                  | *36 | #13 for 2 second pause DOWNLOAD ID No.                                                   |            |
|            |                                                                                        |                  |     |                                                                                          |            |
|            |                                                                                        |                  |     | Enter 00-09; A-F (10-15) [15 15 15 15 15 15 15                                           | 5 15]      |

| 31  | DOWNLOAD COMMAND ENABLES                                                                                                    | 32  | STANDARD/EXPANDED REPORT FOR PRIMARY                                                                                                    |
|-----|----------------------------------------------------------------------------------------------------|-----|----------------------------------------------------------------------------------------------------|
| \$  | Dialer System Not Remote Remote Remote UploadDownload Shutdwn Shutdwn Used Bypass Disarm Arm Program Program See field 1*53 for Callback disable option; [1=enable]; 0=disable; For Commercial Fire & UL installations, all entries must be "0."                     | *53 | [0 0 0 0 0 0] Bypass Trbl Opn/Cls Low Bat 0=standard; 1=expanded; Note: Expanded overrides 4+2 format.  STANDARD/EXPANDED REPORT FOR SECONDARY  [0 0 0 0 0 0 0] |
| *38 | PREVENT ZONE XXX BYPASS [000] 001-128; 00 if all zones can be bypassed                                                                                                    |     | Alarm Rstr Bypass Trbl Opn/Cls Low Bat 0=standard; 1=expanded;                                                                                                  |
| *39 | ENABLE OPEN/CLOSE REPORT FOR [1] INSTALLER CODE 1=enable; 0=disable                                                                                                    | *56 | Note: Expanded overrides 4+2 format.  USE LRR ONLY [0]                                                                                                    |
| *40 |                                                                                                    |     | 0=No, 1=Yes, if built-in dialer will not be used.                                                                                                    |
| *40 | OPEN/CLOSE REPORT FOR KEYSWITCH [0] 1=enable; 0=disable                                                                                                    | *57 | LRR IF DIALER FAILS [0]                                                                                                    |
| *44 |                                                                                                    | *E0 | 0=No, 1=Yes, if radio is to be used as a backup to dialer                                                                                                    |
| *41 | NORMALLY CLOSED or EOLR (Zones 3-8) [0]                                                                                                    | 50  | LRR ENABLE CS #1                                                                                                    |
|     | 1=N.C.loops; 0=EOLR supervision; Must be "0" for Commercial Fire & UL.                                                                                                    |     | [0 0 0 0 0 0]                                                                                                    |
| *42 | DIAL TONE PAUSE [0]                                                                                                    |     | 0=disable, 1=enable for reports for primary subs id of LRR                                                                                                    |
|     | 0=5 seconds; 1=11 seconds; 2=30 seconds; Must be "0" Commercial Fire & UL.                                                                                                    | *59 | LRR ENABLE CS#2  [0 0 0 0 0 0]                                                                                                    |
| *43 | DIAL TONE DETECTION [1]                                                                                                    |     | Alrm Trbl Byp O/C Syst Tst                                                                                                    |
|     | 1=wait for true dial tone; 0=pause, then dial                                                                                                    |     | 0=disable, 1=enable for reports for secondary subs id of LRR                                                                                                    |
| *44 | RING DETECTION COUNT [00]                                                                                                    | *64 | PAGER INSTALLED [0]                                                                                                    |
|     | 01-14; 15=answering machine; 00=no detection. Must be "00" for Commercial Fire & UL Burglary.                                                                                                    | *65 | 0=No, 1=Yes, alpha numeric pager interface is installed. PAGER PHONE # FOR ALARMS                                                                               |
| *45 |                                                                                                    |     |                                                                                                    |
| 45  | PRIMARY FORMAT [0]                                                                                                    |     |                                                                                                    |
|     | 0=Low Speed; 1=Contact ID; 2=Ademco High Speed; 3=Ademco Express                                                                                                    |     | Enter 0-9 for each digit. Enter #11 for *, #12 for #,                                                                                                    |
| *46 | LOW SPEED FORMAT (Primary) [0]                                                                                                    | *66 | #13 for 2 second pause PAGER ID # FOR ALARMS                                                                                                    |
|     | 0=Ademco Low Speed; 1=Sescoa/Radionics                                                                                                    | 00  |                                                                                                    |
| *47 | SECONDARY FORMAT [0]                                                                                                    |     | Enter up to 10 digits for the pager id #                                                                                                    |
|     | 0=Low Speed; 1=Contact ID; 2=Ademco High Speed; 3=Ademco Express                                                                                                    | *67 | PAGER PHONE # FOR TROUBLES                                                                                                    |
| *48 | LOW SPEED FORMAT (Sec.) [0]                                                                                                    |     |                                                                                                    |
|     | 0=Ademco Low Speed; 1=Sescoa/Radionics                                                                                                    |     |                                                                                                    |
| *49 | CHECKSUM VERIFICATION [0] [0]                                                                                                    |     | Enter 0-9 for each digit. Enter #11 for *, #12 for #,                                                                                                    |
|     | 1=yes; 0=no Prim Sec                                                                                                    | *68 | #13 for 2 second pause PAGER ID # FOR TROUBLES                                                                                                    |
| *50 | SESCOA/RADIONICS SELECT [0]                                                                                                    |     |                                                                                                    |
|     | 1=Sescoa; 0=Radionics                                                                                                    |     | Enter up to 10 digits for the pager id #                                                                                                    |
| *51 | DUAL REPORTING [0]                                                                                                    | *69 | PAGER PHONE # FOR BYPASSES                                                                                                    |
|     | 1=yes; 0=no If used with Spilt Reporting "1" option (1*34), alarms and alarm restores go to both primary & secondary numbers, while all other reports go to secondary only. If used with Split Reporting "2" option, alarms and alarm restores go                    |     | Ester 0.0 for each digit. Ester #44 for # #42 for #                                                                                                    |
|     | to both, open/close and test messages go to secondary only, while all other reports go to primary. If used with Split Reporting "3" option, fire alarms and fire supervisory signals go to both primary and secondary, while all other reports go to secondary only. | *70 | Enter 0-9 for each digit. Enter #11 for *, #12 for #, #13 for 2 second pause  PAGER ID # FOR BYPASSES                                                           |
|     |                                                                                                    |     | Enter up to 10 digits for the pager id #                                                                                                    |

| *71 | PAGER PHONE # FOR OPENS/CLOSES                                                 | *90 9 | SEC. SUBS. ACCT #                                                                                                    |
|-----|--------------------------------------------------------------------------------|-------|----------------------------------------------------------------------------------------------------|
|     |                                                                                |       | Enter 00-09; B-F (11-15) [15 15 15 15]                                                                                                    |
|     |                                                                                | 1*17  | LOBBY PARTITION [0]                                                                                                    |
|     | Enter 0-9 for each digit. Enter #11 for *, #12 for #,                          |       | Enter the "common lobby" partition (1-8)                                                                                                    |
| *72 | #13 for 2 second pause PAGER ID # FOR OPENS/CLOSES                             | 1*18  | AFFECTS LOBBY [0]                                                                                                    |
| 12  |                                                                                |       | Enter 1 if this partition affects the common lobby; enter 0 if it does not. Must be "0" for Commercial Fire & UL installations.                                                                                  |
|     | Enter up to 10 digits for the pager id #                                       | 1*19  | ARMS LOBBY [0]                                                                                                    |
| */3 | PAGER PHONE # FOR SYSTEM                                                       |       | Enter 1 if arming this partition attempts to arm lobby; enter 0 if it does not. Must be "0" for Commercial Fire & UL installations.                                                                              |
|     |                                                                                | 1*20  |                                                                                                    |
|     | Enter 0-9 for each digit. Enter #11 for *, #12 for #,                          | 1 20  | EXIT ERROR LOGIC [0] 0=No, 1=Bypass E/E and Interior zones faulted after exit                                                                                                    |
| *74 | #13 for 2 second pause PAGER ID # FOR SYSTEM                                   |       | delay. Must be "0" for Commercial Fire & UL installations.                                                                                                    |
|     |                                                                                | 1*21  | EXIT DELAY RESET [0]                                                                                                    |
|     | Enter up to 10 digits for the pager id #                                       |       | 0=No; 1=Resets Exit Delay to 60 seconds after zone is closed. Must be "0" for Commercial Fire & UL installations.                                                                                                |
| *75 | PAGER PHONE # FOR TEST                                                         |       | S 1*22-1*25: Allow four sets of two zones each to be                                                                                                    |
|     |                                                                                |       | so that both must fault within a five minute period to an alarm.                                                                                                    |
|     | Enter 0-9 for each digit. Enter #11 for *, #12 for #,                          | 1*22  | CROSS-ZONING PAIR ONE                                                                                                    |
| *76 | #13 for 2 second pause PAGER ID # FOR TEST                                     | 1*23  | CROSS-ZONING PAIR TWO                                                                                                    |
|     |                                                                                | 1*24  | CROSS-ZONING PAIR THREE                                                                                                    |
|     | Enter up to 10 digits for the pager id #                                       | 1*25  | CROSS-ZONING PAIR FOUR                                                                                                    |
| ZON | E TYPE RESTORE ENABLES                                                         | 1*26  | PANIC BUTTON OR SPEEDKEY                                                                                                    |
| *79 | FOR ZONE TYPES 1-8 <b>*80</b> FOR TYPES 9/10                                   |       | [00, 00, 00, 00]                                                                                                    |
|     |                                                                                |       | A B C D                                                                                                    |
|     | 1 2 3 4 5 6 7 8 9 10<br>1=enable; [0=disable]                                  |       | Enter speedkey macro # (01-35) to use keys A-C for macro. Otherwise enter 00 to use as panic. For D key, enter macro                                                                                             |
| *83 | FIRST TEST REPORT TIME                                                         |       | # or 00 to select macro when key is pressed.                                                                                                    |
|     | [Day 00; hour 12; min 00] Days 01-07 Hours 00-23 Min 00-                       |       | ELLANEOUS WIRELESS OPTIONS                                                                                                    |
| *84 | 59; 00 in all boxes=instant (Day 01= Monday)  SWINGER SUPPRESSION [03]         |       | s 1*28 - 1*32 are not applicable to Commercial<br>r UL installations.                                                                                                    |
| 0.  | 01-15 alarms; Must be "00" (disabled) for UL.                                  | 1*28  | RF TX LOW BATTERY SOUND [0]                                                                                                    |
| *85 | ENABLE DIALER REPORTS [0]                                                      |       | 1=immediate; 0=when disarmed                                                                                                    |
|     | FOR PANICS & DURESS 995 996 999 Duress                                         | 1*29  | RF TX LOW BATTERY REPORT ENABLE [0]                                                                                                    |
|     | 1=enable; 0=disable                                                            |       | 1=enable; 0=disable                                                                                                    |
| *87 | ENTRY WARNING [1]                                                              | 1*30  | RF RCVR CHECK-IN INTERVAL [02]                                                                                                    |
|     | 1=continuous; 0=3 beeps                                                        |       | 02-15 times 2 hours; 00 disables supervision                                                                                                    |
| *88 | BURG. ALARM COMM. DELAY [0]                                                    | 1*31  | RF TRANSMITTER CHECK-IN INTERVAL[02]                                                                                                    |
|     | 1=16 seconds; 0=no delay. Must be "0" for UL Commercial Burg. installations.   |       | 02-15 times 2 hours; 00 disables transmitter supervision                                                                                                    |
| *89 | RESTORE REPORT TIMING [0]                                                      | 1*33  | TOUCH-TONE W/ROTARY BACKUP [0]                                                                                                    |
|     | 0=Instant; 1=After bell timeout if zone is restored; 2=when                    | 4*0.4 | 1=enable; 0=disable                                                                                                    |
|     | system is disarmed. Must be "0" for fire or UL Commercial Burg. installations. | 1*34  | COMM. SPLIT REPORT SELECTION [0]                                                                                                    |
|     |                                                                                |       | 0=no; 1=alarms and alarm restores primary, others secondary; 2=open/close, test secondary, others primary; 3 = fire alarms & troubles primary, all secondary. See *51 for comments if using with dual reporting. |

| Commercial Fire and UL installations.  1*56 50/60 Hz CLOCK SPEED [0]                                                                                                    | 1*42 | CALL WAITING DEFEAT                                       | [0]         | 1*74  | RELAY TIMEOUT XX MINUTES [00                   | 0]            |
|----------------------------------------------------------------------------------------------------|------|-----------------------------------------------------------|-------------|-------|------------------------------------------------|---------------|
| Serial Serial    |      | 1=Yes; 0=No.                                              |             |       |                                                |               |
| 1*44 WIRELESS KEYPAD  1*44 WIRELESS KEYPAD  1*56 OCCOMMERCIAL Fire anable, Gedisable, Must be "0" for Commercial Fire and UL installations.  1*45 EXIT DELAY SOUNDING  1*47 CHIME ON BELL 1  1*48 ENTER ON EBLL 1  1*49 SUPPRESS TX SUPERVISION SOUND [11]  1*49 SUPPRESS TX SUPERVISION SOUND [11]  1*49 SUPPRESS TX SUPERVISION SOUND [11]  1*40 SEND CANCEL IF ALARM + OFF  1*52 SEND CANCEL IF ALARM + OFF  1*53 DOWNLOAD CALLBACK  1*55 SNOO RF BUTTON GLOBAL ARM [0]  1*56 SNOO RF BUTTON GLOBAL ARM [0]  1*57 ENABLE 5800 RF BUTTON GLOBAL ARM [0]  1*58 S800 RF BUTTON FORCE ARM  1*57 ENABLE 5800 RF BUTTON GLOBAL ARM [0]  1*58 SNOO RF BUTTON FORCE ARM  1*59 SOO S AUDIO ALARM VERIFICATION [0]  Enter 1*10 cenable, If a zone is faulted after pressing button, console will beep once. User should press button again within 4 sec. to force bypass those zones. Enter 0*10 to disable.  1*60 ZONE S AUDIO ALARM VERIFICATION [0]  Enter 1*12-way audio (AAV) is being used; Enter 0 if it is not.  1*70 EVENT LOG PRINTER ON-LINE  0-12 DOWNLOAF RAM FORMAT [0]  1*71 Lizzal HOUR TIME STAMP FORMAT [0]  1*72 EVENT LOG PRINTER ON-LINE  0-12 DOWNLOAF RAM DELAY [15]  1*73 PRINTER BAUD RATE 1=300; 0=1200 [0]  1*74 CHIME ON BELL 1  1*75 RELAY TIMEOUT YY SECONDS [1000]  1*76 ACCESS CONTROL RELAY FOR PARTITION  1*76 ACCESS CONTROL RELAY FOR PARTITION  1*77 Leenable, 0-18 contend of sealing without be 100 fee seconds whence code + [0] is and 95% Menu Mode Relay Programming command 197.  1*76 ACCESS CONTROL RELAY FOR PARTITION  1*77 Loo FIRST MAINTENANCE SIGNAL  1*77 Loo FIRST MAINTENANCE SIGNAL  1*78 SEND TRANSPART ON RELAY FOR PARTITIONS  1*79 SEND TRANSPART ON TRANSPART ON T | 1*43 | PERM. KEYPAD BACKLIGHT                                    | [0]         |       | command numbers "04/09" and #93 Menu N         |               |
| 1*44 WIRELESS KEYPAD   [0]   TAMPER DETECT ENABLE 1=enable; 0=disable. Must be "0" for Commercial Fire and UL installations.   1*45 EXIT DELAY SOUNDING   [0]   Tenable; 0=disable. Produces quick beeping during exit 1*46 EXIT DELAY SOUNDING   [0]   Tenable; 0=disable. Produces quick beeping during exit 1*47 CHIME O BELL 1   [0]   Tenable; 0=disable. Produces quick beeping during exit 1*48 WIRELESS KEYPAD ASSIGNMENT   [0]   Tenable; 0=disable. Produces quick beeping during exit 1*48 WIRELESS KEYPAD ASSIGNMENT   [0]   Tenable; 0=disable. Produces quick beeping during exit 1*49 WIRELESS KEYPAD ASSIGNMENT   [0]   Tenable; 0=disable. Produces quick beeping during exit 1*49 WIRELESS KEYPAD ASSIGNMENT   [0]   Tenable; 0=disable. Produces quick beeping during exit 1*49 WIRELESS KEYPAD ASSIGNMENT   [0]   Tenable; 0=disable. Must be "0" for Commercial Fire and UL installations.   1*49 SUPPRESS TX SUPERVISION SOUND   [1]   Tenable; 0=disable. Must be "0" for Commercial Fire and UL installations.   1*52 SEND CANCEL IF ALARM + OFF   [0]   Tenable; 0=disable. Must be "0" for Commercial Fire and UL installations.   1*53 DOWNLOAD CALLBACK   [0]   Tenable; 0=disable. Tenable; 0=disable.   1*56 50/60 Hz. CLOCK SPEED   [0]   Tenable; 0=disable. Tenable; 0=disable.   1*58 S800 RF BUTTON GLOBAL ARM   [0]   Tenable; 0=disable.   1*58 S800 RF BUTTON FORCE ARM   [0]   Tenable; 0=disable.   1*59 S800 RF BUTTON FORCE ARM   [0]   Tenable; 0=disable.   1*59 S800 RF BUTTON FORCE ARM   [0]   Tenable; 0=disable.   1*59 S800 RF BUTTON FORCE ARM   [0]   Tenable; 0=disable.   1*59 S800 RF BUTTON FORCE ARM   [0]   Tenable; 0=disable.   1*59 S800 RF BUTTON FORCE ARM   [0]   Tenable; 0=disable.   1*59 S800 RF BUTTON FORCE ARM   [0]   Tenable; 0=disable.   1*59 S800 RF BUTTON FORCE ARM   [0]   Tenable; 0=disable.   1*59 S800 RF BUTTON FORCE ARM   [0]   Tenable; 0=disable.   1*59 S800 RF BUTTON FORCE ARM   [0]   Tenable; 0=disable.   1*59 S800 RF BUTTON FORCE ARM   [0]   Tenable; 0=disable.   1*59 S800 RF BUTTON FORCE ARM   [0]   Tenable; 0=disable   |      |                                                           |             |       |                                                |               |
| TAMPED ETECT ENABLE 1-enable: 0-disable. Must be "0" for Commercial Fire and UL installations.  1*45 EXIT DELAY SOUNDING 1-enable: 0-disable. Produces quick beeping during exit delay if enabled. Produces quick beeping during exit delay if enabled. Produces quick beeping during exit delay if enabled. Produces quick beeping during exit delay if enabled. Produces quick beeping during exit delay if enabled. Produces quick beeping during exit delay if enabled. Produces quick beeping during exit delay if enabled. Produces quick beeping during exit delay if enabled. Produces quick beeping during exit delay if enabled. Produces quick beeping during exit delay if enabled. Produces quick beeping during exit delay if enabled. Produces quick beeping during exit delay if enabled. Produces quick beeping during exit delay will be pulsed for 2 seconds wherever code + (0) is pressed. Enter 00-16: 00-inone. Must be "0" for Commercial Fire and U. Installations. Produces and U. Installations. Produces and U. Installations. Prod |      | , , , , , , , , , , , , , , , , , , , ,                   | чеурац      | 1*75  | -                                              |               |
| TAMPER UP LEUT EIVABLE : Bertable; Undisable. () and #33 Menu Mode Relay Programming command '57".                                                                                                    | 1*44 | WIRELESS KEYPAD                                           | [0]         |       |                                                | ired for #80  |
| Sexification   Produces quick beeping during exit delay if enabled. Produces quick beeping during exit delay if enabled. Produces quick beeping during exit delay if enabled. Produces quick beeping during exit delay if enabled.   Produces quick beeping during exit delay if enabled.   Produces quick beeping during exit delay expendit produces quick produces quick produces q   |      |                                                           | sable. Must |       |                                                |               |
| 1*46   Delta   Delta   | 1*45 | EXIT DELAY SOUNDING                                       | [0]         | 1*76  | ACCESS CONTROL RELAY FOR PAR                   | RT.[00]       |
| 1*48 WIRELESS KEYPAD ASSIGNMENT [0] Oddsable; enter partition in which RF keypad used, 1-8. Must be '0' for Commercial Fire and UL installations.  1*49 SUPPRESS TX SUPERVISION SOUND [1] Indicate the installations with the state of the disable; deenable, Must be '0' for Commercial Fire and UL installations.  1*52 SEND CANCEL IF ALARM + OFF [0] Indicate the installations of the state of the disable; deenable, Must be '0' for Commercial Fire and UL installations.  1*53 DOWNLOAD CALLBACK [0] Indicate the folion of the state of the disable; deenable; decaliback required; Must be '0' for Commercial Fire and UL installations.  1*56 50/60 Hz CLOCK SPEED [0] Indicate the state of the state of the state of the state of state of the state of state of the state of state of the state of state of the state of state or state of the state of state or state of the state or state or |      |                                                           | uring exit  |       | pressed. Enter 00-16; 00=none. Must be "0      |               |
| 1*48 WIRELESS KEYPAD ASSIGNMENT  O=disable; enter partition in which RF keypad used, 1-8. Must be '0' for Commercial Fire and UL installations.  1*49 SUPPRESS TX SUPERVISION SOUND  1*52 SEND CANCEL IF ALARM + OFF  1*53 DOWNLOAD CALLBACK  1*53 DOWNLOAD CALLBACK  1*54 SOOR HZ CLOCK SPEED  1*55 SO/60 Hz CLOCK SPEED  1*56 SO/60 Hz CLOCK SPEED  1*57 ENABLE 5800 RF BUTTON GLOBAL ARM  1*58 S800 RF BUTTON FORCE ARM  1*58 S800 RF BUTTON FORCE ARM  1*59 Enter '1' to enable. If a zone is faulted after pressing button, console will beep once. User should press button again within 4 sec. to force bypass those zones. Enter '0' to disable.  1*60 ZONE 5 AUDIO ALARM VERIFICATION  Enter '1' to enable. If a zone is faulted after of if it is not.  Must be '0' for Commercial Fire and UL installations.  1*60 ZONE 5 AUDIO ALARM VERIFICATION  Enter '1' to enable. If a zone is faulted after pressing button, console will beep once. User should press button again within 4 sec. to force bypass those zones. Enter '0' to disable.  1*70 EVENT LOG TYPES  [1 0 0 0 1 0]                                                                                                    | 1*47 | CHIME ON BELL 1                                           | [0]         | 1*77  | LOG FIRST MAINTENANCE SIGNAL                   | [0]           |
| O-disable; enter partion in which RF keypad used, 1-8. Must be "0" for Commercial Fire and UL installations.  1*49 SUPPRESS TX SUPERVISION SOUD [1]  1-disable; O-enable. Must be "0" for Commercial Fire and UL installations.  1*52 SEND CANCEL IF ALARM + OFF [0]  1-nor restriction; O-ewithin bell timeout period only  1*53 DOWNLOAD CALLBACK [0]  1-callback not required; O-callback required; Must be "0" for Commercial Fire and UL installations.  1*56 50/60 Hz. CLOCK SPEED [0]  1-50 Hz; 0-60 Hz.  1*57 ENABLE 5800 RF BUTTON GLOBAL ARM [0]  1-enable; 0-disable  1*58 5800 RF BUTTON FORCE ARM [0]  Enter "1" to enable. If a zone is faulted after pressing button, console will beep once. User should press button again within 4 sec. to force bypass those zones. Enter "0" to disable.  Must be "0" for Commercial Fire and UL installations.  1*60 ZONE 5 AUDIO ALARM VERIFICATION [0]  Enter 11 2-way audio (AAV) is being used; Enter 0" if it is not.  Must be "0" for Commercial Fire and UL installations.  1*70 EVENT LOG TYPES  [1 0 0 0 1 0]                                                                                                    |      | 1=enable; 0=disable                                       |             |       | 0=No Log; 1=Log first maintenance signal fr    | om each smoke |
| Must be "0" for Commercial Fire and UL installations.  1*49 SUPPRESS TX SUPERVISION SOUD [1]  1=disable; 0=enable. Must be "0" for Commercial Fire and UL installations.  1*52 SEND CANCEL IF ALARM + OFF [0]  1=nor restriction; 0=within bell timeout period only  1*53 DOWNLOAD CALLBACK [0]  1=callback not required; 0=callback required; Must be "0" for Commercial Fire and UL installations.  1*56 50/60 Hz. CLOCK SPEED [0]  1=50 Hz; 0=60 Hz.  1*57 ENABLE 5800 RF BUTTON GLOBAL ARM [0]  1=enable; 0=disable  1*58 5800 RF BUTTON FORCE ARM [0]  Enter '1" to enable. If a zone is faulted after pressing button, console will beep once. User should press button again within 4 sec. to force bypass those zones. Enter '0" to disable.  Must be "0" for Commercial Fire and UL installations.  1*60 ZONE 5 AUDIO ALARM VERIFICATION [0]  Enter 1 If 2-way audio (AAV) is being used; Enter 0 if it is not.  Must be "0" for Commercial Fire and UL installations.  1*70 EVENT LOG TYPES  [1 0 0 0 1 0]                                                                                                    | 1*48 | WIRELESS KEYPAD ASSIGNMENT                                | [0]         |       |                                                |               |
| 1*52 SEND CANCEL IF ALARM + OFF [0] DAYLIGHT SAVINGS TIME [04, 10] START/END MONTH Start End 00-12; if no daylight savings time, enter 00,00 START/END MONTH Start End 00-12; if no daylight savings time, enter 00,00 START/END MONTH Start End 00-12; if no daylight savings time, enter 00,00 START/END MONTH START/END MONTH START/END MON |      |                                                           |             | 3rd P | age Programming Fields (press *94              | i)            |
| 2*01   DAYLIGHT SAVINGS TIME [04, 10]                                                                                                    | 1*49 | SUPPRESS TX SUPERVISION SOUND                             | [1]         | 2*00  | NUMBER OF PARTITIONS                           | [1]           |
| 1*52 SEND CANCEL IF ALARM + OFF [0]                                                                                                    |      | •                                                         | I Fire and  |       |                                                |               |
| 1=no restriction; ()=within bell timeout period only  1*53 DOWNLOAD CALLBACK [0] 2*02 DAYLIGHT SAVINGS TIME [1, 5]                                                                                                    | 1*52 |                                                           | [0]         | 2*01  | <del>-</del>                                   |               |
| 1*53 DOWNLOAD CALLBACK  1=callback not required; 0=callback required; Must be "0" for Commercial Fire and UL installations.  1*56 50/60 Hz CLOCK SPEED  1*57 ENABLE 5800 RF BUTTON GLOBAL ARM  1*58 5800 RF BUTTON FORCE ARM  1*58 5800 RF BUTTON FORCE ARM  1*59 Enter "1" to enable; 1 a zone is faulted after pressing button, console will beep once. User should press button again within 4 sec. to force bypass those zones. Enter "0" to disable. Must be "0" for Commercial Fire and UL installations.  1*60 ZONE 5 AUDIO ALARM VERIFICATION  1*70 EVENT LOG TYPES  1 1 2/24 HOUR TIME STAMP FORMAT  0 1 2/24 HOUR TIME STAMP FORMAT  0 2 2*05 DAYLIGHT SAVINGS TIME  1 1 2/24 HOUR TIME STAMP FORMAT  0 2 2*06 DAYLIGHT SAVINGS TIME  START/END WEEKEND # Statt   End Enter 1.7, 1=first; 2=second; 3=third; 4=fourth; 5=last in Oct.]  2*07 AUTO-ARM DELAY  1 5 AUTO-ARM DELAY  1 5 In Oct.]  2 4*05 AUTO-ARM DELAY  1 5 In oct.]  2 4*06 AUTO-ARM WARNING PERIOD  1 5 III III III III III III III III III                                                                                                    | 1 32 |                                                           |             |       |                                                |               |
| 1-callback not required; 0-callback required; Must be '0' for Commercial Fire and UL installations.  1*56 50/60 Hz CLOCK SPEED [0]                                                                                                    | 1*53 | · · · · · · · · · · · · · · · · · · ·                     |             | 2*02  |                                                |               |
| 1*56 50/60 Hz CLOCK SPEED [0]                                                                                                    | . 00 | 1=callback not required; 0=callback required; Mu          |             |       | START/END WEEKEND #                            | Start   End   |
| 1=50 Hz; 0=60 Hz.  1*57 ENABLE 5800 RF BUTTON GLOBAL ARM [0]                                                                                                    | 1*56 | 50/60 Hz CLOCK SPEED                                      | [0]         |       | 6=next to last; 7=3rd from last [1,5; 1st Sur  |               |
| 1*57 ENABLE 5800 RF BUTTON GLOBAL ARM [0]   1=enable; 0=disable  1*58 5800 RF BUTTON FORCE ARM [0]   Enter *1" to enable. If a zone is faulted after pressing button, console will beep once. User should press button again within 4 sec. to force bypass those zones. Enter *0" to disable. Must be *0" for Commercial Fire and UL installations.  1*60 ZONE 5 AUDIO ALARM VERIFICATION [0]   Enter 1 If 2-way audio (AAV) is being used; Enter 0 if it is not. Must be *0" for Commercial Fire and UL installations.  1*70 EVENT LOG TYPES   [1 0 0 0 1 0]   Alim                                                                                                    |      |                                                           | [-]         | 2*05  | •                                              | [15]          |
| 1=enable; 0=disable  1*58 5800 RF BUTTON FORCE ARM [0]                                                                                                    | 1*57 | ENABLE 5800 RF BUTTON GLOBAL ARM                          | [0]         | 2 00  |                                                |               |
| this delay expires, the Auto-Arm Warrning Period begins.  Enter "1" to enable. If a zone is faulted after pressing button, console will beep once. User should press button again within 4 sec. to force bypass those zones. Enter "0" to disable.  Must be "0" for Commercial Fire and UL installations.  1*60 ZONE 5 AUDIO ALARM VERIFICATION [0]                                                                                                    |      | 1=enable; 0=disable                                       |             |       | the start of auto-arming warning period, in va | alues of 1-14 |
| console will beep once. User should press button again within 4 sec. to force bypass those zones. Enter "0" to disable. Must be "0" for Commercial Fire and UL installations.  1*60 ZONE 5 AUDIO ALARM VERIFICATION [0]                                                                                                    | 1*58 | 5800 RF BUTTON FORCE ARM                                  | [0]         |       |                                                |               |
| within 4 sec. to force bypass those zones. Enter "0" to disable. Must be "0" for Commercial Fire and UL installations.  1*60 ZONE 5 AUDIO ALARM VERIFICATION [0]                                                                                                    |      |                                                           |             | 2*06  | AUTO-ARM WARNING PERIOD                        | [15]          |
| 1*60 ZONE 5 AUDIO ALARM VERIFICATION [0]                                                                                                    |      | within 4 sec. to force bypass those zones. Enter disable. | "0" to      |       | premises prior to the auto-arming of the sys   | tem (beeps    |
| Enter 1 If 2-way audio (AAV) is being used; Enter 0 if it is not.  Must be "0" for Commercial Fire and UL installations.  1*70 EVENT LOG TYPES  [1 0 0 0 1 0]                                                                                                    | 1*60 |                                                           |             |       | minutes. 00=instant at end of arming delay.    |               |
| not. Must be "0" for Commercial Fire and UL installations.  1*70 EVENT LOG TYPES  [1 0 0 0 1 0]                                                                                                    | 1 00 |                                                           |             | 2*07  | AUTO-DISARM DELAY                              | [15]          |
| 2*08 ENABLE FORCE ARM FOR AUTO-ARM [0]                                                                                                    | 1*70 | not. Must be "0" for Commercial Fire and UL installat     |             |       | and the start of auto-disarming. Enter 01-14   | times 4       |
| 1*71 12/24 HOUR TIME STAMP FORMAT [0] 1=enable; 0=disable; 1=enable; 0=disable; 0=disable; 1=enable; 0=disable; 0=disable; 1=enable; 0=disable; 0=disable; 1=enable; 0=disable; 0=disable; 1=enable; 0=disable; 0=disable; | 1 70 |                                                           |             | 2*08  | ENABLE FORCE ARM FOR AUTO-AR                   | M [0]         |
| 1*71 12/24 HOUR TIME STAMP FORMAT  0=12 hour; 1=24 hour  1*72 EVENT LOG PRINTER ON-LINE 0=disable; 1=enable 0=disable; 1=enable                                                                                                    |      |                                                           | Syst Test   |       | 0=disable; 1=enable                            |               |
| 0=12 hour; 1=24 hour  1*72 EVENT LOG PRINTER ON-LINE 0=disable; 1=enable  1*73 PRINTER BAUD RATE 1=300; 0=1200 Must be 1200 if using pager interface  0=12 hour; 1=24 hour  [0] occurring outside the scheduled opening/closing windows will trigger dialer reports. Opening reports will also be suppressed during the closing window, in order to prevent false reports when the user arms the system and then reenters the premises to retrieve a forgotten item.  2*10 ALLOW DISARMING ONLY DURING ARMING/DISARMING WINDOWS 0=disable; 1=enable See system-wide field 2*11 if enabling field 2*10. This                                                                                                    |      | •••                                                       | ·           | 2*09  | OPEN/CLOSE REPORTS BY EXCEPT                   | ION [0]       |
| 1*72 EVENT LOG PRINTER ON-LINE 0=disable; 1=enable  1*73 PRINTER BAUD RATE 1=300; 0=1200 Must be 1200 if using pager interface    O                                                                                                    | 1*71 | 12/24 HOUR TIME STAMP FORMAT                              | [0]         |       |                                                |               |
| false reports when the user arms the system and then reenters the premises to retrieve a forgotten item.  1*73 PRINTER BAUD RATE 1=300; 0=1200 Must be 1200 if using pager interface  2*10 ALLOW DISARMING ONLY DURING ARMING/DISARMING WINDOWS 0=disable; 1=enable See system-wide field 2*11 if enabling field 2*10. This                                                                                                    |      | 0=12 hour; 1=24 hour                                      |             |       | will trigger dialer reports. Opening reports w | ill also be   |
| 0=disable; 1=enable  reenters the premises to retrieve a forgotten item.  2*10 ALLOW DISARMING ONLY DURING  Must be 1200 if using pager interface  ARMING/DISARMING WINDOWS  0=disable; 1=enable  See system-wide field 2*11 if enabling field 2*10. This                                                                                                    | 1*72 |                                                           | [0]         |       |                                                |               |
| Must be 1200 if using pager interface  ARMING/DISARMING WINDOWS 0=disable; 1=enable See system-wide field 2*11 if enabling field 2*10. This                                                                                                    | _    |                                                           |             |       |                                                |               |
| 0=disable; 1=enable See system-wide field 2*11 if enabling field 2*10. This                                                                                                    | 1*73 |                                                           | [0]         | 2*10  | ALLOW DISARMING ONLY DURING                    | [0]           |
|                                                                                                    |      | Must be 1200 if using pager interface                     |             |       | 0=disable; 1=enable                            |               |

| 2*11  | ALLOW DISARM OUTSIDE WINDOW                                                                                                    | [0]             | 3*19 | ENABLE J2 HEADER PRINTER PORT                                                                                                    | [0]                    |
|-------|----------------------------------------------------------------------------------------------------|-----------------|------|----------------------------------------------------------------------------------------------------|------------------------|
|       | IF ALARM OCCURS Used only if field 2*10 (partition-specific field) is se                                                             | can be disarmed |      | 0=pins 5&9 function as per field 3*20; 1=pins 5 printer RXD & DTR                                                                                        | &9 act as              |
|       | this field is enabled ("1") the system can be disarn<br>outside the disarm window if an alarm has occurre                            |                 |      | TRIGGER OUTPUTS SELECTION                                                                                                    | [0]                    |
|       | disarming can only be done during the disarm win-<br>field 2*10 is set to "0" for a partition, this field has<br>for that partition. |                 |      | 0= LORRA full connection & Remote Console 1=LORRA limited conn. & Keyswitch LEDs; 2s only conn. & 5140LED                                                |                        |
| 2*18  | ENABLE GOTO FOR THIS PARTITION                                                                                                    | [0]             | 3*21 | MAX # OF DIALER ATTEMPTS                                                                                                    | [8]                    |
| 2*19  | 1=Allow log-on from other partitions; 0=disable USE PARTITION DESCRIPTORS                                                            | 101             |      | 1-8 (3, 4 or 5 for NFPA72 compliant systems was econdary phone number is programmed (field                                                               |                        |
| 2 19  | 0=disable; 1=enable                                                                                                    | [0]             | 3*30 | DIALER SELECTION [1,0                                                                                                    |                        |
| 2*20  | ·                                                                                                    | [41             |      | 1=enabled; 0=disabled                                                                                                    | Main Backup            |
| 2*20  | ENABLE J2 TRIGGERS by PARTITION  0=disable for displayed partition; 1=enable for disp                                                | [1]             | 3*31 | BACKUP DIALER TOUCHTONE/ROTARY                                                                                                    | Y [0]                  |
|       | partition                                                                                                    | лауец           |      | 1=TouchTone; 0=Rotary                                                                                                    |                        |
| 2*21  | ENABLE SUPERVISION PULSES FOR LRF                                                                                                    | 2               | 3*50 | ZONE TYPE RESTORE ENABLES                                                                                                    |                        |
|       | TRIGGER OUTPUTS [00000] F B P                                                                                                    | S T             |      | FOR ZONE TYPES 16-18<br>1 = enabled; [0 = disabled]                                                                                                    | 16 17 18               |
|       | Used for supervised connection to 7920SE.<br>Enter 0 to disable or 1 to enable the listed outputs                                    |                 | 3*55 | RESET ON SECOND OFF FOR BELL 1                                                                                                    | [0]                    |
|       | F= Fire; B= Burglary; S= Silent panic/duress. Ente Commercial Burglary and UL.                                                       |                 |      | 1 = enabled; 0 = disabled                                                                                                    |                        |
| 2*22  | DISPLAY FIRE ALARMS OF                                                                                                    | [0]             | 3*56 | RESET ON SECOND OFF FOR BELL 2                                                                                                    | [0]                    |
|       | OTHER PARTITIONS                                                                                                    | [-]             |      | 1 = enabled; 0 = disabled                                                                                                    |                        |
|       | 0=No; 1=Yes.                                                                                                    |                 | 3*57 | BELL 2 & AUX. RELAY CONFIRM                                                                                                    |                        |
| 2*23  | DISPLAY BURG & PANIC ALARMS OF OTHER PARTITIONS                                                                                      | [0]             |      | ARM DING 1=enable; [0=disable] . Must be 1 for UL Communication.                                                                                         | Bell 2 AUX.<br>nercial |
|       | 0=No; 1=Yes.                                                                                                    |                 | 3*59 | ENABLE BELL 2 & AUX. RELAY                                                                                                    |                        |
| 2*24  | DISPLAY TROUBLES OF OTHER PARTITIONS                                                                                                 | [0]             | 0 00 | CHIME ANNUNCIATION 1=enable; [0=disable]                                                                                                    | Bell 2 AUX             |
|       | 0=No; 1=Yes.                                                                                                    |                 | 3*60 | BELL 2 & AUX. RELAY TIMEOUT                                                                                                    |                        |
| 4th P | age Programming Fields (press *94)                                                                                                   |                 |      | 00-15 times 2 minutes; 00=no timeout [00,00]                                                                                                    | Bell 2 AUX             |
| 3*00  | DISPLAY TRBL INSTEAD OF CHECK                                                                                                    | [0]             |      | Must be minimum of 16 minutes for UL Burgla installations.                                                                                               |                        |
| 3*01  | FIRE DISPLAY LOCK                                                                                                    | [0]             | 3*61 | AUX. RELAY FUNCTION                                                                                                    | [1]                    |
|       | 0=scroll all alarms; 1=lock display of first fire alarm                                                                              |                 |      | 0=Trouble/supervisory; 1=Alarm, silenced by c 2=Smoke Detector Reset; 3=Battery Save; 4=A                                                                |                        |
| 3*12  | ZN TYPE 18 DELAY USE                                                                                                    | [1]             |      | silenced by code + [#] + 67                                                                                                    | riaiii,                |
|       | 0=Check Displayed; 1=Trbl Displayed                                                                                                  |                 | 3*82 | ENABLE BURG. FEATURES ON PART.                                                                                                    | 1 [1]                  |
| 3*13  | SUPV. N.O./N.C. SELECTION 0=Supv. on short/trouble on open; 1=supv. on sho                                                           | [0]             |      | 1=enable; 0=disable; "0" disables AWAY, STATEST, INSTANT & CHIME functions                                                                               | Y, MAX,                |
| 3*14  | WATERFLOW SILENCE OPTION                                                                                                    | [0]             | 3*85 | ENABLE FIRE & SYSTEM ZONE BYPAS                                                                                                    | S [1]                  |
| •     | 0=Silence on Code + OFF; 1=Silence when water restores                                                                               | Ш               |      | 0=not enabled; 1=only installer can bypass]; 2=only in user can bypass. Applies to fire zone types 9, 16, 17 8 zones 70-77. Applies to Partition 1 only. |                        |
| 3*15  | ALARM BELL SOUND [1,0]                                                                                                    |                 |      |                                                                                                    |                        |
|       | 0=pulsed; 1=steady                                                                                                    | Bell 1Bell 2    |      |                                                                                                    |                        |
| 3*16  | DELAY for ZONE TYPES 17 & 18 [00]                                                                                                    |                 |      |                                                                                                    |                        |
|       | (Waterflow & Fire Supv) Enter 00-15 times 2 secon                                                                                    |                 |      |                                                                                                    |                        |
| 3*17  | ALTERNATE FUNCTION (TAMPER)                                                                                                    | [0]             |      |                                                                                                    |                        |
|       | FOR ZONE 6 0=disabled; 1=enabled                                                                                                    | r.1             |      |                                                                                                    |                        |
| 3*18  | EXTENDED DELAY FOR TYPES 17&18                                                                                                    | [0]             |      |                                                                                                    |                        |
| 5 10  | 0=No; 1=Yes                                                                                                    | [0]             |      |                                                                                                    |                        |

#### **SUMMARY OF PROGRAMMING COMMANDS**

- To enter program mode, enter installer code + [8] + [0] + [0] + [0]
- To set standard defaults, press \*97
- To set communication defaults, press \*94 + one of the following: \*80=low speed; \*81=Ademco Express; \*82=Ademco High Speed; \*83=Ademco's Contact ID
- To change to next page of program fields, press \*94
- To return to previous set of fields, press \*99
- To erase account & phone number field entries, press
   [\*] + field number + [\*]
- To assign zone descriptors, press #93 + follow menu prompts
- To add custom words, press #93 + follow menu prompts
- To enter Installer's Message, press #93 + follow menu prompts
- To exit program mode, press \*99 OR \*98: \*99 allows reaccess to programming mode by installer code. \*98 prevents re-access to programming mode by installer code.

# **Partition-Specific Fields**

# (Duplicate this page for each partition in the installation.)

# To program these fields,

- 1. Press \*91 to select a partition.
- 2. Enter a partition-specific field number (ex. \*09).
- 3. Make the required entry.
- 4. Repeat steps 1-3 for each partition in the system.

|        | PARTITION #                                                                                                    | _ PROGR  | AM FIELDS                                                                                                    |
|--------|----------------------------------------------------------------------------------------------------|----------|----------------------------------------------------------------------------------------------------|
| 1st Pa | ige Fields                                                                                                    | *85      | ENABLE DIALER REPORTS[0]                                                                                                    |
| *09    | ENTRY DELAY #1 [02]                                                                                                    |          | FOR PANICS & DURESS 995 996 999 Duress                                                                                          |
|        | 00-15 times 15 seconds. Maximum 03 for UL Listed                                                                       |          | 1=enable; 0=disable                                                                                                    |
|        | installations.                                                                                                    | *87      | ENTRY WARNING [0]                                                                                                    |
| *10    | EXIT DELAY #1 [03]                                                                                                    |          | 1=continuous; 0=3 beeps                                                                                                    |
|        | 00-15 times 15 seconds. Maximum 04 for UL Listed installations.                                                        | *88      | BURG. ALARM COMM. DELAY [0]                                                                                                    |
| *11    | ENTRY DELAY #2 [06]                                                                                                    |          | 1=16 seconds; 0=no delay. Must be "0" for UL Commercial Burglary installations.                                                 |
|        | 00-15 times 15 seconds. Maximum 03 for UL Commercial Burglary installations.                                           | *90      | SEC. SUBS. ACCT#                                                                                                    |
| *40    |                                                                                                    |          | Enter 00-09; B-F (11-15) [15 15 15 15]                                                                                          |
| *12    | EXIT DELAY #2 [08]                                                                                                    | 1*18     | AFFECTS LOBBY [0]                                                                                                    |
| *40    | 00-15 times 15 seconds. Maximum 04 for UL Commercial Burglary installations.                                           |          | Enter 1 if this partition affects the common lobby; enter 0 if it does not.                                                     |
| *13    | BELL 1 TIMEOUT [04]                                                                                                    | 1*19     | ARMS LOBBY [0]                                                                                                    |
|        | 01-15 times 2 minutes. Minimum 16 minutes for UL. Commercial Burglary and 6 minutes for Commercial Fire installations. |          | Enter 1 if arming this partition attempts to arm lobby; enter 0 if it does not                                                  |
| *16    | CONFIRMATION OF ARMING DING [0]                                                                                        | 2nd P    | age Fields                                                                                                    |
|        | 1=enable; 0=disable. Must be "1" for UL Commercial                                                                     | 1*26     | PANIC BUTTON OR SPEEDKEY                                                                                                    |
| *22    | Burglary installations.  KEYPAD PANIC ENABLES [001]                                                                    |          | [00, 00, 00, 00]                                                                                                    |
|        | 1=enable; 0=disable 995 996 999                                                                                        | <b>)</b> | A B C Enter speedkey macro # (01-35) to use keys A-C for macro.                                                                 |
| *23    | MULTIPLE ALARMS [1]                                                                                                    | ,        | Otherwise enter 00 to use as panic. For D key, enter macro                                                                      |
|        | 1=yes; 0=no. Enter 1 for Commercial Fire & UL Commercial                                                               | ميد ا    | # or 00 to select macro when key is pressed.                                                                                    |
|        | Burglary installations.                                                                                                | 1*43     | PERM. KEYPAD BACKLIGHT [0]                                                                                                    |
| *29    | QUICK ARM [1]                                                                                                    |          | 1=enable; 0=disable When disabled, display lights when any key is pressed, and turns off after period of keypad                 |
|        | 1=yes; 0=no                                                                                                    |          | inactivity.                                                                                                    |
| *32    | PRIM. SUBS. ACCT #                                                                                                    | 1*45     | EXIT DELAY SOUNDING [0]                                                                                                    |
|        | Enter 00-09; B-F (11-15) [15 15 15 15]                                                                                 |          | 1=enable; 0=disable Produces quick beeping during exit delay if enabled.                                                        |
| *38    | PREVENT ZONE XXX BYPASS [000]                                                                                          | 1*47     | CHIME ON BELL 1 [0]                                                                                                    |
|        | 001-128; 000 if all zones can be bypassed                                                                              |          | 1=enable; 0=disable                                                                                                    |
| *39    | ENABLE OPEN/CLOSE REPORT [1]                                                                                           | 4*50     |                                                                                                    |
|        | FOR INSTALLER CODE<br>1=enable; 0=disable                                                                              | 1"52     | SEND CANCEL IF ALARM + OFF [0]  1=no restriction; 0=within Bell Timeout period only                                             |
| *84    | SWINGER SUPPRESSION [03]                                                                                               | 1*76     | ·                                                                                                    |
| 04     | 01-15 alarms: Must be "00" (disabled) for Commercial Fire &                                                            |          | ACCESS CONTROL RELAY FOR PART.[00]                                                                                              |
|        | UL installations                                                                                                    | •        | Relay will be pulsed for 2 seconds whenever code + [0] is pressed. Enter 00-16; 00=none. Must be "00" for Commercial Fire & UL. |

D

| 3rd Pa       | age Fields                                                                                                    |                                   | 2*23                                                             | DISPLAY BURG/PANIC ALARMS OF                                                                                                    | [0]                                                                                                    |
|--------------|----------------------------------------------------------------------------------------------------|-----------------------------------|------------------------------------------------------------------|----------------------------------------------------------------------------------------------------|----------------------------------------------------------------------------------------------------|
| 2*05         | AUTO-ARM DELAY                                                                                                    | [15]                              |                                                                  | OTHER PARTITIONS<br>10=No; 1=Yes                                                                                                    |                                                                                                    |
|              | Enter the time between the end of the arming the start of auto-arming warning period, in val                                                                                                    |                                   | 2*24                                                             | DISPLAY TROUBLES OF OTHER                                                                                                    | [0]                                                                                                    |
|              | times 4 minutes 00=instant; [15=no auto arm<br>this delay expires, the Auto-Arm Warrning Pe                                                                                                    | at all]. When                     |                                                                  | PARTITIONS<br>0=No; 1=Yes                                                                                                    |                                                                                                    |
| 2*06         | AUTO-ARM WARNING PERIOD                                                                                                    | [15]                              | 4th Pa                                                           | age Fields                                                                                                    |                                                                                                    |
|              | This is the time during which the user is warn premises prior to the auto-arming of the syste every 15 seconds; "ALERT" displayed). Enter minutes. 00=instant at end of arming delay.                                                                                                    | m (beeps                          | 3*57                                                             | BELL 2 & AUX. RELAY CONFIRM  ARM. DING 1=enable; [0=disable]  Must be "1" for UL.                                                                                                    | Bell 2 Relay                                                                                                    |
| 2*07         | AUTO-DISARM DELAY                                                                                                    | [15]                              | 3*59                                                             | ENABLE BELL 2 & AUX. RELAY                                                                                                    |                                                                                                    |
|              | This is the time between the end of the disarm and the start of auto-disarming. Enter 01-14 ti minutes; 00=instant at end of window; 15=no                                                                                                    | mes 4                             | 0 00                                                             | CHIME ANNUNCIATION 1=enable; [0=disa                                                                                                    | able] Bell 2 Relay                                                                                                |
| 2*00         |                                                                                                    |                                   | 3*60                                                             | BELL 2 & AUX. RELAY TIMEOUT                                                                                                    |                                                                                                    |
| 2*08         | ENABLE FORCE ARM FOR AUTO-ARM                                                                                                    | 1 [0]                             |                                                                  | 00-15 times 2 minutes; 00=no timeout [00,00] Minimum 16 min. for UL Burglary installations.                                                                                                    | Bell 2 Relay                                                                                                    |
| 2*00         | 0=disable; 1=enable.                                                                                                    | ON 101                            |                                                                  |                                                                                                    |                                                                                                    |
| 2*09         | OPEN/CLOSE REPORTS BY EXCEPTION                                                                                                    |                                   |                                                                  | SUMMARY OF PROGRAMMING COM                                                                                                    | MANDS                                                                                                    |
|              | 1=enable; 0=disable; If enabled, only opening occurring outside the scheduled opening/closi                                                                                                    | ing windows                       | • To                                                             |                                                                                                    |                                                                                                    |
|              | will trigger dialer reports. Opening reports will suppressed during the closing window, in order false reports when the user arms the system are reenters the premises to retrieve a forgotten it                                                                                                    | er to prevent<br>and then         | [0] • To                                                         | <ul> <li>enter program mode, enter installer cortes</li> <li>+ [0]</li> <li>set standard defaults, press *97</li> <li>set communication defaults, press *9</li> </ul>                                                                                                    | 4 + one of the                                                                                                    |
| 2*10         | suppressed during the closing window, in order false reports when the user arms the system at                                                                                                    | er to prevent<br>and then         | [0] • To • To                                                    | + [0]  set standard defaults, press *97  set communication defaults, press *9 lowing: *80=low speed; *81=Ademco Ex                                                                                                    | 4 + one of the press;                                                                                             |
| 2*10         | suppressed during the closing window, in order false reports when the user arms the system reenters the premises to retrieve a forgotten in                                                                                                    | er to prevent<br>and then<br>tem. | [0] • To • To foll *82 • To • To • To                            | + [0] set standard defaults, press *97 set communication defaults, press *9 lowing: *80=low speed; *81=Ademco Ex 2=Ademco High Speed; *83=Ademco's Cochange to next page of program field return to previous set of fields, press erase account & phone number field                                                                                                    | 4 + one of the press; Contact ID <b>Is</b> , press *94 *99                                                        |
| 2*10<br>2*18 | suppressed during the closing window, in order false reports when the user arms the system are reenters the premises to retrieve a forgotten in ALLOW DISARMING ONLY DURING ARMING/DISARMING WINDOWS See system-wide field 2*11 if enabling field 2* feature adds high security to the installetion.                                                                                                    | er to prevent<br>and then<br>tem. | [0] • To • To foll *82 • To • To • To                            | + [0] set standard defaults, press *97 set communication defaults, press *97 lowing: *80=low speed; *81=Ademco Ex 2=Ademco High Speed; *83=Ademco's 0 change to next page of program field return to previous set of fields, press erase account & phone number field + field number + [*]                                                                                                    | 4 + one of the press; Contact ID Is, press *94 *99 entries, press                                                 |
|              | suppressed during the closing window, in order false reports when the user arms the system are reenters the premises to retrieve a forgotten in ALLOW DISARMING ONLY DURING ARMING/DISARMING WINDOWS See system-wide field 2*11 if enabling field 2* feature adds high security to the installetion. 0=disable; 1=enable                                                                                                    | er to prevent and then tem.  [0]  | [0] • To • To • To • To • To • To • To pro                       | + [0] set standard defaults, press *97 set communication defaults, press *97 lowing: *80=low speed; *81=Ademco Ex 2=Ademco High Speed; *83=Ademco's ( change to next page of program field return to previous set of fields, press erase account & phone number field + field number + [*] assign zone descriptors, press #93 + pmpts                                                                                       | 4 + one of the press; Contact ID Is, press *94 *99 entries, press follow menu                                     |
|              | suppressed during the closing window, in order false reports when the user arms the system are reenters the premises to retrieve a forgotten in ALLOW DISARMING ONLY DURING ARMING/DISARMING WINDOWS See system-wide field 2*11 if enabling field 2* feature adds high security to the installetion. 0=disable; 1=enable  ENABLE GOTO FOR THIS PARTITION                                                                                                    | er to prevent and then tem.  [0]  | [0] • To • To • To • To • To • To • To • To                      | + [0] set standard defaults, press *97 set communication defaults, press *97 lowing: *80=low speed; *81=Ademco Ex 2=Ademco High Speed; *83=Ademco's ( change to next page of program field return to previous set of fields, press erase account & phone number field + field number + [*] sassign zone descriptors, press #93 + pmpts add custom words, press #93 + follow                                                 | 4 + one of the press; Contact ID Is, press *94 *99 entries, press follow menu                                     |
| 2*18         | suppressed during the closing window, in order false reports when the user arms the system as reenters the premises to retrieve a forgotten it ALLOW DISARMING ONLY DURING ARMING/DISARMING WINDOWS See system-wide field 2*11 if enabling field 2* feature adds high security to the installetion. 0-disable; 1=enable  ENABLE GOTO FOR THIS PARTITION 1=Allow log-on from other partitions; 0=disable                                                                                 | er to prevent and then tem.  [0]  | [0] • To • To foll *82 • To • To • To pro • To pro • To          | + [0] set standard defaults, press *97 set communication defaults, press *97 lowing: *80=low speed; *81=Ademco Ex 2=Ademco High Speed; *83=Ademco's ( change to next page of program field return to previous set of fields, press erase account & phone number field + field number + [*] assign zone descriptors, press #93 + pmpts                                                                                       | 4 + one of the press;<br>Contact ID<br>Is, press *94<br>*99<br>entries, press<br>follow menu                      |
| 2*18         | suppressed during the closing window, in order false reports when the user arms the system as reenters the premises to retrieve a forgotten in ALLOW DISARMING ONLY DURING ARMING/DISARMING WINDOWS See system-wide field 2*11 if enabling field 2* feature adds high security to the installetion. 0=disable; 1=enable  ENABLE GOTO FOR THIS PARTITION 1=Allow log-on from other partitions; 0=disable ENABLE J7 TRIGGERS by PARTITION 0=disable for displayed partition; 1=enable for | er to prevent and then tem.  [0]  | [0] • To • To foll *82 • To • To • To pro • To pro • To pro • To | + [0] set standard defaults, press *97 set communication defaults, press *97 lowing: *80=low speed; *81=Ademco Ex 2=Ademco High Speed; *83=Ademco's Cochange to next page of program field return to previous set of fields, press rerase account & phone number field + field number + [*] sassign zone descriptors, press #93 + compts radd custom words, press #93 + followompts renter Installer's Message, press #93 - | 4 + one of the press; Contact ID Is, press *94 *99 entries, press follow menu menu + follow menu : *99 allows re- |

# **#93 Main Menu Options**

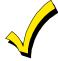

The following field should be programmed before beginning: 2\*00: Number of Partitions.

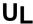

For commercial fire and UL Installations, verify that wireless and audio alarm verification features are disabled.

After programming all system-related programming fields in the usual way, press #93 while still in Programming Mode to display the first choice of the menu-driven programming options, which are as follows:

ZONE PROG? 0=No 1=Yes For programming the following:

- Zone number
- Zone response type
- Partition number for zone
- Dialer Report Code for zone
- Bell/aux. relay assignment for zone
- Input device type for zone (whether RF, polling loop, etc.)
- Enrolling serial numbers of 5800 Series transmitters and serial polling loop devices into the system (all other zone characteristics must be pre-programmed).

SEQUENTIAL LEARN? 0=No 1=Yes For programming the following:

- Input device type for zone (whether RF, polling loop, etc.)
- Enrolling serial numbers of 5800 Series transmitters and serial polling loop devices into the system (all other zone characteristics must be pre-programmed).

REPORT CODE PROG?
0=No 1=Yes

For programming the following:

- Alarm report codes for zones
- Restore and supervisory codes
- All other system report codes

ALPHA PROG? 0=No 1=Yes For entering alpha descriptors for the following:

- Zone descriptors
- Installer's message
- Custom words
- Partition descriptors

Relay descriptors

DEVICE PROG? 0=No 1=Yes For defining the following device characteristics for addressable devices, including keypads, RF receivers (5881), 4204/4204CF Output Relay Modules, 4285/4286 VIP Module and VGM:

- Device address
- Device type
- Keypad options (includes partition assignment)
- RF House ID

RELAY PROG? 0=No 1=Yes For defining output relay functions.

RLY VOICE DESCR? 0=No 1=Yes For entering voice descriptors for relays to be used with the 4285/4286 VIP Module.

CUSTOM INDEX ? 0=No 1=Yes For creating custom word substitutes for VIP Module annunciation.

CLEAR RF SERIAL#? 1=Yes 0=No For deleting all RF serial numbers presently enrolled in the system.

Press **0** (NO) or **1** (YES) in response to the displayed menu selection. Pressing 0 will display the next choice in sequence. Refer to the *Zone Programming* part of this section for instructions on how to program zone characteristics; the *Device Programming* part if this section for instructions on how to program addressable devices; and the *Alpha Programming* part of this section for programming alpha descriptors. The following is a list of commands used while in the Menu Mode.

**#93 Menu Mode Key Commands** 

| #93 | Enters Menu Mode                                               |
|-----|----------------------------------------------------------------|
| [*] | Serves as ENTER key. Press to have keypad accept entry.        |
| [#] | Backs up to previous screen.                                   |
| 0   | Press to answer NO.                                            |
| 1   | Press to answer YES.                                           |
| 000 | Escapes from Menu Mode, back into Data Field Programming       |
|     | Mode, if entered at the first prompt of each main menu option. |

# **Zone Programming**

Enter Programming Mode **[Installer Code] + 8 0 0 0**. The following field should be programmed before beginning:

2\*00: Number of Partitions.

Also, before programming wireless zones, the RF receiver must be enabled in *Device Programming* (see later in this section).

Then press #93 to display "ZONE PROG?".

ZONE PROG? 1=Yes 0=No Press 1 to enter Zone Programming. The following screens will appear. Press [\*] to display the next screen. Press # to display a previous screen.

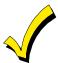

If the system has been set up to use 5800 Series RF, and a program tool has not been programmed, the following "PROGRAM TOOL" prompt will be displayed. If the system has not been set up to use 5800 Series RF or a program tool has already been programmed, the system will advance to the "ENTER ZN NO." prompt.

PROGRAM TOOL? 0 = NO, 1 = YES 0 If a program tool is being used, enter **1**. If not using a tool, enter **0**. When a **0** is entered, the system will advance to the ENTER ZN NO. prompt.

000 INPUT S/N: L Axxx-xxxx If 1 is entered, the system will prompt for the unit's serial number. Enter the program tool's serial number using one of the following methods:

a) Enter the 7-digit serial number for the transmitter.

 $\cap \mathbf{r}$ 

b) Press any button on the transmitter. The keypad should beep three times and display the serial number of the tool.

000 PROG AS BR: 3 A123-4567 In this example, the serial number is A123-4567. Once enrolled, the upper left-hand button of the program tool can be pressed to ready the system for enrolling a device into the system.

The serial number for the program tool will only remain in the system until the programming mode is exited. (Entering ★97 will not delete the tool.)

Press [\*] to continue, or press the [#] key to back the system up to the "PROGRAM TOOL?" prompt.

ENTER ZN NO. 000 = QUIT 010

Zone 010 entered ↑

3

Enter the 3-digit zone number to be programmed (protection zones 001-032, relay zones 601-696†, ECP device supervisory zones 800-831, system supervision zones 988, 990, 992 [duress], 997, or keypad panic zones 995, 996, 999).

Press [\*] to accept entry.

010 ZT P RC B INL 00 - -- - - - A display will appear, showing a summary of that zone's programming. ZT=Zone Type, P=Partition, RC=Report Code, B = Bell/Aux Relay assignment for zone, IN=the input type of device, and L=the device's loop number to which the sensor is connected. Some devices can support more than one zone by means of individual loops (for example 5801, 5804, 5816, 5817, etc.). If the zone is not programmed, the display will appear as shown here. If checking a zone's programming, and it is programmed satisfactorily, press [#] to back up one step and enter another zone number, if desired.

Otherwise, press [\*] to continue.

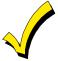

Do not install batteries in wireless transmitters until ready to enroll. After enrolling, batteries need not be removed.

#### ↓ Zone Number

010 ZONE RESPONSE
Perimeter 03

Zone Type 03 entry shown

Each zone must be assigned a zone type, which defines the way in which the system responds to faults in that zone. Refer to the *Zone Type Definitions* section for detailed definitions of each zone type. Enter the zone type desired (or change it, if necessary). Available zone types are listed below.

00 = Assign for Unused Zones 17 = Fire Waterflow 01 = Entry/Exit #1, Burglary 18 = Fire Supervisory 02 = Entry/Exit #2, Burglary 19 = 24-Hour Trouble 03 = Perimeter, Burglary  $20 = Arm-STAY^{\dagger}$ 

04 = Interior Follower, Burglary 21 = Arm AWAY†

 $05 = Trouble Day/Alarm Night 22 = Disarm^{\dagger}$ 

06 = 24-Hr. Silent Alarm 23 = No Alarm Response 07 = 24-Hr. Audible Alarm (e.g., relay activation)

08 = 24-Hr. Auxiliary 27 = Access Point 09 = Fire Without Verification 28 = MLB Supervision 10 = Interior Delay, Burglary (if VGM installed)

16 = Fire With Verification

† These are special zone types used with 5800 Series Wireless Pushbutton Units which will result in arming the system in the STAY or AWAY mode, or disarming of the system, depending on the selection made.

Press [\*] to continue.

010 ACCESS POINT (00-31) 01

If response type 27 was selected, this prompt will be displayed. Enter the access point to be controlled by the input type **(00-31)**.

010 ENTRY OR EXIT

Select whether the access point is an entry or exit point.

 $\mathbf{0} = \text{entry}$ 

1 = exit

010 PARTITION 2

Enter the partition number **(1–8)** you are assigning this zone to.

Press [\*] to continue.

010 REPORT CODE 1st 03 2nd 12 3C Enter the report code. The report code consists of 2 hexadecimal digits, each in turn consisting of 2 numerical digits. For example, for a report code of "3C," enter 03 for 3 and 12 for C.

(Refer to the *System Communication* section for more information about report codes and report code formats.) Press [\*] to continue.

010 BELL/RLY? 0 = NO, 1 = YES 0 Each zone can be assigned to activate either one or both bell outputs and/or the system's auxiliary relay. Enter one of the following assignments:

0=none; 1=Bell 1; 2=Bell 2; 3=Bells 1 & 2; 4=Aux Relay; 5=Bell 1 & Aux Relay; 6=Bell 2 & Aux Relay; 7=Bells 1 & 2 & Aux Relay.

010 INPUT TYPE

RF Xmitter

Note that input types 4 & 5 are valid for certain 5800 Series transmitters only (e.g., 5801, 5802, 5802CP & 5803).

3

Input type 10 is applicable only if PassPoint ACS is installed with the Vista Gateway Module.

Enter the input device type as follows:

00 = not used

01 = hardwired

03 = supervised RF transmitter (RF type)

04 = unsupervised RF transmitter (UR type)

05 = RF button-type transmitter (BR type)

06 = serial number polling loop device (SL type)

07 = DIP switch-type polling loop device

08 = right loop of DIP switch-type device.

09 = keypad input (code + #73, code + #74)

10 = PassPoint ACS input

Right loops refer to the use of the right loop on a 4190WH Zone Expander Module and/or 4278 PIR, which allow hardwired devices to be monitored by the polling loop.

If programming hardwired, or DIP switch polling loop devices, the summary display appears after completing this entry. Press [\*] to continue.

010 V-PLEX RELAY? 1 = YES 0 = NO If input type 6 was selected, this prompt will be displayed. Enter **1** if using a 4101SN relay module for this zone. Otherwise enter **0**.

010 CONS ECP ADDR (01-31) 01

If input type 09 was selected, this prompt will be displayed. Enter the ECP address of the keypad that is being used for entry/exit for this access point **(01-31)**.

010 ACS ZONE NO (00-31) 01

If input type 10 was selected, this prompt will be displayed. Enter the PassPoint ACS zone ID that this VISTA zone maps to **(00-31)**.

010 SMART CONTACT 1 = YES 0 = NO If input type selected was a serial number type, this prompt will be displayed. Enter **1** for devices that monitor maintenance signals (e.g., 4192SDM, 4192SDTM, 4192CPM, 5808). Otherwise, enter **0**.

Press [\*] to continue.

010 LOOP#?

1

The cursor should now be flashing on the loop number. The default is 1. To accept this, press [\*]. If a different loop number is being used on this device, enter the loop number (1-4) and press [\*] to continue. (The loop designations for various RF transmitters are shown on the next page). The loop number must be entered here, whether using Zone Programming or Sequential Mode to "enroll" serial numbers. If you want to delete the serial number, enter 0 and press [\*]. The system will then prompt, "DELETE S/N?" Press 1 (YES) to complete the delete sequence. This process deletes the serial number only, not the loop number. The assumption is that the proper loop number was programmed, but the wrong serial number was enrolled.

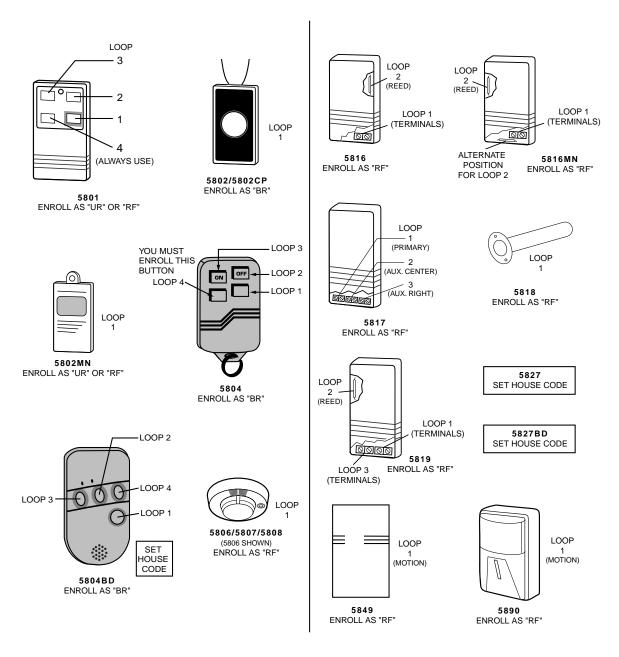

010 LEARN S/N? 1 = YES, 0 = NO 1 If the device's serial number has not been previously "enrolled," you may enter the enrollment mode now by either entering 1 (YES) *or* by pressing the upper left-hand button of the program tool. If using the program tool, move to the physical location of the device to be enrolled before pressing the button. A single short beep will verify that the button has been pressed. The system will respond to the first serial number transmitted after the 1 key on the keypad or the button of the program tool is pressed. Enter 0 (NO) to enroll later. (If 0 is entered, the system will advance to the summary screen prompt.)

010 INPUT S/N Axxx-xxxx This prompt is displayed if 1 (YES) is entered in response to the "LEARN S/N?" prompt. The serial number may be enrolled by one of two methods:

a) Enter the 7-digit serial number printed on the device using an alpha keypad.

or

b) Activate the device by faulting *or* restoring the input you wish to use for that zone (e.g., press a button, open or close a door, etc.).

010 INPUT S/N A022-4064 The system will enroll the serial number of the first device heard.

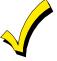

If the serial and loop number combination is already present in the system, the keypad will sound a single long beep and display the word "DUPLICATE" along with the serial number, and the number of the zone containing the serial/loop number combination.

The system will then enter an optional confirmation mode so that the operation of the actual programmed input can be confirmed. Activate the loop input or button that corresponds to this zone. **We recommend that you confirm the programming of every device before proceeding to the next zone.** 

010 CONFIRM RF:1 A022-4064 1 When the system sees activity on the appropriate input, it will beep three times and display the confirmation message.

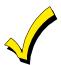

At any time during this step, you may press the [\*] key on the keypad or the upper left-hand button of the program tool if you are satisfied with the serial and loop number combination that has been enrolled, regardless of whether or not the enrolled input has been "confirmed."

If the incorrect device has been enrolled, press the [#] key on the keypad or upper right-hand button on the program tool to delete the serial number and return to the "LEARN S/N" prompt. A single long beep will be heard from the keypad to verify pressing of the upper right-hand button. Then, press 1 (Yes) or press the upper left-hand button of the program tool (a single short beep will verify the system is ready for enrolling) and re-activate the proper device loop input.

010 ZT P RC B INL s 03 2 3C 0 RF1 The summary screen for the zone will appear. Note that an "s" indicates that a serial number has, in fact, been enrolled. Press [\*] to accept the zone information.

If you want to delete the serial number, press [#]. This will bring you back to the "INPUT TYPE" prompt. Press [\*] to change input type, loop number, and serial number.

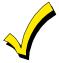

When you have finished programming all zones, test each using the system's Test mode. Do not use the Transmitter ID Sniffer Mode for this, as it will only check for transmission of one zone on a particular transmitter, NOT the zones assigned to each additional loop, and will not verify polling loop type zones.

### **Sequential Mode Programming**

Usually, serial numbers are enrolled during *Zone Programming*. If not, use #93 Menu Mode to enroll serial numbers (for example, if all other programming was done via downloading).

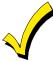

Use this mode only after all other zone information has been programmed, including transmitter loop numbers.

- 1. Enter Data Field Programming Mode: [Installer Code] + 8 0 0 0.
- 2. From Data Field Programming Mode, press #93 to display the "ZONE PROG?" prompt.
- 3. Press  $\mathbf{0}$  (NO) repeatedly until the "SEQUENTIAL LEARN?" prompt appears.

SEQUENTIAL LEARN? 0=no 1=yes To enroll or delete a device's serial number, enter **1** (yes). Enter **0** to skip to the next main menu option.

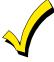

If the system has been set up to use 5800 Series RF, and a program tool has not been programmed, the following "PROGRAM TOOL" prompt will be displayed. If the system has not been set up to use 5800 Series RF or a program tool has already been programmed, the system will advance to the "TECHNOLOGY TYPE" prompt.

PROGRAM TOOL? 0 = NO. 1 = YES 0 If a program tool is being used, enter **1**. If not using a tool, enter **0**. When a 0 is entered, the system will advance to the "TECHNOLOGY TYPE" prompt.

000 INPUT S/N: L Axxx-xxxx If **1** is entered, the system will prompt for the unit's serial number. Enter the program tool's serial number using one of the following methods:

a) Enter the 7-digit serial number for the transmitter.

or

b) Press any button on the transmitter. The keypad should beep three times and display the serial number of the tool.

000 PROG AS BR: 3 A123-4567 3 In this example, the serial number is A123-4567. Once enrolled, the upper left-hand button of the program tool can be pressed to ready the system for enrolling a device into the system.

The serial number for the program tool will only remain in the system until the Programming Mode is exited. (Entering ★97 will not delete the tool.)

Press [\*] to continue or press the [#] key to back the system up to the "PROGRAM TOOL ?" prompt.

TECHNOLOGY TYPE WIRELESS 0

Default ↑

Enter the type of device(s) to be enrolled as follows:

**0** = Wireless (Default)

1 = Polling Loop

2 = Both

ENTER ZN NO. (000 = QUIT) 010

Zone Number Entered

Enter the first zone number to be enrolled (e.g., zone 010). Press [\*] to continue.

The system will, starting with this zone number, search for the first device which has **all** of the following attributes preprogrammed in *Zone Programming*:

- a) An input type of RF, UR, BR, or SL (if serial polling loop devices enabled) programmed
- b) A loop number programmed
- c) No serial number programmed

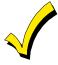

If the first zone number entered does **not** have **all** of the above attributes, the system will search its database for the first zone that does and will display it on the next screen.

010 INPUT S/N Axxx xxxx This prompt is displayed when the system has found the next zone which needs to be enrolled. The system will respond to the first serial number transmitted. A serial number may be enrolled by one of two methods:

- a) Enter the 7-digit serial number printed on the device.
- b) Activate the device by faulting or restoring the input you wish to use for that zone (e.g., press a button, open or close a door, etc.).

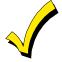

If you do *not* wish to enroll the zone displayed, press [#] on the keypad or the upper right-hand button on the program tool (a long beep will be heard to verify). The following prompt will appear:

010 LEARN S/N? 0 = NO, 1 = YES 0

To enroll now, enter  ${\bf 1}$  (YES). If  ${\bf 0}$  (NO) is entered, the following prompt will appear:

ENTER ZN NUM. (000 = QUIT) 010

Zone Number Entered ↑

Enter the next zone number to be enrolled (e.g., zone 010). The system will search for that zone and will display the "ENTER ZONE NO." prompt.

If you wish to exit the enrollment mode completely, enter **000** and press [\*].

010 INPUT S/N A 022-4064

Serial #

The system will enroll the first serial number heard, display the serial numbers, and cause the keypad to beep twice.

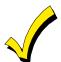

If the serial and loop number combination is already present in the system, the keypad will sound a single long beep and display the word "DUPLICATE" along with the serial number, and the number of the zone containing the serial/loop number combination.

The system will then enter an optional confirmation mode so that the operation of the actual programmed input can be confirmed. Activate the loop input or button that corresponds to this zone. **We recommend that you confirm the programming of every device before proceeding to the next zone.** 

010 CONFIRMED SL:1 A022-4064 When the system sees activity on the appropriate input, it will beep three times and display the confirmation message. Press [\*] or the upper left-hand button of the program tool when you are ready to enroll the next serial number device.

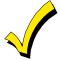

At any time during this step, you may press [\*] on the keypad or the upper left-hand button of the program tool if you are satisfied with the serial and loop number combination that has been enrolled, regardless of whether or not the enrolled input has been "confirmed." This will ready the system to enroll the next serial number device.

If the incorrect device has been enrolled, press [#] on the keypad or the upper right-hand button of the program tool to delete the serial number and return to the "LEARN S/N?" prompt. A single long beep will be heard from the keypad to verify pressing of the upper right-hand button. Then, press 1 (Yes) or press the upper left-hand button of the program tool (a single short beep will verify the system is ready for enrolling) and re-activate the proper device or device loop input.

The system will search for the next zone that does not have a serial number associated with it. If one is found, the system will return to the "INPUT S/N" prompt for the remaining zones.

After all zones have been displayed, whether enrolled or not, the "ENTER ZN NO." prompt will appear. Enter **000** to exit the Sequential Mode and return to Data Field Programming Mode.

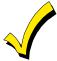

When you have finished programming all zones, test each using the system's Test Mode. Do not use the Transmitter ID Sniffer Mode for this, as it will only check for transmission of one zone on a particular transmitter, NOT the zones assigned to each additional loop, and will NOT verify polling loop type.

# **Report Code Programming**

All report codes are entered using #93 Menu Mode Programming, either through Report Code Programming, or through the Zone Programming while entering other zone information. In the VISTA-128FB, reports are divided into six categories. These categories represent the main menu options found in the Report Code Programming. Reports and the categories in which they are found are as follows:

| ALARM CODES        | RESTR, SUPV. CODES (for groups of 16 zones) | SYSTEM GROUP #1     |
|--------------------|---------------------------------------------|---------------------|
| Zone Alarm Reports | Alarm Restore                               | Closing (arm away)  |
| 1                  | Trouble                                     | Opening (disarm)    |
|                    | Trouble Restore                             | System Low Battery  |
|                    | Bypass                                      | Low Battery Restore |
|                    | Bypass Restore                              | AC Loss             |
|                    |                                             | AC Restore          |
|                    |                                             | Periodic Test       |
|                    |                                             | Power               |
|                    |                                             | Cancel              |
|                    |                                             | Program Tamper      |

| SYSTEM GROUP #2     | SYSTEM GROUP #3 | SYSTEM GROUP #4      |
|---------------------|-----------------|----------------------|
| Arm STAY            | Early Open      | Fire Walk Test Start |
| Time Set, Log Reset | Early Close     | Fire Walk Test End   |
| Log 50%, 90% Full   | Late Open       | Off-Normal           |
| Event Log Overflow  | Late Close      |                      |
| Exit Error by Zone  | Failed to Open  |                      |
| Exit Error by User  | Failed to Close |                      |
| Recent Close        | Auto-Arm Failed |                      |
|                     | Schedule Change |                      |

The programming sequence that follows assumes that you will be entering all reports for the system at one time. In actuality, you may skip from one main menu option to another by pressing  $\mathbf{0}$  (N) at each main menu option. Main menu options are highlighted in **bold** text. To enter report codes, do the following:

Enter Program Mode [Installer Code] + 8 0 0 0. Then press #93. Enter 0 (N) at each main menu option until the REPORT CODE PROG prompt is displayed.

REPORT CODE PROG 1 = YES 0 = NO 0 Press 1 (Y) to enter to Report Code Programming.

#### **Zone Alarm Reports**

ALARM, ID DIGIT? 1 = YES 0 = NO 0 Press **1** (Y) to enter Alarm Report Codes for zones. Press **0** (N) to skip to the next main menu option.

ENTER ZONE NO. 000 = QUIT 001 Enter the zone number for which you are entering the report code.

Press [\*] to continue.

001 REPORT CODE 1st 00 2nd 00 000 Enter the first digit of the Alarm report code (double-digit entry) and press [\*]. Enter the 2nd digit of the Alarm Report code.

Press [\*] to continue.

ENTER ZONE NO. 000 = QUIT 001 Enter the zone number for which you are entering the report code. When all zone Alarm Codes have been programmed, enter 000 to Quit.

Press [\*] to continue.

QUIT REPORT MENU 1 = YES 0 = NO 0 If you have completely finished entering report codes, press **1** (Y) to quit *Report Code Programming*. If you wish to enter other system report codes, enter **0** (N).

Press [\*] to continue.

#### Restore/Supervisory Codes

RESTR, SUPV. CODE 1 = YES 0 = NO 0 Press 1 (Y) to enter Restore and Supervisory Codes for zones.

ENTER ZN FOR GRP 000 = QUIT 001 Enter one zone for each group of 16 zones (001-016, 017-032, etc.).

ALARM RESTORE GRP 001-016 000 Enter the first digit of the Alarm Restore Report Code for this group of zones (double-digit entry). The second digit will be the ID (second) digit of the Alarm Report Code for each zone (if programmed).

Press [\*] to continue.

TROUBLE GRP 001-016 000 Enter the first digit of the Trouble Report Code for this group of zones (double-digit entry). The second digit will be the ID (second) digit of the Alarm Report Code for each zone (if programmed).

TROUBLE RESTORE GRP 001-016 000

Enter the first digit of the trouble restore code (single-digit entry) and press [\*]. The second digit will be the ID (second) digit of the alarm report code for each zone (if programmed). Press [\*] to continue.

BYPASS GRP 001-016 000 Enter the first digit of the Bypass Report Code (double-digit entry) and press [\*]. The second digit will be the ID (second) digit of the Alarm Report Code for each zone (if programmed). Press [\*] to continue.

BYPASS RESTORE GRP 001-016 000 Enter the first digit of the Bypass Restore Report Code (double-digit entry) and press [\*]. The second digit will be the ID (second) digit of the Alarm Report Code for each zone (if programmed).

Press [\*] to continue.

ENTER ZN FOR GRP 000 = QUIT 017 Enter one zone for each group of 16 zones. When finished entering Restore and Supervisory Codes for all zone groups, enter **000**.

Press [\*] to continue.

QUIT REPORT MENU 1 = YES 0 = NO 0 If you have completely finished entering report codes, press **1** (Y) to quit *Report Code Programming*. If you wish to enter other system report codes, enter **0** (N).

Press [\*] to continue.

#### **System Group 1 Codes**

SYSTEM GROUP #1? 1 = YES 0 = NO 0 To enter System Group #1 codes, press 1 (Y).

CLOSE 1st 00 2nd 00 Enter the first digit of the Closing (Arm-AWAY) report. Press [\*]. Enter the second digit of the report. If the user number is desired as the second digit, enter **01** (not necessary for Contact ID or High Speed formats).

Press [\*] to continue.

Enter the rest of the codes in the same manner. Other report codes in System Group #1 are:

- Opening (Disarm)
- System Low Battery
- Low Battery Restore
- AC Loss
- AC Restore
- Periodic Test
- Power
- Cancel
- Program Tamper

Once you have entered these report codes, the system will prompt:

QUIT REPORT MENU 1 = YES 0 = NO 0 If you have completely finished entering report codes, press **1** (Y) to quit *Report Code Programming*. If you wish to enter other system report codes, enter **0** (N).

#### **System Group 2 Codes**

SYSTEM GROUP #2 ? 1 = YES 0 = NO 0 To enter System Group #2 codes, press 1 (Y).

STAY 1st 00 2nd 00

Enter the first digit of the Arm-STAY report. Press [\*]. Enter the second digit of the report. If the user number is desired as the second digit, enter **01** (not necessary for Contact ID or High Speed formats).

Press [\*]to continue.

Enter the rest of the codes in the same manner. Other codes in System Group #2 are:

- Time Set, Log Reset
- Log 50%, 90% Full
- Event Log Overflow
- Exit Error by Zone
- Exit Error by User
- Recent Close

Once you have entered these report codes, the system will prompt:

QUIT REPORT MENU 1 = YES 0 = NO 0 If you have completely finished entering report codes, press **1** (Y) to quit *Report Code Programming*. If you wish to enter other system report codes, enter **0** (N).

Press [\*] to continue.

#### **System Group 3 Codes**

SYSTEM GROUP #3? 1 = YES 0 = NO 0

To enter System Group #3 codes, press 1 (Y).

EARLY OPEN 1st 00 2nd 00 Enter the first digit of the Early Opening Report Code. Press [\*]. Enter the second digit of the report code. If the user number is desired as the second digit, enter **01** (not necessary for Contact ID or High Speed formats).

Press [\*] to continue.

Enter the rest of the codes in the same manner. Other codes in System Group #2 are:

- Early Close
- Late Open
- Late Close
- Failed to Open
- Failed to Close
- Auto-Arm Failed
- Schedule Change

Once you have entered these report codes, the system will prompt:

QUIT REPORT MENU 1 = YES 0 = NO 0 If you have completely finished entering report codes, press **1** (Y) to quit *Report Code Programming*. If you wish to enter other system report codes, enter **0** (N)

#### **System Group 4 Codes**

SYSTEM GROUP #4? 1 = YES 0 = NO 0 To enter System Group #3 codes, press  ${f 1}$  (Y).

WALK TEST START 1st 00 2nd 00 Enter the first digit of the Fire Test Start Report Code. Press [\*]. Enter the second digit of the report code.

Press [\*] to continue.

Enter the rest of the codes in the same manner. Other codes in System Group #2 are:

- Walk-Test End
- Off-Normal

Once you have entered these report codes, the system will prompt:

QUIT REPORT MENU 1 = YES 0 = NO 0 If you have completely finished entering report codes, press **1** (Y) to quit *Report Code Programming*.

QUIT MENU MODE? 1 = YES 0 = NO 0 Enter **1** to exit back to normal programming mode. Enter **0** to stay in Menu Mode.

# **Alpha Descriptors Programming**

#### **General Information**

- You can program a user-friendly English language description/location for all protection zones, relays, keypad panics, polling loop short, and RF receiver supervision troubles.
- Each description can be composed of a combination of words (up to 3) that are selected from a vocabulary of 244 words stored in memory, and any word can have an "s" or " 's " added to it.

**NOTE:** Due to the use of 3-digit zone numbers, the first word of the descriptor is limited to 6 characters if you want it to fit on the top line of the display.

- In addition, up to 20 installer-defined words can be added to those already in memory. Thus, when an alarm or trouble occurs in a zone, an appropriate description for the location of that zone will be displayed at the keypad.
- A custom installer's message can be programmed for each partition which will be displayed when the system is "Ready" (e.g., THE PETERSON'S).
- 1. To program alpha descriptors, enter Programming mode, then press **#93** to display "ZONE PROG?"
- 2. Press **0** (NO) twice to display "ALPHA PROG?".
- 3. Press 1 to enter Alpha Programming.

There are 5 sub-menu selections that will be displayed one at a time.

Press 1 to select the mode desired.

Press **0** to display the next mode available. The alpha menu selections are:

ZONE DESCRIP? for entering zone descriptors.

**DEFAULT SCREEN?** for creating custom message; displayed when system ready.

CUSTOM WORD? for creating custom words for use in descriptors.

PART DESCRIP? for creating 4-character partition names.

EXIT EDIT MODE? Press 1 to exit back to #93 Menu Mode.

4. Refer to the sections that follow for procedures for adding alpha descriptors.

#### **Zone Descriptors**

#### 1. Select ZONE DESCRIPTOR mode.

The keypad keys perform the following functions:

- [3] Scrolls both alphabet and actual words in ascending alphabetical order.
- [1] Scrolls both alphabet and actual words in descending alphabetical order.
- [2] Adds or removes an "s" or " 's " to a vocabulary word.
- [6] Switches between alphabet and actual word list; used to accept entries.
- [8] Saves the zone description in the system's memory.
- [#] [#] plus zone number displays the description for that zone.

#### 2. Enter the zone number to which you want to assign a descriptor.

For example key [\*]001 to begin entering the description for Zone 1, (key [\*]002 for Zone 2, [\*]003 for Zone 3 etc.). The following will be displayed: \* ZN 001 A. Note that the first letter of the alphabet appears after the zone number, and that the zone number is automatically included with the description.

#### 3. Enter the descriptor for that zone.

Use one of two methods as follows:

(Assume, for example, that the desired description for Zone 1 is BACK DOOR)

a) Press [#] followed by the 3-digit number of the first word from the fixed dictionary shown later in this section (e.g., [0][1][3] for BACK).
 Press 6 in order to accept the word and proceed, or press 8 to store the complete descriptor and exit;

or

b) Select the first letter of the desired description (note that "A" is already displayed). Use the **3** key to advance through the alphabet and the **1** key to go backward.

Press  $\bf 3$  key repeatedly until "B" appears (press  $\bf 1$  to go backwards if you happen to pass it), then press  $\bf 6$  to display the first available word beginning with B.

Press **3** repeatedly to advance through the available words until the word BACK is displayed.

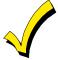

To add an "s" or " 's," if you need to, press **2**. The first depression adds an "s," the second depression adds an " 's, " the third depression displays no character (to erase the character), the fourth depression adds an "s," etc.

# 4. Accept the word.

To accept the word, press **6**, which switches back to the alphabet list for the next word, or press **8** to store the complete descriptor and then exit.

#### 5. Select the next word.

For selection of the next word (DOOR), repeat step 3a (word #057) or 3b, but selecting the word "DOOR."

To accept the word, press **6**, which again switches back to alphabet list.

#### 6. Store the descriptor.

When all desired words have been entered, press  ${\bf 8}$  to store the description in memory.

To review the zone descriptors, key [#] plus zone number (e.g., #001).

To edit zone descriptors, key [\*] plus zone number (e.g., \*001)

#### 7. Exit Zone Description Mode: enter 000.

#### **Custom Words**

Up to 20 installer-defined words can be added to the built-in vocabulary. Each of the 20 "words" can actually consist of several words, but bear in mind that a maximum of 10 characters can be used for each word string.

- 1. Select CUSTOM WORD Mode. The keys perform the following functions:
  - [3] Advances through alphabet in ascending order.
  - [1] Advances through alphabet in descending order.
  - [6] Selects desired letter; moves the cursor 1 space to the right.
  - [4] Moves the cursor one space to the left.
  - [7] Inserts a space at the cursor location, erasing any character at that location.
  - [8] Saves the new word in the system's memory.
  - [\*] Returns to Description Entry Mode.
- 2. Enter the custom word number (01-20) you want to create.

For example, if you are creating the first word (or word string), enter **01**; when creating the second word, enter **02**, and so on. A cursor will now appear at the beginning of the second line.

- 3. Type the word using one of two methods as follows:
  - a) Press [#], followed by the 2-digit entry for the first letter you would like to display (e.g., **6** 5 for "A").

When the desired character appears, press **6** to select it. The cursor will then move to the right, in position for the next character. Press [#] plus the 2-digit entry for the next letter of the word.

or

b) Press 3 to advance through the list of symbols, numbers, and letters.

Press 1 to move back through the list.

When you have reached the desired character, press **6** to select it. The cursor will then move to the right, in position for the next character.

4. Repeat step 3 to create the desired custom word (or words).

Press **4** to move the cursor to the left if necessary.

Press 7 to enter a blank (or to erase an existing character).

Each word or word string cannot exceed 10 characters.

5. Save the word by pressing 8.

This will return you to the "CUSTOM WORD?" display. The custom word (or string of words) will be automatically added to the built-in vocabulary at the end of the group of words beginning with the same letter.

Custom words are retrieved as word numbers 250 to 269 for words 1 to 20, respectively, when using method 3a to enter alpha descriptors.

When using method 3b to enter alpha descriptors, each word will be found at the end of the group of words that begin with the same letter as it does.

- 6. Repeat steps 2 through 6 to create up to a maximum of 20 custom words (or word strings).
- 7. Exit Custom Word Mode by entering **00** at the "CUSTOM WORD" prompt.

#### **Partition Descriptors**

- 1. Select "Part DESCRIPT." Mode. The system will ask for the partition number desired. Enter the number as a single-key entry **1-8**.
- 2. Follow the same procedure as for custom words, except that partition descriptors are limited to 4 characters (e.g., WHSE for warehouse).

#### **Custom Message Display (Installer's Message)**

Normally, when the system is in the disarmed state, the following display is present on the keypad.

\*\*\*\*DISARMED\*\*\*\*
READY TO ARM

Part or all of the above message can be modified to create a custom installer message for each partition. For example, "\*\*\*\*DISARMED\*\*\*\*" on the first line or "READY TO ARM" on the second line could be replaced by the installation company name or phone number for service. Note that there are only 16 character spaces on each of the two lines. To create a custom display message, proceed as follows:

1. Select Default Screen Mode.

The keypad will ask for the partition number for this message.

Enter the partition number. Press [\*] to accept entry.

The following will appear:

\*\*\*\*DISARMED\*\*\*\* READY TO ARM

A cursor will be present at the extreme left of the first line (over the first "star"). Press 6 to move the cursor to the right and 4 to move the cursor to the left. Press 7 to insert spaces or erase existing characters.

2. Create the message.

For example, to replace "READY TO ARM" with the message "SERVICE 424-0177," proceed as follows:

Press  $\bf 6$  to move the cursor to the right, and continue until the cursor is positioned over the first location on the second line.

Press **3** to advance through the alphabet to the first desired character (in this case, "S"). Press **1** to go backward, when necessary. When the desired character is reached, press **6**. The cursor will then move to the next position, ready for entry of the next character (in this example, "E"). When the cursor reaches a position over an existing character, press **3** or **1** to advance or back up from that character in the alphabet.

Proceed in this manner until all characters in the message have been entered.

3. Save the message.

Store the new display message in memory by pressing **8**.

4. The system will ask for a new partition number.

Enter **0** to quit or **1-8** for a new partition number.

# **Alpha Descriptor Vocabulary**

(For Entering Alpha Descriptors. To select a word, press [#] followed by the word's 3-digit number.) **NOTE: This vocabulary is not to be used for relay voice descriptors.** See the RELAY VOICE DESCRIPTORS section when programming relay voice descriptors.

| 000 (Word Space)  • 001 AIR  • 002 ALARM 003 ALCOVE 004 ALLEY 005 AMBUSH 006 ANTENNA  • 007 AREA  • 008 APARTMENT 009 ART  • 010 ATTIC 011 AUDIO 012 AUX 013 AUXILIARY  • 014 BABY • 015 BACK • 016 BAR 017 BARN • 018 BASEMENT • 019 BATHROOM • 020 BED • 021 BEDROOM 022 BELL 023 BELL 1 024 BELL 2 • 025 BLOWER • 026 BOILER 027 BOTTOM 028 BOX 029 BREAK • 030 BUILDING 031 BURNER  032 CABINET • 033 CALL 034 CASE 037 CASH 038 CASE 037 CASH 038 CASE 037 CASH 038 CASE 037 CASH 038 CASE 037 CASH 038 CAIL 034 CAMERA 035 CAR 036 CASE 037 CASH 038 CAIL 034 CASH 037 CASH 038 CIPUT 040 CELLAR • 041 CENTRAL 042 CIRCUIT 043 CLIP • 044 CLOSED 045 COIN | • 054 DEN 055 DESK • 056 DETECTOR 057 DIALER 1 058 DIALER 2 • 059 DINING 060 DISCRIMINAT 061 DISPLAY 062 DOCK • 063 DOOR 064 DORMER • 065 DOWN • 066 DOWNSTAIRS 067 DRAWER • 068 DRIVEWAY 069 DRUG • 070 DUCT • 071 EARTH 072 EAST 073 ELECTRIC 074 EMERGENCY 075 ENTRY • 076 EQUIPMENT 077 EXECUTIVE • 078 EXIT 079 EXTERIOR • 080 FACTORY 081 FAILURE 082 FAMILY • 083 FATHERS • 084 FENCE 085 FILE • 086 FIRE • 087 FLOOR 088 FLOW 089 FOIL • 090 FOYER 091 FREEZER • 092 FRONT 093 FUR 094 FURNACE  095 GARAGE • 097 GAS 098 GATE | 112 JEWELRY  113 KITCHEN  114 LAUNDRY  115 LEFT  116 LEVEL  117 LIBRARY  118 LIGHT  119 LINE  120 LIQUOR  121 LIVING  122 LOADING  123 LOCK  124 LOOP  125 LORRA  126 LOW  127 LOWER  128 MACHINE  129 MAGNETIC  130 MAIDS  131 MAIN  132 MASTER  133 MAT  134 MEDICAL  135 MEDICINE  136 MICROWAVE  137 MONEY  138 MONITOR  139 MOTHERS  140 MOTION  141 MOTOR  142 MUD  143 NORTH  144 NURSERY  145 OFFICE  146 OIL  147 OPEN  148 OPENING | • 157 PHONE 158 PHOTO 159 POINT 160 POLICE 161 POOL • 162 POWER  163 QUAD  164 RADIO • 165 REAR 166 RECREATION 167 REFRIG 168 REFRIGERATION 169 RELAY 1 170 RF • 171 RIGHT • 172 ROOM 173 ROOF  174 SAFE 175 SCREEN 176 SENSOR • 177 SERVICE • 178 SHED 179 SHOCK • 180 SHOP 181 SHORT 182 SHOW • 183 SIDE 184 SKYLIGHT 185 SLIDING • 186 SMOKE 187 SONIC • 188 SONS • 189 SOUTH 190 SPRINKLER 191 STAMP • 192 STATION 193 STEREO 194 STORAGE 196 STORY 197 STRESS 198 STRIKE 199 SUMP 200 SUPERVISION | • 211 TOOL 212 TRANSMITTER 213 TRAP 214 TRIGGERS  215 ULTRA • 216 UP • 217 UPPER • 218 UPSTAIRS • 219 UTILITY 220 VALVE 221 VAULT 222 VIBRATION 223 VOLTAGE  224 WALL 225 WASH • 227 WEST • 228 WINDOW 229 WINE • 230 WING 231 WORK 232 XMITTER  233 YARD 234 ZN-1 • 235 ZONE  • 236 0 • 237 1 • 238 1ST • 239 2 • 240 2ND • 241 3 • 242 3RD • 243 4 • 244 4TH • 245 5 • 246 5TH • 247 6 • 248 6TH • 249 7 • 250 7TH • 251 8 • 252 8TH |
|----------------------------------------------------------------------------------------------------|----------------------------------------------------------------------------------------------------|----------------------------------------------------------------------------------------------------|----------------------------------------------------------------------------------------------------|----------------------------------------------------------------------------------------------------|
| 043 CLIP<br>• <b>044 CLOSED</b>                                                                                                    | <ul><li>096 GARAGE</li><li>097 GAS</li></ul>                                                                                                    | 146 OIL<br>• <b>147 OPEN</b>                                                                                                    | 199 SUMP<br>200 SUPERVISED                                                                                                    | • 250 7TH<br>• 251 8                                                                                                    |
| 32 (space) 33 ! 34 " 35 # 36 \$ 37 % 38 & 39 ' 40 ( 41 )                                                                                                    | 42 * 43 + 44 , 45 - 46 . 47 / 48 0 49 1 50 2 51 3                                                                                                    | CHARACTER (ASCII) CI (For Adding Custom Wo 52                                                                                                    | HART  ords)  72 H  73 I  75 K  76 L  77 M  78 N  79 O  80 P                                                                                                    | 82 R<br>83 S<br>84 T<br>85 U<br>86 V<br>87 W<br>88 X<br>89 Y<br>90 Z                                                                                                    |

\*Notes: This factory-provided vocabulary of words is subject to change.

Bulleted words in **bold face type** are those that are also available for use by the 4285/4286 VIP Module. If using a VIP Module, and words other than these are selected for alpha descriptors, the Voice Module will not provide annunciation of those words.

# **Device Programming**

This menu is used to program keypads, receivers and relay modules.

From Data Field Programming Mode, press **#93** to display "ZONE PROG?". Press **0** repeatedly to display "DEVICE PROG?".

DEVICE PROG? 1=YES 0=NO Press 1 to enter *Device Programming*.

DEVICE ADDRESS 01-31, 00=QUIT The device address identifies the device to the control. Enter the 2-digit device address number to match the device's physical address setting **(01-30)**.

Press [\*] to accept entry.

**Note:** Device Address 04 must be used for the 4285/4286 Voice Module, if one is installed. If not, it can be used for another device type.

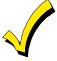

Device Address **00** is always set as an alpha keypad assigned to Partition 1 with no sounder suppression options, and these settings cannot be changed.

**DEVICE TYPE** 

Select the type of addressable device as follows:

- **0** = device not used
- 1 = alpha keypad (6139/6139R)
- 3 = RF receiver (5881)
- **4** = output relay module (4204/4204CF)
- 5 = Voice (VIP) Module (4285/4286)
- 6 = Long Range Radio
- 9 = Vista Gateway Module (VGM)

Press [\*] to accept entry.

#### Alpha Keypad

CONSOLE PART.

If device type 1 (alpha keypad) is selected, this prompt will appear. Enter the addressable device's default partition number (01 to maximum number of partitions programmed for system in field 2\*00). This is the primary partition for which the device is intended to be used. Enter **9** to make this keypad a "master" keypad for the system.

Press [\*] to accept entry.

SOUND OPTION

If device type 1 (alpha keypad) is entered, this prompt will appear. Keypads can be individually programmed to suppress arm/disarm beeps, entry/exit beeps and chime mode beeps. This helps prevent unwanted sounds from disturbing users in other areas of the premises.

Enter a number **00-03** for the keypad sounding suppression options desired for the keypad as follows:

00 = no suppression.

**01** = suppress arm/disarm & entry/exit beeps.

**02** = suppress chime mode beeps only.

**03** = suppress arm/disarm, entry/exit **and** chime mode beeps.

Press [\*] to accept entry.

**KEYPAD GLBL?** 

If device type 1 (alpha keypad) is entered, this prompt will appear. Each keypad can give users with access to multiple partitions the ability to arm and disarm those partitions from it. To enable this keypad for global arming/disarming, enter 1. To prevent the ability to use this keypad for global arming/disarming, enter 0.

Press [\*] to accept entry.

#### **RF Expander**

RF EXPANDER HOUSE ID XX

If device type 3 (RF Receiver) is selected, this prompt will appear. Enter the 2-digit House ID (**00-31**). This is required if using a wireless keypad (5827/5827BD).

Press [\*] to accept entry.

# **Output Relay Module**

SUPERVISED CF?

If device type 4 (relay module) is selected, this prompt will appear. Enter 1 if the unit is a 4204CF. If not, enter 0. If 1 is entered, only Relay 1 (Output A) and relay 3 (Output B) on each module are able to be programmed for functions. This module is usually used to add two additional supervised bell outputs to the system.

Press [\*] to accept entry.

#### Long Range Radio

If device type 6 is chosen, the 6139 Keypad will function similar to the 7720PLRR Programming Tool. See *Figure 25-2* for the functions of the keys on the 6139.

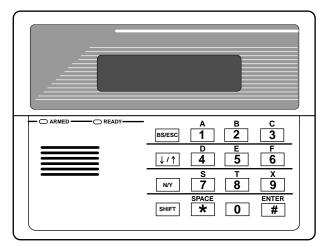

SHIFT function indicated by turning on READY LED.

Figure 25-2 6139 Key Functions for Programming 7820 Radio

Each key has two possible functions: a normal function and a SHIFT function. To perform a normal key function, simply press the desired key. To perform a SHIFT key function, press SHIFT key, then press desired function key.

# Normal and SHIFT key Functions:

| Key         | Normal Key Function                                                                                                    | SHIFT Key Function                      |  |  |
|-------------|----------------------------------------------------------------------------------------------------|-----------------------------------------|--|--|
| BS/ESC      | [BS]: Press to delete entry                                                                                                    | [ESC]: Press to quit Program Mode.      |  |  |
|             | Also, can reset EEPROM defaults *                                                                                                    |                                         |  |  |
| <b>↓/</b> ↑ | [↓]: Scroll down programming                                                                                                    | [↑]: Scroll up programming              |  |  |
| N/Y         | [N]: Press for "NO" answer.                                                                                                    | [Y]: Press SHIFT-Y for "YES" answer     |  |  |
| SHIF<br>T   | Press before pressing a SHIFT key function. Will light READY LED. LED goes out once a key is pressed. Press again for each SHIFT function desired. |                                         |  |  |
| 1/A         | [1]: For entering the number 1                                                                                                    | [A]: Used for entering C.S. ID number   |  |  |
| 2/B         | [2]: For entering the number 2                                                                                                    | [B]: Used for entering C.S. ID number   |  |  |
| 3/C         | [3]: For entering the number 3                                                                                                    | [C]: Used for entering C.S. ID number   |  |  |
| 4/D         | [4]: For entering the number 4                                                                                                    | [D]: Used for entering C.S. ID number   |  |  |
| 5/E         | [5]: For entering the number 5                                                                                                    | [E]: Used for entering C.S. ID number   |  |  |
| 6/F         | [6]: For entering the number 6                                                                                                    | [F]: Used for C.S. ID & FAST Mode       |  |  |
| 7/S         | [7]: For entering the number 7                                                                                                    | [S]: Press to display diagnostic status |  |  |
| 8/T         | [8]: For entering the number 8                                                                                                    | [T]: Press to send TEST messages        |  |  |
| 9/X         | [9]: For entering the number 9                                                                                                    | [X]: Press to reset the 7820            |  |  |
| */SPACE     | [*]: Not used with 7820                                                                                                    | [SPACE]: Not used with 7820             |  |  |
| 0           | [0]: For entering the number 0                                                                                                    | No SHIFT function                       |  |  |
| #/ENTER     | [#/ENTER]: Press to accept entries                                                                                                    | No SHIFT function                       |  |  |

<sup>\*</sup> Active only when the "REVIEW?" prompt is displayed.

The 6139 Keypad will display the following prompts, which are sent by the Long Range Radio transmitter to the control.

DEVICE ADDRESS

Enter the device address of the radio. The default address is 3.

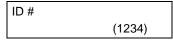

Enter the 4-digit customer account number, **0001-9999**. This ID number will appear in the messages generated by the radio. Messages generated by the panel and transmitted by the radio will contain the ID number programmed into the panel. The radio and the panel should have the same ID number, if possible.

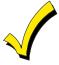

If a different 4-digit customer account number is used in the radio than is programmed into the alarm control, the radio will transmit radio-specific messages (power-on reset, AC fail, etc.) using the radio customer number, and alarm messages using the control panel's customer number. If these numbers are different, you will be billed for two AlarmNet radio accounts.

ODD [Y/N] (N)

Enter  $\boldsymbol{Y}$  for odd system flag;  $\boldsymbol{N}$  for even system flag.

Alarmnet (Y/N)
(Y)

Enter **Y** if an AlarmNet installation. Enter **N** for private system users (skip to Question 7).

CS ID (11)

Enter the primary central station's system ID number, **1-7F** (will not be displayed for private system users).

BAT PRESENT [Y/N]
(N)

Enter Y if optional battery will be used. Must be Y for UL installations (a battery must be installed).

USE RADIO # [Y/N] (N)

If **Y** is selected, the Radio ID number will replace the panel Subscriber ID in panel-generated messages with the Radio ID number.

If N is selected, the radio will send panel-generated messages with the panel Subscriber ID number.

2<sup>ND</sup> CS ID (12)

This must be programmed with a value, even if it is the same as the primary central station. The alarm panel has the option to send a selected message to the second central station.

REVIEW (Y/N) (N)

Enter  $\mathbf{Y}$  to review the programming options and to ensure that the correct responses have been made. Parameters can be changed during review.

Enter **N** to end programing session.

#### **VIP Module and VISTA Gateway Module**

MODULE PART.

If device type 5 (VIP Module) or type 9 (VGM) is selected, this prompt will appear. Enter the partition number **1-8** in which the module is located.

Press [\*] to accept entry.

Press **00** + [\*] to exit Menu Mode.

Press \*99 to exit Program Mode.

## **Relay Programming**

The system supports up to 32 relay outputs. Relays can be used to perform many different functions and actions. Each relay must be programmed to begin one of four types of ACTIONS at a designated START event, and end that ACTION at a designated STOP event. The options used to start and stop these devices are described below, followed by the actual screen prompts and available entries.

The letter(s) in parentheses after each function described below, such as (A) after ACTION, are those that appear in the various summary displays of programmed data during programming.

#### **ACTION (A)**

The "ACTION" of the device is how the device will respond when it is activated by the "START" programming. You may want the device to activate momentarily, to pulse on and off continuously, or to remain activated until some other event occurs to stop it. There are five different choices of actions:

- ACTIVATE for 2 SECONDS and then reset.
- ACTIVATE and REMAIN ACTIVATED until stopped by some other event.
- PULSE ON and OFF until stopped by some other event.
- NO RESPONSE when the device is not used.
- TOGGLE on and off alternately with each activation of event.

## START (STT)

The "START" programming determines when and under what conditions the device will be activated. The following START options are available:

1) **EVENT (EV)** is the condition (alarm, fault, trouble) that must occur to a zone or group of zones (zone list) in order to activate the device. These conditions apply *only* when a zone list is used. The different choices for "EVENT" are listed below and in "Programming Relays" later in this section.

| iater in this section. |                                          |
|------------------------|------------------------------------------|
| • ALARM                | Relay action begins upon any alarm in an |
|                        | assigned zone in the zone list.          |

• FAULT Relay action begins upon any opening of an

assigned zone in the zone list.

• TROUBLE Relay action begins upon any trouble

condition in an assigned zone in the zone list.

• NO RESPONSE Relay action is not dependent upon one of the

above events.

**ZONE LIST (ZL)** is a group of zones to which the "EVENT" applies in order to activate a particular device. Note that there are a total of 8 zone lists that can be programmed; when the selected EVENT (alarm, fault or trouble) occurs in **any** zone in the selected "Start" ZONE LIST (1-8), activation of the selected device will START.

**ZONE TYPE/SYSTEM OPERATION (ZT).** If all zones to be used to start the device have the same response type, and there are no other zones of this type which are **not** to activate this device, then "ZONE TYPE" may be used instead of using a "ZONE LIST" and "EVENT" to activate the device.

If a System Operation, such as "DISARMING" or "ANY FIRE ALARM," is to activate the device, the appropriate choice would also be entered under the "ZONE TYPE" option.

The "ZONE TYPE/SYSTEM OPERATION" option functions independently of the "EVENT/ZONE LIST" combination.

If a specific "ZONE TYPE" is chosen, any zone of that response type going into alarm, trouble, or fault will cause the device to activate as selected in "ACTION." If the same "ZONE TYPE" is also chosen for the STOP programming, any zone of that type that *restores* will deactivate the device.

If a "SYSTEM OPERATION" is chosen, that operation will cause the device to activate as selected in "ACTION." The different choices for "ZONE TYPE" and "SYSTEM OPERATION" are listed in "Programming Relays" later in this section, and on the Programming Form.

**3) PARTITION No. (P).** The device's "Start" ZONE TYPE/SYSTEM OPERATION may be limited to an occurrence on one partition (1-8), or any partition (0).

#### STOP (STP):

The "STOP" programming determines when and under what conditions the device will be de-activated. The following options are available:

- 1). **RESTORE ZONE LIST** (**ZL**). If a "ZONE LIST" is used as the "Stop" event, the device will de-activate when **all** the zones in that list restore from a previous fault, trouble, or alarm condition. This will occur regardless of what is programmed to "START" the device; therefore, a "RESTORE ZONE LIST" would normally only be used when a "ZONE LIST" is used to start the device.
- **2). ZONE TYPE/SYSTEM OPERATION (ZT).** Instead of using a "RESTORE ZONE LIST," a specific zone (response) type or system operation action can be selected to de-activate the device.

If a specific "ZONE TYPE" is chosen, any zone of that response type that restores from a previous alarm, trouble, or fault condition will cause the device to de-activate.

If a "SYSTEM OPERATION" is chosen, that operation will cause the device to de-activate. The different choices for "ZONE TYPE" and "SYSTEM OPERATION" are listed in "Programming Relays" later in this section, and in the Programming Form.

**3) PARTITION No. (P).** The device's "Stop" Zone Type/System Operation may be limited to an occurrence on one partition (1-8), or on any partition (0).

The "ZONE TYPE/SYSTEM OPERATION" option functions independently of the "EVENT/ZONE LIST" combination.

#### **Relay Output Devices Programming**

From Data Field Programming Mode, press **#93** to display the "ZONE PROG?" prompt. Press **0** (NO) to each menu option until the "RELAY PROG?" prompt appears. Press **1** (YES).

While in this mode, press [\*] to advance to next screen. Press [#] to backup to the previous screen.

ENTER RELAY NO. (00=QUIT) 01 Enter the relay (output device) identification number **01-16**. This is a reference number only, used for identification purposes. The actual module address and relay number on the module are programmed in the last two prompts. Press [\*] to continue.

02 A EV ZL ZT P STT 0 0 0 00 Press [\*] to continue.

02 A ZL ZT P STP 0 0 00 The keypad will display a summary STOP screen. Press [\*] to continue.

02 RELAY ACTION NO RESPONSE

The Relay Action is the way in which the relay will respond when activated by the "start" event. Enter the desired action for this relay as follows:

**0**=not used; **1**=close for 2 secs.; **2**=stay closed; **3**=pulse on/off; **4**= toggle on and off alternately

02 START EVENT NOT USED A relay may be activated either by an Event used in conjunction with a Zone List, **and/or** by a Zone Type/System Operation. If using an Event/Zone List combination, enter the event code as follows:

**0**=not used; **1**=alarm; **2**=fault; **3**=trouble

If not using a Zone List to activate the relay, enter **0**.

Press [\*] to continue.

02 START: ZN LIST NO LIST A Zone List is a set of zones that can be used to initiate the start or stop relay action. If a zone list is being used to start this relay action, enter the Zone List number **1-8**. If a zone list is not being used, enter **0**.

Press [\*] to continue.

02 START: ZN TYPE

A Zone Type/System Operation can be used **instead** of or **in addition** to an Event/Zone List combination to start the relay action. If a Zone Type/System Operation is being used, enter the 2-digit code as listed below.

Press [\*] to continue.

18 = Fire Supervisory

19 = 24-Hr. Trouble

#### **Choices for Start/Stop Zone Types:**

#### Choices for Start/Stop System Operation:

| 00 = No Response (Not Used)<br>01 = Entry/Exit #1<br>02 = Entry/exit #2 |
|-------------------------------------------------------------------------|
| 03 = Perimeter                                                          |
| 04 = Interior Follower                                                  |
| 05 = Trouble Day/Alarm Night                                            |
| 06 = 24-Hr. Silent                                                      |
| 07 = 24-Hr. Audible                                                     |
| 08 = 24-Hr. Auxiliary                                                   |
| 09 = Fire Alarm or Trouble                                              |
| 10 = Interior W/Delay                                                   |
| 16 = Fire With Verification                                             |
| 17 = Fire Waterflow                                                     |
| 23 = No Alarm Response                                                  |
| (for output relay activation, such                                      |
| as for access control purposes)                                         |
| 27 = Access Point                                                       |
| (allows more than one relay to be                                       |
| controlled by activation if access                                      |

20 = Arming-STAY 21 = Arming-AWAY 22 = Disarming ([Code] + Off) 30 = On Second Off 31 = End of Exit Time 32 = Start of Entry Time 33 = Any Burglary Alarm 34 = Code + [#] + 71 Key Entry35 = Code + [#] + 72 Key Entry36 = At Bell Timeout \*\* 37 = 2 Times Bell Timeout\*\* 38 = Chime 39 = Fire Alarm 40 = Bypassing 41 = AC Power Fail 42 = System Battery Low 43 = Communication failure 44 = RF Low Battery

45 = Polling Loop Failure 51 = RF Receiver Failure 52 = Kissoff54 = Fire Zone Reset 55 = Disarm + 1 Minute 56 = XX Minutes (enter XX in field 1\*74 stop condition only) 57 = YY Seconds (enter YY in field 1\*75 stop condition only) 58 = Duress 60 = Audio Alarm Verification (must be selected for both START and STOP operation) 61 = Code + [#] + 67 Key Entry 62 = Bell 2 Timeout 63 = Aux. Relay Timeout Or at Disarming, whichever occurs

\*\* Or at Disarming, whichever occurs earlier

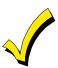

point request)

If using options 57 and/or 58 (usually as the STOP Zone Type), data fields 1\*74 and 1\*75 for the respective relay timeouts for minutes and seconds must be programmed.

If the start zone type selected was 27 (access point), this prompt 02 START: ACS PT will be displayed. Enter the access point (00-31) which will (00-31)start the relay action. If the starting event will be limited to occurring on a specific 02 START PART partition, enter the partition number (1-8) in which the start event will occur. Enter **0** for any partition. Press [\*] to continue. If a zone list is being used to stop this relay action, enter the 02 STOP: ZN LIST zone list number 1-8. The **restore** of a zone on the zone list NO LIST will stop the relay. If a zone list is not being used, enter **0**. Press [\*] to continue. If a Zone Type/System Operation is being used to stop the relay 02 STOP: ZN TYP action, enter the 2-digit code as listed in the "Choices for Start/Stop Zone Type/System Operation" table. Press [\*] to continue. If the stop zone type selected was 27, (access point), this prompt 02 STOP: ACS PT will be displayed. Enter the access point (00-31), which will (00-31)stop the relay action. This is the partition to which the stop condition will be limited. 02 STOP PART Enter **0** for any partition. Enter **1-8** for specific partition number. Press [\*] to continue. Relays may be grouped for common activation by time-driven **RELAY GROUP** events (commands **06-10**). Enter **0** (no group) or **1-8** for a specific group number. Press [\*] to continue. 01 FIRE BELL? If this relay is on a supervised 4204CF Module, it may be used as an additional fire bell. Enter 1 (Y) if it is; enter 0 if it is not. 1 = YES 0 = NOThis tells the system which relays are to be activated during a fire drill or Fire Walk-Test. Press [\*] to continue. RESTRICTION 1=YES 0=NO or machinery. Enter 1 if the end user will be restricted from

The system may have some devices, which are not intended to be under end user control, such as relays activating fire doors accessing this relay group. If this is a fire bell, it will be restricted automatically.

Press [\*] to continue.

**RELAY TYPE** 

Enter **0** for V-Plex (polling loop) devices. Enter **1** for relay modules (4204/4204CF). Enter 2 for Powerline Carrier devices.

V-PLEX ZONE #

For polling loop trigger outputs (4101SN), enter the protection zone number (001-128) linked to each output, if used. If not using a protection zone on these modules, enter the relay zone number (601-632). Be sure to enroll the module's serial number (see Zone Programming prompt earlier in this section). Press [\*] to continue.

ECP ADDRESS

For relay modules (4204/4204CF), enter the actual relay module's address (01-15) as set by its DIP switches. Up to 8 modules can be installed in a system.

MODULE RELAY #

For 4204 Relay Outputs, enter the specific relay number on that module (1-4). For 4204CF outputs, enter only module relay number 1 (Output A) or relay number 3 (Output B). These are the only two programmable relays on the 4204CF Module.

Press [\*] to continue. The keypad will display the Start and Stop summary screens again.

Press [\*] to continue.

When all relays have been programmed, enter **00** at the "ENTER RELAY NO." prompt.

If defining a zone list, continue to the next section. If not, enter  $\mathbf{00} + [*]$  at the next two prompts. You will then be asked "Quit Menu Mode?" Enter  $\mathbf{1}$  for "Yes,"  $\mathbf{0}$  for "No." Then enter  $\mathbf{*99}$  to exit programming completely.

If supervision of the 4204CF Relay Output is desired, enter a response type for that output's corresponding supervisory zone. This is equal to  $600 + [Relay\ ID\ No.]$ . For example, if you are programming Relay ID No. 1, the relay's supervisory zone would be 601. Program this zone for response type 19 (24-Hr. Trouble) in *Zone Programming*.

### **Zone List Programming**

After all relays have been programmed, upon entering **00** at the "ENTER RELAY NO." prompt, you will be asked to enter a zone list. If a zone list number was used to start or stop a relay, you must define the zones belonging to that list as follows:

Enter Zone LIST
00=QUIT 00

Using 3-digit entries, enter each zone to be included in this zone list. Press [\*] after each zone number is entered.
When all zones have been entered, enter **000**.
Press [\*] to continue.

001 Del Zn LIST? Enter **0** to save the zone list entered. Enter **1** to delete that zone list.

On Delete Zone?

D=No 1=Yes

Enter 1 to delete one or more zones in that zone list. Enter 0 if no changes are necessary. If 1 is entered, the following screen will appear, otherwise the "Enter Zone LIST" prompt will reappear.

001 Zn to Delete? Enter each zone number to be deleted from the zone list, pressing [\*] after each number.

View Zn LIST 00=QUIT 00

This will appear if **00** is pressed at the "Enter Zone LIST" prompt. Enter the zone list number that you wish to view. Press [\*] to continue.

| XXX Assigned | Zone |
|--------------|------|
| 000=QUIT     | 000  |

Press [\*] to scroll through all zones in that list. Enter 000 + [\*] to quit.

Press \*99 to exit Program Mode.

## **Relay Voice Descriptors**

If using the 4285/4286 VIP Module, voice descriptors can be programmed for each of the 32 relays used in the system. These descriptors will be announced by the voice module when accessing the relays via the # 70 Relay Access Mode via telephone.

Each voice descriptor can consist of up to 3 words selected from the relay voice descriptor vocabulary list (later in this section).

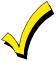

The index numbers from this vocabulary list are to be used for relay voice descriptors only. For normal system voice annunciation (e.g., alarms, troubles, status), use the highlighted words in the alpha vocabulary list in the *Alpha Programming* part of this section.

To enter relay voice descriptors, do the following:

- 1. From Data Field Programming Mode, press #93 to display the "ZONE PROG?" prompt.
- 2. Press **0** (NO) to each menu option until the "RLY VOICE DESCR?" prompt is displayed. Follow the instructions below. While in this mode, press [\*] to advance to next screen. Press [#] to back up to previous screen.

| RLY VOICE DESCR?<br>0=no 1=yes | Press 1 to program voice descriptors for relays.                                                                                                    |
|--------------------------------|----------------------------------------------------------------------------------------------------|
| ENTER RELAY NO.<br>00=QUIT 01  | Enter the 2-digit relay number ( <b>01-32</b> ) for the relay desired, or enter <b>00</b> to quit Relay Voice Descriptor Programming Mode. Press [*].                                                                                                    |
| 01 ENTER DESC d1               | From the relay voice descriptor vocabulary list, enter the 3-digit index number for the first word of the relay descriptor phrase. Press [*] to accept entry.                                                                                                    |
| 01 ENTER DESC d2               | From the relay voice descriptor vocabulary list, enter the 3-digit index number for the second word of the relay descriptor phrase. If second word is not desired, press <b>000</b> .  Press [*] to accept entry.                                                                                                    |
| 01 ENTER DESC d3               | From the relay voice descriptor vocabulary list, enter the 3-digit index number for the third word of the relay descriptor phrase. If third word is not desired, press <b>000</b> .  Press [*] to accept entry. The "ENTER RELAY NO." prompt will appear. Enter the next relay number to be programmed. When all output devices have been programmed, enter <b>00</b> to quit.  Enter *99 to exit Program Mode. |

# **Relay Voice Descriptors and Custom Word Substitutes Vocabulary**

| Word Index     | Word Index     | Word Index   | Word Index    | Word Index     |
|----------------|----------------|--------------|---------------|----------------|
| Air 116        | Daughter's 208 | Front 087    | No 165        | Side 153       |
| Alarm255       | Den052         |              | North 146     | Six075         |
| And067         | Detector 128   | Garage 023   | Not 012       | Sixth219       |
| Apartment 117  | Device 060     | Gas138       |               | Smoke 024      |
| Appliances 161 | Dim163         | Glass 139    | Off 011       | Son's223       |
| Area118        | Dining 031     |              | Office147     | South 155      |
| Attic119       | Door016        | Hall050      | On 058        | Stairs006      |
|                | Down008        | Heat 010     | One070        | Station 156    |
| Baby 120       | Downstairs 184 |              | Open 148      | Storage157     |
| Back 121       | Driveway 130   | Inside 209   | Outside 210   | Sun154         |
| Bar 122        | Duct131        |              |               | System 062     |
| Basement 021   |                | Kitchen 022  | Panic 013     |                |
| Bathroom 051   | East132        |              | Partition 090 | Temperature158 |
| Battery053     | Eight 077      | Laundry 140  | Patio 149     | Third159       |
| Bed 092        | Eighth 221     | Left027      | Phone 061     | Three072       |
| Bedroom 015    | Equipment 133  | Library141   | Power 063     | Tool213        |
| Blower123      | Exit004        | Light 019    | Pump 166      | Two071         |
| Boiler124      |                | Living 030   |               |                |
| Bright 162     | Factory134     | Loading142   | Rear 088      | Up025          |
| Building 125   | Father's211    | Lower 094    | Right 028     | Upper187       |
| Burglary 039   | Fence135       |              | Room 018      | Upstairs183    |
|                | Fifth 218      | Machine 143  |               | Utility185     |
| Call009        | Fire040        | Master 144   | 's 007        |                |
| Central089     | First136       | Medical 014  | Second 056    | West215        |
| Chime054       | Five 074       | Mother's 212 | Service 150   | Window017      |
| Closed126      | Floor029       | Motion145    | Seven 076     | Wing216        |
| Computer 127   | Four073        |              | Seventh 220   |                |
| Console066     | Fourth217      | Nine 078     | Shed 151      | Zero069        |
|                | Foyer 137      | Ninth222     | Shop 152      | Zone002        |

## **Custom Word Substitutes for VIP Module Annunciation**

A substitute word can be programmed for each of the 20 custom words used in your alpha zone descriptions. The VIP Module will announce this substitute word in place of the custom word that is displayed on the alpha keypad. For example, an alarm display of "John's Bedroom" could be announced as "Son's Bedroom," since there is no annunciation for the custom word "John." Note that if a substitute word is not assigned, the VIP Module will not annunciate the zone descriptor at all, but will only annunciate the zone number.

To enter custom word substitutes, do the following:

- 1. From Data Field Programming Mode, press #93 to display the "ZONE PROG?" prompt.
- 2. Press **0** (NO) to each menu option until the "CUSTOM INDEX?" prompt is displayed.

CUSTOM INDEX ? 0=no 1=yes Enter 1 at this prompt.

CUSTOM WORD NO. 00=QUIT

Enter the custom word number (01-20) for which a voice substitute is desired. Enter 00 to quit this Programming Mode. Press [\*] to accept entry.

01 ENTER INDEX #

Enter the 3-digit substitute word index number from the relay voice descriptor and custom word substitutes vocabulary list found in the *Relay Voice Descriptors* part of this section.

Press [\*] to accept entry.

The "CUSTOM WORD NO." prompt will be displayed. Enter the next custom word number to be substituted or enter **00** to quit.

#### **RF Serial Number Clear Mode**

This mode may be used in the event that an undesired transmitter has been enrolled during sequential enrolling, causing each subsequent serial number to be assigned to an incorrect zone. Performing this operation will delete all RF serial numbers, leaving all other zone information intact. You may then return to *Sequential Mode* to re-enroll wireless transmitters.

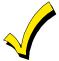

The RF Serial Number Clear Mode will *not* delete polling loop serial numbers.

To clear all RF wireless serial numbers, do the following:

- 1. Enter Data Field Programming Mode: [Installer Code] + **8 0 0 0**.
- 2. From Data Field Programming Mode, press #93 to display the "ZONE PROG?" prompt.
- 3. Press **0** (NO) repeatedly until the "CLEAR RF SERIAL #?" prompt appears.

CLEAR RF SERIAL#? 1 = YES, 0 = NO 0

Enter **1** to clear all RF wireless serial numbers. The "ARE YOU SURE?" prompt is displayed as follows:

ARE YOU SURE? 1 = YES, 0 = NO 0 Enter **1** to clear all RF serial numbers. Re-enter the Sequential Mode to enroll wireless transmitters.

## **System Layout Worksheets**

As with any security system, you should first define the installation. This includes determining how many partitions will be used, how many zones per partition, and how many users per partition. You will also need to determine what peripheral devices will be needed, and basic system options such as exit/entry delays, etc. The control panel itself should be located in an area that will facilitate wire runs to all partitions, and will allow access to power and telephone circuits.

# To help you lay out a partitioned system, use the following worksheet. This will further simplify the programming process.

|               | PARTITIONS                 |                 |                |                                                 |  |  |  |  |  |  |
|---------------|----------------------------|-----------------|----------------|-------------------------------------------------|--|--|--|--|--|--|
| Partition #   | Descriptor<br>(4 char max) | Prim.<br>Sub. # | Sec.<br>Sub. # | Alpha Default Message<br>(32 character maximum) |  |  |  |  |  |  |
| Partition 1   |                            |                 |                |                                                 |  |  |  |  |  |  |
| Partition 2   |                            |                 |                |                                                 |  |  |  |  |  |  |
| Partition 3   |                            |                 |                |                                                 |  |  |  |  |  |  |
| Partition 4   |                            |                 |                |                                                 |  |  |  |  |  |  |
| Partition 5   |                            |                 |                |                                                 |  |  |  |  |  |  |
| Partition 6   |                            |                 |                |                                                 |  |  |  |  |  |  |
| Partition 7   |                            |                 |                |                                                 |  |  |  |  |  |  |
| Partition 8   |                            |                 |                |                                                 |  |  |  |  |  |  |
| Keyswitch Arr | ming Partition Assi        | gnment (1-8 c   | or 9):         |                                                 |  |  |  |  |  |  |
| Wireless Key  | oad Partition Assign       | nment (1-8):    |                |                                                 |  |  |  |  |  |  |
| Voice Module  | Partition Assignme         | ent (1-8):      |                |                                                 |  |  |  |  |  |  |
| Use Partition | Descriptor (yes/no)        | ?               |                |                                                 |  |  |  |  |  |  |
| Common Lob    | by Partition Assign        | ment (1-8):     |                |                                                 |  |  |  |  |  |  |

| COMMUNICATION OPTIONS BY PARTITION                 |         |         |         |         |         |         |         |         |  |  |
|----------------------------------------------------|---------|---------|---------|---------|---------|---------|---------|---------|--|--|
| Option                                             | Part. 1 | Part. 2 | Part. 3 | Part. 4 | Part. 5 | Part. 6 | Part. 7 | Part. 8 |  |  |
| Swinger Suppression Count 00-15; 00=no suppression |         |         |         |         |         |         |         |         |  |  |
| Cancel Report After Disarm                         |         |         |         |         |         |         |         |         |  |  |
| Dialer Reports for Panic (* + 1)                   |         |         |         |         |         |         |         |         |  |  |
| Dialer Reports for Panic (# + 3)                   |         |         |         |         |         |         |         |         |  |  |
| Dialer Reports for Panic (* + #)                   |         |         |         |         |         |         |         |         |  |  |
| Dialer Reports for Duress                          |         |         |         |         |         |         |         |         |  |  |
| Burglary Alarm Communications Delay (16 sec.)      |         |         |         |         |         |         |         |         |  |  |

| SYSTEM DEFINITIONS BY PARTITION 9enter values or yes/no)          |         |         |         |         |         |         |         |         |  |  |
|-------------------------------------------------------------------|---------|---------|---------|---------|---------|---------|---------|---------|--|--|
| Option                                                            | Part. 1 | Part. 2 | Part. 3 | Part. 4 | Part. 5 | Part. 6 | Part. 7 | Part. 8 |  |  |
| Entry Delay #1 (15-225 seconds):                                  |         |         |         |         |         |         |         |         |  |  |
| Exit Delay #1 (15-225 seconds):                                   |         |         |         |         |         |         |         |         |  |  |
| Entry Delay #2 (15-225 seconds):                                  |         |         |         |         |         |         |         |         |  |  |
| Exit Delay #2 (15-225 seconds):                                   |         |         |         |         |         |         |         |         |  |  |
| Quick Arming                                                      |         |         |         |         |         |         |         |         |  |  |
| Multiple Alarms per Arming                                        |         |         |         |         |         |         |         |         |  |  |
| Console Panic for zone 995 (* + 1)                                |         |         |         |         |         |         |         |         |  |  |
| Console Panic for zone 996 (# + 3)                                |         |         |         |         |         |         |         |         |  |  |
| Console Panic for zone 999 (* + #)                                |         |         |         |         |         |         |         |         |  |  |
| Allow Sign-on (GOTO function)                                     |         |         |         |         |         |         |         |         |  |  |
| Non-Bypassable Zone*                                              |         |         |         |         |         |         |         |         |  |  |
| Sounder Timeout Duration for Bell 1 (2 min. increments)           |         |         |         |         |         |         |         |         |  |  |
| Sounder Timeout Duration for Bell 2 & Aux Rly (2 min. increments) |         |         |         |         |         |         |         |         |  |  |
| Console Annunciation During Entry**                               |         |         |         |         |         |         |         |         |  |  |
| Console Annunciation During Exit                                  |         |         |         |         |         |         |         |         |  |  |
| Confirmation of Arming Ding for Bell 1                            |         |         |         |         |         |         |         |         |  |  |
| Confirmation of Arming Ding for Bell 2 & Aux Rly                  |         |         |         |         |         |         |         |         |  |  |
| Chime on Bell 1                                                   |         |         |         |         |         |         |         |         |  |  |
| Chime on Bell 2 & Aux Relay                                       |         |         |         |         |         |         |         |         |  |  |
| Access Control Relay (field 1*76)                                 |         |         |         |         |         |         |         |         |  |  |
| Affects Lobby (check partitions that apply)                       |         |         |         |         |         |         |         |         |  |  |
| Årms Lobby (check partitions that apply)                          |         |         |         |         |         |         |         |         |  |  |
| Displays Fire Alarms of Other Partitions                          |         |         |         |         |         |         |         |         |  |  |
| Displays Burg & Panic Alarms of Other Partitions                  |         |         |         |         |         |         |         |         |  |  |
| Displays Troubles of Other Partitions                             |         |         |         |         |         |         |         |         |  |  |

<sup>\*</sup>Can be any zone 001-128.
\*\*no= 3 beeps yes=continuous

| PRINTER OPTIONS                     |  |  |  |  |  |  |  |  |  |
|-------------------------------------|--|--|--|--|--|--|--|--|--|
| 12 or 24 hour Time format           |  |  |  |  |  |  |  |  |  |
| Printer On-Line (yes/no)            |  |  |  |  |  |  |  |  |  |
| *1200 or 300 baud Printer Baud Rate |  |  |  |  |  |  |  |  |  |

\*Note: Must be 1200 if using pager interface

| EVENT LOG TYPES |    |     |  |  |  |  |  |  |  |
|-----------------|----|-----|--|--|--|--|--|--|--|
| Option          | No | Yes |  |  |  |  |  |  |  |
| Alarm           |    |     |  |  |  |  |  |  |  |
| Trouble         |    |     |  |  |  |  |  |  |  |
| Bypass          |    |     |  |  |  |  |  |  |  |
| Open/Close      |    |     |  |  |  |  |  |  |  |
| System          |    |     |  |  |  |  |  |  |  |
| Test            |    |     |  |  |  |  |  |  |  |

|                   | DEVICES (keypads, 4204, rf receivers, vip module, lrr, vgm) |              |              |             |                  |                   |      |              |              |             |                  |
|-------------------|-------------------------------------------------------------|--------------|--------------|-------------|------------------|-------------------|------|--------------|--------------|-------------|------------------|
| Device<br>Address | Туре                                                        | Home<br>Part | Sound<br>Opt | Supv<br>CF? | Keypad<br>Global | Device<br>Address | Туре | Home<br>Part | Sound<br>Opt | Supv<br>CF? | Keypad<br>Global |
| 00                |                                                             |              |              |             |                  | 16                |      |              |              |             |                  |
| 01                |                                                             |              |              |             |                  | 17                |      |              |              |             |                  |
| 02                |                                                             |              |              |             |                  | 18                |      |              |              |             |                  |
| 03                |                                                             |              |              |             |                  | 19                |      |              |              |             |                  |
| 04                |                                                             |              |              |             |                  | 20                |      |              |              |             |                  |
| 05                |                                                             |              |              |             |                  | 21                |      |              |              |             |                  |
| 06                |                                                             |              |              |             |                  | 22                |      |              |              |             |                  |
| 07                |                                                             |              |              |             |                  | 23                |      |              |              |             |                  |
| 08                |                                                             |              |              |             |                  | 24                |      |              |              |             |                  |
| 09                |                                                             |              |              |             |                  | 25                |      |              |              |             |                  |
| 10                |                                                             |              |              |             |                  | 26                |      |              |              |             |                  |
| 11                |                                                             |              |              |             |                  | 27                |      |              |              |             |                  |
| 12                |                                                             |              |              |             |                  | 28                |      |              |              |             |                  |
| 13                |                                                             |              |              |             |                  | 29                |      |              |              |             |                  |
| 14                |                                                             |              |              |             |                  | 30                |      |              |              |             |                  |
| 15                |                                                             |              |              |             |                  | 31                |      |              |              |             |                  |

## Type:

0 = Device Not Used

1 = Alpha Console

3 = RF Receiver

4 = Output Relay Module

5 = Voice Module

6 = Long Range Radio

9 = Vista Gateway Module

## **Console Sounder Options:**

00 = No Suppression

01 = Suppress Arm/Disarm and Entry/Exit Beeps

02 = Suppress Chime Mode Beeps Only

03 = Suppress Arm/Disarm, Entry/Exit and Chime Mode Beeps

## Defaults:

Addresses 00-01 = Alpha Keypad; No Suppression

|                  | ACCESS CODES & USER DEFINITIONS FOR PARTITIONS 1-3 |                   |                |                |                |                   |                |                |                |                   |                |                |                |
|------------------|----------------------------------------------------|-------------------|----------------|----------------|----------------|-------------------|----------------|----------------|----------------|-------------------|----------------|----------------|----------------|
| 4-digit          | digit Access Partition 1                           |                   |                |                |                | Partit            | ion 2          |                | Partition 3    |                   |                |                |                |
| Security<br>Code | Group<br>0; 1-8                                    | 2-Digit<br>User # | Global<br>Arm? | Auth.<br>Level | Open/<br>Close | 2-Digit<br>User # | Global<br>Arm? | Auth.<br>level | Open/<br>Close | 2-Digit<br>User # | Global<br>Arm? | Auth.<br>Level | Open/<br>Close |
|                  |                                                    |                   |                |                |                |                   |                |                |                |                   |                |                |                |
|                  |                                                    |                   |                |                |                |                   |                |                |                |                   |                |                |                |
|                  |                                                    |                   |                |                |                |                   |                |                |                |                   |                |                |                |
|                  |                                                    |                   |                |                |                |                   |                |                |                |                   |                |                |                |
|                  |                                                    |                   |                |                |                |                   |                |                |                |                   |                |                |                |
|                  |                                                    |                   |                |                |                |                   |                |                |                |                   |                |                |                |
|                  |                                                    |                   |                |                |                |                   |                |                |                |                   |                |                |                |
|                  |                                                    |                   |                |                |                |                   |                |                |                |                   |                |                |                |
|                  |                                                    |                   |                |                |                |                   |                |                |                |                   |                |                |                |

|                  | ACCESS CODES & USER DEFINITIONS FOR PARTITIONS 4-6 |                   |                |                |                |                   |                |                |                |                   |                |                |                |
|------------------|----------------------------------------------------|-------------------|----------------|----------------|----------------|-------------------|----------------|----------------|----------------|-------------------|----------------|----------------|----------------|
| 4-digit          | Access                                             |                   | Parti          | ion 4          |                |                   | Parti          | tion 5         |                | Partition 6       |                |                |                |
| Security<br>Code | Group<br>0; 1-8                                    | 2-Digit<br>User # | Global<br>Arm? | Auth.<br>Level | Open/<br>Close | 2-Digit<br>User # | Global<br>Arm? | Auth.<br>Level | Open/<br>Close | 2-Digit<br>User # | Global<br>Arm? | Auth.<br>Level | Open/<br>Close |
|                  |                                                    |                   |                |                |                |                   |                |                |                |                   |                |                |                |
|                  |                                                    |                   |                |                |                |                   |                |                |                |                   |                |                |                |
|                  |                                                    |                   |                |                |                |                   |                |                |                |                   |                |                |                |
|                  |                                                    |                   |                |                |                |                   |                |                |                |                   |                |                |                |
|                  |                                                    |                   |                |                |                |                   |                |                |                |                   |                |                |                |
|                  |                                                    |                   |                |                |                |                   |                |                |                |                   |                |                |                |
|                  |                                                    |                   |                |                |                |                   |                |                |                |                   |                |                |                |
|                  |                                                    |                   |                |                |                |                   |                |                |                |                   |                |                |                |
|                  |                                                    |                   |                |                |                |                   |                |                |                |                   |                |                |                |

|                  |                 | Α                 | CCESS          | CODES          | & USE          | R DEFIN           | NITIONS        | FOR P          | ARTITIC        | NS 7-8 |
|------------------|-----------------|-------------------|----------------|----------------|----------------|-------------------|----------------|----------------|----------------|--------|
| 4-digit          | Access          |                   | Parti          | ion 7          |                |                   | Parti          | tion 8         |                |        |
| Security<br>Code | Group<br>0; 1-8 | 2-Digit<br>User # | Global<br>Arm? | Auth.<br>Level | Open/<br>Close | 2-Digit<br>User # | Global<br>Arm? | Auth.<br>Level | Open/<br>Close | NOTES: |
|                  |                 |                   |                |                |                |                   |                |                |                |        |
|                  |                 |                   |                |                |                |                   |                |                |                |        |
|                  |                 |                   |                |                |                |                   |                |                |                |        |
|                  |                 |                   |                |                |                |                   |                |                |                |        |
|                  |                 |                   |                |                |                |                   |                |                |                |        |
|                  |                 |                   |                |                |                |                   |                |                |                |        |
|                  |                 |                   |                |                |                |                   |                |                |                |        |
|                  |                 |                   |                |                |                |                   |                |                |                |        |
|                  |                 |                   |                |                |                |                   |                |                |                |        |

Authority Levels:

1=master (arm, disarm, bypass, and/or modify lower level users)

2=manager (arm, disarm, bypass, and/or modify lower level users)

3=operator A (arm, disarm, bypass)

4=operator B (arm, disarm)

5=operator C (arm, disarm only if system was armed with this code) 6=duress code (arm, disarm, triggers silent panic alarm)

|             | ZONE DEFINITIONS FOR ZONES 001-024 |                         |                        |                            |                          |                |                                                                      |  |  |  |  |  |
|-------------|------------------------------------|-------------------------|------------------------|----------------------------|--------------------------|----------------|----------------------------------------------------------------------|--|--|--|--|--|
| Zone<br>No. | Zone<br>Type                       | Parti-<br>tion<br>(1-8) | Input<br>Type<br>(1-8) | Serial #<br>Device<br>Loop | Bell/Relay<br>Activation | Report<br>Code | Zone Information (part numbers) &<br>Alpha Descriptor (3 words max.) |  |  |  |  |  |
| 01          |                                    |                         |                        |                            |                          |                |                                                                      |  |  |  |  |  |
| 02          |                                    |                         |                        |                            |                          |                |                                                                      |  |  |  |  |  |
| 03          |                                    |                         |                        |                            |                          |                |                                                                      |  |  |  |  |  |
| 04          |                                    |                         |                        |                            |                          |                |                                                                      |  |  |  |  |  |
| 05          |                                    |                         |                        |                            |                          |                |                                                                      |  |  |  |  |  |
| 06          |                                    |                         |                        |                            |                          |                |                                                                      |  |  |  |  |  |
| 07          |                                    |                         |                        |                            |                          |                |                                                                      |  |  |  |  |  |
| 08          |                                    |                         |                        |                            |                          |                |                                                                      |  |  |  |  |  |
| 09          |                                    |                         |                        |                            |                          |                |                                                                      |  |  |  |  |  |
| 010         |                                    |                         |                        |                            |                          |                |                                                                      |  |  |  |  |  |
| 011         |                                    |                         |                        |                            |                          |                |                                                                      |  |  |  |  |  |
| 012         |                                    |                         |                        |                            |                          |                |                                                                      |  |  |  |  |  |
| 013         |                                    |                         |                        |                            |                          |                |                                                                      |  |  |  |  |  |
| 014         |                                    |                         |                        |                            |                          |                |                                                                      |  |  |  |  |  |
| 015         |                                    |                         |                        |                            |                          |                |                                                                      |  |  |  |  |  |
| 016         |                                    |                         |                        |                            |                          |                |                                                                      |  |  |  |  |  |
| 017         |                                    |                         |                        |                            |                          |                |                                                                      |  |  |  |  |  |
| 018         |                                    |                         |                        |                            |                          |                |                                                                      |  |  |  |  |  |
| 019         |                                    |                         |                        |                            |                          |                |                                                                      |  |  |  |  |  |
| 020         |                                    |                         |                        |                            |                          |                |                                                                      |  |  |  |  |  |
| 021         |                                    |                         |                        |                            |                          |                |                                                                      |  |  |  |  |  |
| 022         |                                    |                         |                        |                            |                          |                |                                                                      |  |  |  |  |  |
| 023         |                                    |                         |                        |                            |                          |                |                                                                      |  |  |  |  |  |
| 024         |                                    |                         |                        |                            |                          |                |                                                                      |  |  |  |  |  |
|             |                                    |                         |                        |                            |                          |                |                                                                      |  |  |  |  |  |

|             | ZONE DEFINTIONS FOR ZONES 025-048 |                         |                        |                            |                          |                |                                                                   |  |  |  |  |  |
|-------------|-----------------------------------|-------------------------|------------------------|----------------------------|--------------------------|----------------|-------------------------------------------------------------------|--|--|--|--|--|
| Zone<br>No. | Zone<br>Type                      | Parti-<br>tion<br>(1-8) | Input<br>Type<br>(1-8) | Serial #<br>Device<br>Loop | Bell/Relay<br>Activation | Report<br>Code | Zone Information (part numbers) & Alpha Descriptor (3 words max.) |  |  |  |  |  |
| 025         |                                   |                         |                        |                            |                          |                |                                                                   |  |  |  |  |  |
| 026         |                                   |                         |                        |                            |                          |                |                                                                   |  |  |  |  |  |
| 027         |                                   |                         |                        |                            |                          |                |                                                                   |  |  |  |  |  |
| 028         |                                   |                         |                        |                            |                          |                |                                                                   |  |  |  |  |  |
| 029         |                                   |                         |                        |                            |                          |                |                                                                   |  |  |  |  |  |
| 030         |                                   |                         |                        |                            |                          |                |                                                                   |  |  |  |  |  |
| 031         |                                   |                         |                        |                            |                          |                |                                                                   |  |  |  |  |  |
| 032         |                                   |                         |                        |                            |                          |                |                                                                   |  |  |  |  |  |
| 033         |                                   |                         |                        |                            |                          |                |                                                                   |  |  |  |  |  |
| 034         |                                   |                         |                        |                            |                          |                |                                                                   |  |  |  |  |  |
| 035         |                                   |                         |                        |                            |                          |                |                                                                   |  |  |  |  |  |
| 036         |                                   |                         |                        |                            |                          |                |                                                                   |  |  |  |  |  |
| 037         |                                   |                         |                        |                            |                          |                |                                                                   |  |  |  |  |  |
| 038         |                                   |                         |                        |                            |                          |                |                                                                   |  |  |  |  |  |
| 039         |                                   |                         |                        |                            |                          |                |                                                                   |  |  |  |  |  |
| 040         |                                   |                         |                        |                            |                          |                |                                                                   |  |  |  |  |  |
| 041         |                                   |                         |                        |                            |                          |                |                                                                   |  |  |  |  |  |
| 042         |                                   |                         |                        |                            |                          |                |                                                                   |  |  |  |  |  |
| 043         |                                   |                         |                        |                            |                          |                |                                                                   |  |  |  |  |  |
| 044         |                                   |                         |                        |                            |                          |                |                                                                   |  |  |  |  |  |
| 045         |                                   |                         |                        |                            |                          |                |                                                                   |  |  |  |  |  |
| 046         |                                   |                         |                        |                            |                          |                |                                                                   |  |  |  |  |  |
| 047         |                                   |                         |                        |                            |                          |                |                                                                   |  |  |  |  |  |
| 048         |                                   |                         |                        |                            |                          |                |                                                                   |  |  |  |  |  |
|             |                                   |                         |                        |                            |                          |                |                                                                   |  |  |  |  |  |

| ZONE DEFINITIONS FOR ZONES 049-072 |              |                         |                        |                            |                          |                |                                                                   |  |  |  |
|------------------------------------|--------------|-------------------------|------------------------|----------------------------|--------------------------|----------------|-------------------------------------------------------------------|--|--|--|
| Zone<br>No.                        | Zone<br>Type | Parti-<br>tion<br>(1-8) | Input<br>Type<br>(1-8) | Serial #<br>Device<br>Loop | Bell/Relay<br>Activation | Report<br>Code | Zone Information (part numbers) & Alpha Descriptor (3 words max.) |  |  |  |
| 049                                |              |                         |                        | -                          |                          |                |                                                                   |  |  |  |
| 050                                |              |                         |                        |                            |                          |                |                                                                   |  |  |  |
| 051                                |              |                         |                        |                            |                          |                |                                                                   |  |  |  |
| 052                                |              |                         |                        |                            |                          |                |                                                                   |  |  |  |
| 053                                |              |                         |                        |                            |                          |                |                                                                   |  |  |  |
| 054                                |              |                         |                        |                            |                          |                |                                                                   |  |  |  |
|                                    |              |                         |                        |                            |                          |                |                                                                   |  |  |  |
| 055                                |              |                         |                        |                            |                          |                |                                                                   |  |  |  |
| 056                                |              |                         |                        |                            |                          |                |                                                                   |  |  |  |
| 057                                |              |                         |                        |                            |                          |                |                                                                   |  |  |  |
| 058                                |              |                         |                        |                            |                          |                |                                                                   |  |  |  |
| 059                                |              |                         |                        |                            |                          |                |                                                                   |  |  |  |
| 060                                |              |                         |                        |                            |                          |                |                                                                   |  |  |  |
| 061                                |              |                         |                        |                            |                          |                |                                                                   |  |  |  |
| 062                                |              |                         |                        |                            |                          |                |                                                                   |  |  |  |
| 063                                |              |                         |                        |                            |                          |                |                                                                   |  |  |  |
|                                    |              |                         |                        |                            |                          |                |                                                                   |  |  |  |
| 064                                |              |                         |                        |                            |                          |                |                                                                   |  |  |  |
| 065                                |              |                         |                        |                            |                          |                |                                                                   |  |  |  |
| 066                                |              |                         |                        |                            |                          |                |                                                                   |  |  |  |
| 067                                |              |                         |                        |                            |                          |                |                                                                   |  |  |  |
| 068                                |              |                         |                        |                            |                          |                |                                                                   |  |  |  |
| 069                                |              |                         |                        |                            |                          |                |                                                                   |  |  |  |
| 070                                |              |                         |                        |                            |                          |                |                                                                   |  |  |  |
| 071                                |              |                         |                        |                            |                          |                |                                                                   |  |  |  |
|                                    |              |                         |                        |                            |                          |                |                                                                   |  |  |  |
| 072                                |              |                         |                        |                            |                          |                |                                                                   |  |  |  |

| ZONE DEFINTION FOR ZONES 073-096 |              |                         |                        |                            |                          |                |                                                                      |  |  |  |  |
|----------------------------------|--------------|-------------------------|------------------------|----------------------------|--------------------------|----------------|----------------------------------------------------------------------|--|--|--|--|
| Zone<br>No.                      | Zone<br>Type | Parti-<br>tion<br>(1-8) | Input<br>Type<br>(1-8) | Serial #<br>Device<br>Loop | Bell/Relay<br>Activation | Report<br>Code | Zone Information (part numbers) &<br>Alpha Descriptor (3 words max.) |  |  |  |  |
| 073                              |              |                         |                        |                            |                          |                |                                                                      |  |  |  |  |
| 074                              |              |                         |                        |                            |                          |                |                                                                      |  |  |  |  |
| 075                              |              |                         |                        |                            |                          |                |                                                                      |  |  |  |  |
| 076                              |              |                         |                        |                            |                          |                |                                                                      |  |  |  |  |
| 077                              |              |                         |                        |                            |                          |                |                                                                      |  |  |  |  |
| 078                              |              |                         |                        |                            |                          |                |                                                                      |  |  |  |  |
| 079                              |              |                         |                        |                            |                          |                |                                                                      |  |  |  |  |
| 080                              |              |                         |                        |                            |                          |                |                                                                      |  |  |  |  |
| 081                              |              |                         |                        |                            |                          |                |                                                                      |  |  |  |  |
| 082                              |              |                         |                        |                            |                          |                |                                                                      |  |  |  |  |
| 083                              |              |                         |                        |                            |                          |                |                                                                      |  |  |  |  |
| 084                              |              |                         |                        |                            |                          |                |                                                                      |  |  |  |  |
| 085                              |              |                         |                        |                            |                          |                |                                                                      |  |  |  |  |
| 086                              |              |                         |                        |                            |                          |                |                                                                      |  |  |  |  |
| 087                              |              |                         |                        |                            |                          |                |                                                                      |  |  |  |  |
| 088                              |              |                         |                        |                            |                          |                |                                                                      |  |  |  |  |
| 089                              |              |                         |                        |                            |                          |                |                                                                      |  |  |  |  |
| 090                              |              |                         |                        |                            |                          |                |                                                                      |  |  |  |  |
| 091                              |              |                         |                        |                            |                          |                |                                                                      |  |  |  |  |
| 092                              |              |                         |                        |                            |                          |                |                                                                      |  |  |  |  |
| 093                              |              |                         |                        |                            |                          |                |                                                                      |  |  |  |  |
| 094                              |              |                         |                        |                            |                          |                |                                                                      |  |  |  |  |
| 095                              |              |                         |                        |                            |                          |                |                                                                      |  |  |  |  |
| 096                              |              |                         |                        |                            |                          |                |                                                                      |  |  |  |  |
| 550                              |              |                         |                        |                            |                          |                |                                                                      |  |  |  |  |

|             | ZONE DEFINTION FOR ZONES 097-120 |                         |                        |                            |                          |                |                                                                   |  |  |  |  |  |
|-------------|----------------------------------|-------------------------|------------------------|----------------------------|--------------------------|----------------|-------------------------------------------------------------------|--|--|--|--|--|
| Zone<br>No. | Zone<br>Type                     | Parti-<br>tion<br>(1-8) | Input<br>Type<br>(1-8) | Serial #<br>Device<br>Loop | Bell/Relay<br>Activation | Report<br>Code | Zone Information (part numbers) & Alpha Descriptor (3 words max.) |  |  |  |  |  |
| 097         |                                  |                         |                        |                            |                          |                |                                                                   |  |  |  |  |  |
| 098         |                                  |                         |                        |                            |                          |                |                                                                   |  |  |  |  |  |
| 099         |                                  |                         |                        |                            |                          |                |                                                                   |  |  |  |  |  |
| 100         |                                  |                         |                        |                            |                          |                |                                                                   |  |  |  |  |  |
| 101         |                                  |                         |                        |                            |                          |                |                                                                   |  |  |  |  |  |
| 102         |                                  |                         |                        |                            |                          |                |                                                                   |  |  |  |  |  |
| 103         |                                  |                         |                        |                            |                          |                |                                                                   |  |  |  |  |  |
| 104         |                                  |                         |                        |                            |                          |                |                                                                   |  |  |  |  |  |
| 105         |                                  |                         |                        |                            |                          |                |                                                                   |  |  |  |  |  |
| 106         |                                  |                         |                        |                            |                          |                |                                                                   |  |  |  |  |  |
| 107         |                                  |                         |                        |                            |                          |                |                                                                   |  |  |  |  |  |
| 108         |                                  |                         |                        |                            |                          |                |                                                                   |  |  |  |  |  |
| 109         |                                  |                         |                        |                            |                          |                |                                                                   |  |  |  |  |  |
| 110         |                                  |                         |                        |                            |                          |                |                                                                   |  |  |  |  |  |
| 111         |                                  |                         |                        |                            |                          |                |                                                                   |  |  |  |  |  |
| 112         |                                  |                         |                        |                            |                          |                |                                                                   |  |  |  |  |  |
| 113         |                                  |                         |                        |                            |                          |                |                                                                   |  |  |  |  |  |
| 114         |                                  |                         |                        |                            |                          |                |                                                                   |  |  |  |  |  |
| 115         |                                  |                         |                        |                            |                          |                |                                                                   |  |  |  |  |  |
| 116         |                                  |                         |                        |                            |                          |                |                                                                   |  |  |  |  |  |
| 117         |                                  |                         |                        |                            |                          |                |                                                                   |  |  |  |  |  |
| 118         | 1                                |                         |                        |                            |                          |                |                                                                   |  |  |  |  |  |
| 119         |                                  |                         |                        |                            |                          |                |                                                                   |  |  |  |  |  |
| 120         |                                  |                         |                        |                            |                          |                |                                                                   |  |  |  |  |  |
|             |                                  |                         |                        |                            |                          |                |                                                                   |  |  |  |  |  |

|             |              |                         |                        | ZONE                       | DEFINTION                | FOR ZON        | IES 121-128                                                       |
|-------------|--------------|-------------------------|------------------------|----------------------------|--------------------------|----------------|-------------------------------------------------------------------|
| Zone<br>No. | Zone<br>Type | Parti-<br>tion<br>(1-8) | Input<br>Type<br>(1-8) | Serial #<br>Device<br>Loop | Bell/Relay<br>Activation | Report<br>Code | Zone Information (part numbers) & Alpha Descriptor (3 words max.) |
| 121         |              |                         |                        |                            |                          |                |                                                                   |
| 122         |              |                         |                        |                            |                          |                |                                                                   |
| 123         |              |                         |                        |                            |                          |                |                                                                   |
| 124         |              |                         |                        |                            |                          |                |                                                                   |
| 125         |              |                         |                        |                            |                          |                |                                                                   |
| 126         |              |                         |                        |                            |                          |                |                                                                   |
| 127         |              |                         |                        |                            |                          |                |                                                                   |
| 128         |              |                         |                        |                            |                          |                |                                                                   |

|             | ZONE DEFINITIONS FOR KEYPAD PANIC ZONES 995, 996, & 999 |                                           |   |   |   |   |   |   |   |                  |                |                                                                   |
|-------------|---------------------------------------------------------|-------------------------------------------|---|---|---|---|---|---|---|------------------|----------------|-------------------------------------------------------------------|
|             |                                                         | Enter yes/no for each partition-field *22 |   |   |   |   |   |   |   |                  |                |                                                                   |
| Zone<br>No. | Zone<br>Type                                            | 1                                         | 2 | 3 | 4 | 5 | 6 | 7 | 8 | Bell/Rel<br>Act. | Report<br>Code | Zone Information (part numbers) & Alpha Descriptor (3 words max.) |
| 995         |                                                         |                                           |   |   |   |   |   |   |   |                  |                |                                                                   |
| 996         |                                                         |                                           |   |   |   |   |   |   |   |                  |                |                                                                   |
| 999         |                                                         |                                           |   |   |   |   |   |   |   |                  |                |                                                                   |

|             | ZON          | NE DEFINITIONS | FOR SYSTEM ZONES 970-975; 988; 990 & 997                                |
|-------------|--------------|----------------|-------------------------------------------------------------------------|
| Zone<br>No. | Zone<br>Type | Report<br>Code | Zone Information (part numbers)<br>&<br>Alpha Descriptor (3 words max.) |
| 970         |              |                |                                                                         |
| 971         |              |                |                                                                         |
| 972         |              |                |                                                                         |
| 973         |              |                |                                                                         |
| 974         |              |                |                                                                         |
| 975         |              |                |                                                                         |
| 988         |              |                |                                                                         |
| 990         |              |                |                                                                         |
| 997         |              |                |                                                                         |

|             | ZONE DEFINITIONS FOR RELAY SUPERVISORY ZONES 601-616 |                |                                                                   |             |              |                |                                                                   |  |  |  |  |  |
|-------------|------------------------------------------------------|----------------|-------------------------------------------------------------------|-------------|--------------|----------------|-------------------------------------------------------------------|--|--|--|--|--|
| Zone<br>No. | Zone<br>Type                                         | Report<br>Code | Zone Information (part numbers) & Alpha Descriptor (3 words max.) | Zone<br>No. | Zone<br>Type | Report<br>Code | Zone Information (part numbers) & Alpha Descriptor (3 words max.) |  |  |  |  |  |
| 601         | 7.                                                   |                | ,                                                                 | 617         | ,,           |                |                                                                   |  |  |  |  |  |
| 602         |                                                      |                |                                                                   | 618         |              |                |                                                                   |  |  |  |  |  |
| 603         |                                                      |                |                                                                   | 619         |              |                |                                                                   |  |  |  |  |  |
| 604         |                                                      |                |                                                                   | 620         |              |                |                                                                   |  |  |  |  |  |
| 605         |                                                      |                |                                                                   | 621         |              |                |                                                                   |  |  |  |  |  |
| 606         |                                                      |                |                                                                   | 622         |              |                |                                                                   |  |  |  |  |  |
| 607         |                                                      |                |                                                                   | 623         |              |                |                                                                   |  |  |  |  |  |
| 608         |                                                      |                |                                                                   | 624         |              |                |                                                                   |  |  |  |  |  |
| 609         |                                                      |                |                                                                   | 625         |              |                |                                                                   |  |  |  |  |  |
| 610         |                                                      |                |                                                                   | 626         |              |                |                                                                   |  |  |  |  |  |
| 611         |                                                      |                |                                                                   | 627         |              |                |                                                                   |  |  |  |  |  |
| 612         |                                                      |                |                                                                   | 628         |              |                |                                                                   |  |  |  |  |  |
| 613         |                                                      |                |                                                                   | 629         |              |                |                                                                   |  |  |  |  |  |
| 614         |                                                      |                |                                                                   | 630         |              |                |                                                                   |  |  |  |  |  |
| 615         |                                                      |                |                                                                   | 631         |              |                |                                                                   |  |  |  |  |  |
| 616         |                                                      |                |                                                                   | 632         |              |                |                                                                   |  |  |  |  |  |

|      |      | ZON    | E DEFINITIONS FOR SUPERVISO     | ORY OF | ECP [ | DEVICE Z | ONES 800-831                    |
|------|------|--------|---------------------------------|--------|-------|----------|---------------------------------|
|      |      |        | Zone Information (part numbers) |        |       |          | Zone Information (part numbers) |
| Zone | Zone | Report | &                               | Zone   | Zone  | Report   | &                               |
| No.  | Туре | Code   | Alpha Descriptor (3 words max.) | No.    | Туре  | Code     | Alpha Descriptor (3 words max.) |
| 800  |      |        |                                 | 816    |       |          |                                 |
| 801  |      |        |                                 | 817    |       |          |                                 |
| 802  |      |        |                                 | 818    |       |          |                                 |
| 803  |      |        |                                 | 819    |       |          |                                 |
| 804  |      |        |                                 | 820    |       |          |                                 |
| 805  |      |        |                                 | 821    |       |          |                                 |
| 806  |      |        |                                 | 822    |       |          |                                 |
| 807  |      |        |                                 | 823    |       |          |                                 |
| 808  |      |        |                                 | 824    |       |          |                                 |
| 809  |      |        |                                 | 825    |       |          |                                 |
| 810  |      |        |                                 | 826    |       |          |                                 |
| 811  |      |        |                                 | 827    |       |          |                                 |
| 812  |      |        |                                 | 828    |       |          |                                 |
| 813  |      |        |                                 | 829    |       |          |                                 |
| 814  |      |        |                                 | 830    |       |          |                                 |
| 815  |      |        |                                 | 831    |       |          |                                 |

**Zone Types:** 00=zone not used 06=24 hour silent 16=Fire w/Verification 21=arm away 01=entry/exit 1 07=24 hour audible 17=Fire Waterflow 22=disarm

02=entry/exit 2 08=24 hour auxiliary 03=perimeter 09=supervised fire 04=interior (follower) 10=interior (delay)

05=day/night burglary

18=Fire Supervisory23=no alarm response19=24 hour trouble27=access control20=arm stay28=MLB supervision

**Input Types:** 00=not used

01=hardwired

03=supervised RF transmitter 04=unsupervised RF transmitter

05=RF button transmitter

06=serial number polling loop 07=dip switch type polling loop 08=right loop dip switch polling loop

09=keypad input

10=PassPoint ACS input

## **Bells/Auxiliary Relay Activation:**

0=none 4=auxiliary relay

1=bell 1 5=bell 1 & auxiliary relay
2=bell 2 6=bell 2 & auxiliary relay
3=bells 1 & 2 7=bells 1 & 2 & auxiliary relay

## **Output Relays Worksheets**

## Applicable only if Relays (4204/4204CF) are to be used.

**Output Devices** – Programmed in the #93 Menu Mode in the Relay Programming Section. Fill in the required data on the worksheet below and follow the procedure in the installation instructions as you enter the data during the displays and prompts that appear in sequence.

*Note:* The Device Programming section must be programmed for the device address. Set the dip switches on the 4204/4204CF for that address.

|                 |     | S                | TART             |           |        | STOP            |           |        |                     |                     |
|-----------------|-----|------------------|------------------|-----------|--------|-----------------|-----------|--------|---------------------|---------------------|
|                 |     | either (EV) / (2 | ZL) or (ZT) / (P | ) or both | either | (ZL) or (ZT)/(F | ) or both |        |                     |                     |
| OUTPUT<br>DEV # | (A) | (EV) (ZL)        | (ZT)             | (P)       | (ZL)   | (ZT)            | (P)       | 1=4204 | Dev Add<br>for 4204 | Relay #<br>for 4204 |
| 1               |     |                  |                  |           |        |                 |           |        |                     |                     |
| 2               |     |                  |                  |           |        |                 |           |        |                     |                     |
| 3               |     |                  |                  |           |        |                 |           |        |                     |                     |
| 4               |     |                  |                  |           |        |                 |           |        |                     |                     |
| 5               |     |                  |                  |           |        |                 |           |        |                     |                     |
| 6               |     |                  |                  |           |        |                 |           |        |                     |                     |
| 7               |     |                  |                  |           |        |                 |           |        |                     |                     |
| 8               |     |                  |                  |           |        |                 |           |        |                     |                     |
| 9               |     |                  |                  |           |        |                 |           |        |                     |                     |
| 10              |     |                  |                  |           |        |                 |           |        |                     |                     |
| 11              |     |                  |                  |           |        |                 |           |        |                     |                     |
| 12              |     |                  |                  |           |        |                 |           |        |                     |                     |
| 13              |     |                  |                  |           |        |                 |           |        |                     |                     |
| 14              |     |                  |                  |           |        |                 |           |        |                     |                     |
| 15              |     |                  |                  |           |        |                 |           |        |                     |                     |
| 16              |     |                  |                  |           |        |                 |           |        |                     |                     |
| 17              |     |                  |                  |           |        |                 |           |        |                     |                     |
| 18              |     |                  |                  |           |        |                 |           |        |                     |                     |
| 19              |     |                  |                  |           |        |                 |           |        |                     |                     |
| 20              |     |                  |                  |           |        |                 |           |        |                     |                     |
| 21              |     |                  |                  |           |        |                 |           |        |                     |                     |

## **OUTPUT RELAYS WORKSHEET (cont'd)**

|                 |     |        | S        | TART             |           |        | STOP            |            |        |                     |                     |
|-----------------|-----|--------|----------|------------------|-----------|--------|-----------------|------------|--------|---------------------|---------------------|
|                 |     | either | (EV) / ( | ZL) or (ZT) / (F | ) or both | either | (ZL) or (ZT)/(I | P) or both |        |                     |                     |
| OUTPUT<br>DEV # | (A) | (EV)   | (ZL)     | (ZT)             | (P)       | (ZL)   | (ZT)            | (P)        | 1=4204 | Dev Add<br>for 4204 | Relay #<br>for 4204 |
| 22              |     |        |          |                  |           |        |                 |            |        |                     |                     |
| 23              |     |        |          |                  |           |        |                 |            |        |                     |                     |
| 24              |     |        |          |                  |           |        |                 |            |        |                     |                     |
| 25              |     |        |          |                  |           |        |                 |            |        |                     |                     |
| 26              |     |        |          |                  |           |        |                 |            |        |                     |                     |
| 27              |     |        |          |                  |           |        |                 |            |        |                     |                     |
| 28              |     |        |          |                  |           |        |                 |            |        |                     |                     |
| 29              |     |        |          |                  |           |        |                 |            |        |                     |                     |
| 30              |     |        |          |                  |           |        |                 |            |        |                     |                     |
| 31              |     |        |          |                  |           |        |                 |            |        |                     |                     |
| 32              |     |        |          |                  |           |        |                 |            |        |                     |                     |

**A = DEVICE ACTION** 0 = No Response; 1 = Close for 2 sec; 2 = Close and stay closed; 3 = Pulse on and off; 4 = Toggle alternately between START and STOP events.

**EV = EVENT** 0 = Not used; 1 = Alarm; 2 = Fault; 3 = Trouble; 4 = Restore

ZL = ZONE LIST 1-8, 0 = Not Used.

"START" ZONE LIST: Upon alarm, fault, or trouble of ANY zone in this list, device

action will START.

"STOP" ZONE LIST: Upon restore of ALL zones on this list, device action will

STOP. It need not be same list as used for START.

## **ZT = ZONE TYPE/SYSTEM OPERATION**

## **Choices for Zone Types are:**

| 00=Zone Not Used       | 06=24 Hour Silent      | 17=Fire Waterflow    |
|------------------------|------------------------|----------------------|
| 01=Entry/Exit 1        | 07=24 Hour Audible     | 18=Fire Supervisory  |
| 02=Entry/Exit 2        | 08=24 Hour Auxiliary   | 19=24 Hour Trouble   |
| 03=Perimeter           | 09=Supervised Fire     | 23=No Alarm Response |
| 04=Interior (Follower) | 10=Interior (Delay)    | 27=Access Control    |
| 05=Day/Night Burglary  | 16=Fire w/Verification | 28=MLB Supervision   |

**NOTE:** Any zone in "ZT" for Start, going into alarm, fault, or trouble will activate the relay. Any zone in "ZT" for Stop, that restores will stop the relay action.

#### **Choices for System Operation are:** 20 = Arming-Stay 37 = 2 Times Bell Time-out\* 52 = Kissoff21=Arm Away 38 = Chime54 = Fire Zone Reset 22 = Disarming 39 = Fire Alarm 55 = Disarm + 1 Minute 30 = On Second Off 40 = Bypassing 56 = XX Minutes (enter XX in field 1\*74) 57 = YY seconds (enter YY in field 1\*75) 31 = End of Exit Time 41 = AC Power Fail 58 = Duress 32 = Start of Entry Time 42 = System Battery Low 43 = Communication Failure 60 = Audio Alarm Verification\*\* 33 = Any Burglary Alarm 34 = Code + # + 71 Key Entry 44 = RF Low Battery 61 = Code + # + 67 Key Entry 35 = Code + # + 72 Kev Entry 45 = Polling Loop Failure 62 = Bell 2 Time-out\* 36 = At Bell Time-out\* 51 = RF Receiver Failure 63 = Aux. Relay Time-out\* \*Or at disarming, whichever occurs first \*\*Must be selected for both START and STOP operation P = PARTITION No. 1-8, 0 = AnyZONE LISTS FOR OUTPUT DEVICES - Programmed in the #93 Menu Mode in the Relay Programming Section. Fill in the required data on the worksheet below and follow the procedure in the installation instructions as you enter the data during the displays and prompts that appear in sequence. Note: Record desired zone numbers below. More or fewer boxes than shown may be needed, since any list may include any or all of system's zone numbers. **Zone List 1**: Started or stopped by zone numbers (enter 00 to end entries). ...etc. Zone List 2: Started or stopped by zone numbers (enter 00 to end entries). ...etc. Zone List 3: Started or stopped by zone numbers (enter 00 to end entries). ...etc. **Zone List 4:** Started or stopped by zone numbers (enter 00 to end entries). ...etc. **Zone List 5:** Started or stopped by zone numbers (enter 00 to end entries). ...etc. **Zone List 6:** Started or stopped by zone numbers (enter 00 to end entries). ...etc. **Zone List 7:** Started or stopped by zone numbers (enter 00 to end entries). ...etc.

ﺎ. ﻟﺎﻟﺎ. ﻟﺎﻟﺎ. ﻟﺎﻟﺎ. ﻟﺎﻟﺎ. ﻟﺎﻟـﺎ

...etc.

**Zone List 8:** Started or stopped by zone numbers (enter 00 to end entries).

## **Scheduling Menu Prompts**

To program schedules, enter Scheduling program mode by pressing [Installer Code] + # + 80 to display the first choice of the menu driven programming functions. Press 0 (NO) or 1 (YES) in response to the displayed menu selection. Pressing 0 will display the next choice in sequence. Menu selections are as follows:

| Time Window ? |        |   |  |  |  |  |  |
|---------------|--------|---|--|--|--|--|--|
| 1 Yes         | 0 = No | 0 |  |  |  |  |  |

For defining up to 20 time windows each with a start and a stop time programmed by entering the hours and minutes.

For defining the daily open and close schedules for the 8 partitions. Each partition can be programmed with an opening and closing window for each day of the week and holidays.

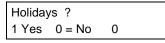

For defining up to 16 holidays for which partitions they apply.

Timed Events ?
1 Yes 0 = No 0

For defining up to 20 time driven events with the following parameters:

- Time window
- Action desired
- Action specifier
- Activation time
- Days of the week

Access Sched. ? 1 Yes 0 = No 0 For defining the limitation of access schedules for the user codes. Each schedule can be programmed with two window for each day of the week and holidays

#### #80 & #81 MENU MODE KEY COMMANDS

The following is a list of commands used while in the menu mode.

| #80 or #81 | Enters Menu mode                                                                                   |
|------------|----------------------------------------------------------------------------------------------------|
| [*]        | Serves as ENTER key. Press to have keypad accept entry.                                            |
| [#]        | Backs up to previous screen.                                                                       |
| 0          | Press to answer NO                                                                                 |
| 1          | Press to answer YES                                                                                |
| 01-09      | All data entries are either 2-digit entries.                                                       |
| 00         | Exits menu mode, back normal operation mode, when entered at the first question for each category. |

## **Scheduling Worksheets**

#### **Time Windows Definitions Worksheet.**

The system provides 20 time windows that are defined with start and stop times. They are programmed in the #80 Menu Mode. Fill in the required data on the worksheet below and follow the procedure in the installation instructions as you enter the data during the displays and prompts that appear in sequence.

| Time Window<br>Number | Start Time<br>(HH:MM) | Stop Time<br>(HH:MM) |
|-----------------------|-----------------------|----------------------|
| 1                     |                       |                      |
| 2                     |                       |                      |
| 3                     |                       |                      |
| 4                     |                       |                      |
| 5                     |                       |                      |
| 6                     |                       |                      |
| 7                     |                       |                      |
| 8                     |                       |                      |
| 9                     |                       |                      |
| 10                    |                       |                      |
| 11                    |                       |                      |
| 12                    |                       |                      |
| 13                    |                       |                      |
| 14                    |                       |                      |
| 15                    |                       |                      |
| 16                    |                       |                      |
| 17                    |                       |                      |
| 18                    |                       |                      |
| 19                    |                       |                      |
| 20                    |                       |                      |

(Keep this worksheet handy, as you will be asked for a given time window number later in this section).

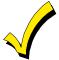

Since the time windows are shared among all partitions, it is important to make sure that changing a time window does not adversely affect desired actions in other partitions.

## Daily Open/Close Schedule Worksheet:

Using the time windows previously defined, fill in the required data on the worksheet below and follow the procedure in the installation instructions as you enter the data during the displays and prompts that appear in sequence.

| Part | Me | on | Tu | es | W  | ed | Th | ur | F  | ri | S  | at | Sı | un | Н  | ol |
|------|----|----|----|----|----|----|----|----|----|----|----|----|----|----|----|----|
|      | Op | CI | Op | CI | Op | CI | Op | CI | Op | CI | Op | CI | Op | CI | Op | CI |
| 1    |    |    |    |    |    |    |    |    |    |    |    |    |    |    |    |    |
| 2    |    |    |    |    |    |    |    |    |    |    |    |    |    |    |    |    |
| 3    |    |    |    |    |    |    |    |    |    |    |    |    |    |    |    |    |
| 4    |    |    |    |    |    |    |    |    |    |    |    |    |    |    |    |    |
| 5    |    |    |    |    |    |    |    |    |    |    |    |    |    |    |    |    |
| 6    |    |    |    |    |    |    |    |    |    |    |    |    |    |    |    |    |
| 7    |    |    |    |    |    |    |    |    |    |    |    |    |    |    |    |    |
| 8    |    |    |    |    |    |    |    |    |    |    |    |    |    |    |    |    |

## **Holiday Schedule Worksheet:**

The system provides up to 16 holidays that can be assigned for the system. Each holiday can be assigned to any combination of partitions. Fill in the required data on the worksheet below and follow the procedure in the installation instructions as you enter the data during the displays and prompts that appear in sequence.

| HOL | The creations as y |   |   |   | ition |   |   |   |   |
|-----|--------------------|---|---|---|-------|---|---|---|---|
|     | Month/Day          | 1 | 2 | 3 | 4     | 5 | 6 | 7 | 8 |
| 1   | /                  |   |   |   |       |   |   |   |   |
| 2   | /                  |   |   |   |       |   |   |   |   |
| 3   | /                  |   |   |   |       |   |   |   |   |
| 4   | /                  |   |   |   |       |   |   |   |   |
| 5   | /                  |   |   |   |       |   |   |   |   |
| 6   | /                  |   |   |   |       |   |   |   |   |
| 7   | /                  |   |   |   |       |   |   |   |   |
| 8   | /                  |   |   |   |       |   |   |   |   |
| 9   | /                  |   |   |   |       |   |   |   |   |
| 10  | /                  |   |   |   |       |   |   |   |   |
| 11  | /                  |   |   |   |       |   |   |   |   |
| 12  | /                  |   |   |   |       |   |   |   |   |
| 13  | /                  |   |   |   |       |   |   |   |   |
| 14  | /                  |   |   |   |       |   |   |   |   |
| 15  | /                  |   |   |   |       |   |   |   |   |
| 16  | /                  |   |   |   |       |   |   |   |   |

## **Time-Driven Event Worksheet:**

The system provides up to 20 time driven events that can be programmed for the system. Fill in the required data on the worksheet below and follow the procedure in the installation instructions as you enter the data during the displays and prompts that appear in sequence.

| Sched | Time   |   |   | W |   |   |   |   |   | Action  | Action    | Activation |
|-------|--------|---|---|---|---|---|---|---|---|---------|-----------|------------|
| Num.  | Window | М | Η | W | Т | F | ഗ | ഗ | Η | Desired | Specifier | Time       |
| 1     |        |   |   |   |   |   |   |   |   |         |           |            |
| 2     |        |   |   |   |   |   |   |   |   |         |           |            |
| 3     |        |   |   |   |   |   |   |   |   |         |           |            |
| 4     |        |   |   |   |   |   |   |   |   |         |           |            |
| 5     |        |   |   |   |   |   |   |   |   |         |           |            |
| 6     |        |   |   |   |   |   |   |   |   |         |           |            |
| 7     |        |   |   |   |   |   |   |   |   |         |           |            |
| 8     |        |   |   |   |   |   |   |   |   |         |           |            |
| 9     |        |   |   |   |   |   |   |   |   |         |           |            |
| 10    |        |   |   |   |   |   |   |   |   |         |           |            |
| 11    |        |   |   |   |   |   |   |   |   |         |           |            |
| 12    |        |   |   |   |   |   |   |   |   |         |           |            |
| 13    |        |   |   |   |   |   |   |   |   |         |           |            |
| 14    |        |   |   |   |   |   |   |   |   |         |           |            |
| 15    |        |   |   |   |   |   |   |   |   |         |           |            |
| 16    |        |   |   |   |   |   |   |   |   |         |           |            |
| 17    |        |   |   |   |   |   |   |   |   |         |           |            |
| 18    |        |   |   |   |   |   |   |   |   |         |           |            |
| 19    |        |   |   |   |   |   |   |   |   |         |           |            |
| 20    |        |   |   |   |   |   |   |   |   |         |           |            |

Below is a list of the "Action" codes (desired actions) used when programming time driven events. Note that these codes are independent of the "relay codes" programmed during the #93 Menu Mode–Relay Programming mode. If using Time Driven Events to control relays, the following menu items must first be programmed using #93 Menu Mode - Relay Programming:

Enter Relay No. (reference identification number)

Relay Group (if applicable)

Restriction

Relay Type (4204 or none)

**ECP Address** 

Relay No. if 4204 relays

## Relay commands:

Action Specifier for commands 01-05 is Relay #, for commands 06-10 is Relay Group #.

01 = Relay On 02 = Relay Off

03 = Relay Close for 2 seconds 04 = Relay Close XX minutes (field 1\*74)

05 = Relay Close YY seconds (field 1\*75) 06 = Relay Group On

07 = Relay Group Off 08 = Relay Group Close for 2 seconds

09 = Relay Group Close XX minutes (field 1\*74) 10 = Relay Group Close YY seconds (field 1\*75)

#### Arm/Disarm commands:

Action Specifier for commands 20-24 is Partition(s), Activation times 1 (Beginning), 2 (End), 3 (During) are the only valid choices for auto-arming and disarming functions.

20 = Arm-Stay 21 = Arm Away

22 = Disarm 23 = Force Arm Stay (Auto-bypass faulted zns)

24 = Force Arm Away (Auto-bypass faulted zns)

#### **Bypass commands:**

Action Specifier for commands 30-31 is Zone List #, Activation times 1 (Beginning), 2 (End), 3 (During) are the only valid choices for bypass commands.

30 = Auto bypass - Zone list 31 = Auto unbypass - Zone list

#### **Open/Close Windows:**

Action Specifier for commands 40-41 is Partition(s), for 42 is Access Group, and for 50 no specifier is programmed. Activation time 3 (During) is the only valid choice for these commands.

40 = Enable Opening Window 41 = Enable Closing Window 42 = Enable Access Window

50 = Off-Normal Reminder (Starts local keypad beeping if fire off-normal condition exists)

#### Activation time:

Refers to when the action is to take place relative to the time window.

- 1 = Beginning of time window
- 2 = End of time window
- 3 = During time window active period only (On at beginning of window, off at end).
- 4 = Beginning and end of time window (ex. -Coffee break buzzer).

## **Limitation of Access Worksheet**

The system provides up to 8 Access Schedules that can be programmed for the system. Fill in the required data on the worksheet below and follow the procedure in the installation instructions as you enter the data during the displays and prompts that appear in sequence.

| Acc |    |    | Tu | es | W  | ed | The | urs | F  | ri | S  | at | Sı | un | H  | ol |
|-----|----|----|----|----|----|----|-----|-----|----|----|----|----|----|----|----|----|
| Sch | W1 | W2 | W1 | W2 | W1 | W2 | W1  | W2  | W1 | W2 | W1 | W2 | W1 | W2 | W1 | W2 |
| 1   |    |    |    |    |    |    |     |     |    |    |    |    |    |    |    |    |
| 2   |    |    |    |    |    |    |     |     |    |    |    |    |    |    |    |    |
| 3   |    |    |    |    |    |    |     |     |    |    |    |    |    |    |    |    |
| 4   |    |    |    |    |    |    |     |     |    |    |    |    |    |    |    |    |
| 5   |    |    |    |    |    |    |     |     |    |    |    |    |    |    |    |    |
| 6   |    |    |    |    |    |    |     |     |    |    |    |    |    |    |    |    |
| 7   |    |    |    |    |    |    |     |     |    |    |    |    |    |    |    |    |
| 8   |    |    |    |    |    |    |     |     |    |    |    |    |    |    |    |    |

## Temporary Schedule #81 Menu Mode

The system provides a Temporary Schedule for each partition. Enter the temporary scheduling mode by pressing [Installer Code] + #81. Fill in the required data on the worksheet below and follow the procedure in the installation instructions as you enter the data during the displays and prompts that appear in sequence.

| Pa | tition/Windows   | Mon | Tue | Wed | Thu | Fri | Sat | Sun |
|----|------------------|-----|-----|-----|-----|-----|-----|-----|
| 1  | Disarm Window    |     |     |     |     |     |     |     |
|    | Start Time HH:MM |     |     |     |     |     |     |     |
|    | Stop Time HH:MM  |     |     |     |     |     |     |     |
|    | Arm Window       |     |     |     |     |     |     |     |
|    | Start Time HH:MM |     |     |     |     |     |     |     |
|    | Stop Time HH:MM  |     |     |     |     |     |     |     |
| 2  | Disarm Window    |     |     |     |     |     |     |     |
|    | Start Time HH:MM |     |     |     |     |     |     |     |
|    | Stop Time HH:MM  |     |     |     |     |     |     |     |
|    | Arm Window       |     |     |     |     |     |     |     |
|    | Start Time HH:MM |     |     |     |     |     |     |     |
|    | Stop Time HH:MM  |     |     |     |     |     |     |     |
| 3  | Disarm Window    |     |     |     |     |     |     |     |
|    | Start Time HH:MM |     |     |     |     |     |     |     |
|    | Stop Time HH:MM  |     |     |     |     |     |     |     |
|    | Arm Window       |     |     |     |     |     |     |     |
|    | Start Time HH:MM |     |     |     |     |     |     |     |
|    | Stop Time HH:MM  |     |     |     |     |     |     |     |
| 4  | Disarm Window    |     |     |     |     |     |     |     |
|    | Start Time HH:MM |     |     |     |     |     |     |     |
|    | Stop Time HH:MM  |     |     |     |     |     |     |     |
|    | Arm Window       |     |     |     |     |     |     |     |
|    | Start Time HH:MM |     |     |     |     |     |     |     |
|    | Stop Time HH:MM  |     |     |     |     |     |     |     |

| Pa | rtition/Windows  | Mon | Tue | Wed | Thu | Fri | Sat | Sun |
|----|------------------|-----|-----|-----|-----|-----|-----|-----|
| 5  | Disarm Window    |     |     |     |     |     |     |     |
|    | Start Time HH:MM |     |     |     |     |     |     |     |
|    | Stop Time HH:MM  |     |     |     |     |     |     |     |
|    | Arm Window       |     |     |     |     |     |     |     |
|    | Start Time HH:MM |     |     |     |     |     |     |     |
|    | Stop Time HH:MM  |     |     |     |     |     |     |     |
| 6  | Disarm Window    |     |     |     |     |     |     |     |
|    | Start Time HH:MM |     |     |     |     |     |     |     |
|    | Stop Time HH:MM  |     |     |     |     |     |     |     |
|    | Arm Window       |     |     |     |     |     |     |     |
|    | Start Time HH:MM |     |     |     |     |     |     |     |
|    | Stop Time HH:MM  |     |     |     |     |     |     |     |
| 7  | Disarm Window    |     |     |     |     |     |     |     |
|    | Start Time HH:MM |     |     |     |     |     |     |     |
|    | Stop Time HH:MM  |     |     |     |     |     |     |     |
|    | Arm Window       |     |     |     |     |     |     |     |
|    | Start Time HH:MM |     |     |     |     |     |     |     |
|    | Stop Time HH:MM  |     |     |     |     |     |     |     |
| 8  | Disarm Window    |     |     |     |     |     |     |     |
|    | Start Time HH:MM |     |     |     |     |     |     |     |
|    | Stop Time HH:MM  |     |     |     |     |     |     |     |
|    | Arm Window       |     |     |     |     |     |     |     |
|    | Start Time HH:MM |     |     |     |     |     |     |     |
|    | Stop Time HH:MM  |     |     |     |     |     |     |     |

#### WARNING: OWNER'S INSTRUCTION NOTICE NOT TO BE REMOVED

REFER TO INSTRUCTIONS N8988 FOR ADDITIONAL INFORMATION

#### TEST BURGLARY SYSTEM WEEKLY

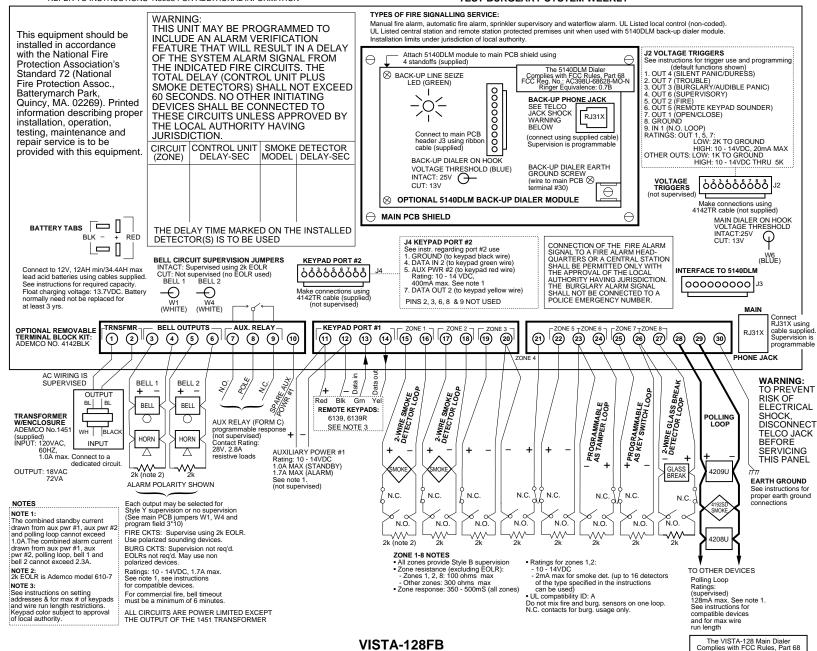

SUMMARY OF CONNECTIONS

FCC Reg. No.: AC398U-68192-AL-F Ringer Equivalence: 0.7B

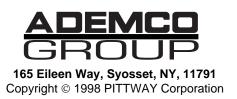

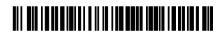